### UNIVERSIDADE ESTADUAL PAULISTA

Instituto de Geociências e Ciências Exatas

Campus de Rio Claro

# **Avaliação da Aplicabilidade de Sistema Computacional de Visualização de Imagens Aéreas de Alta Resolução em Tempo Real e Multitemporal à Degradação do Rio Corumbataí.**

Arthur Costa Falcão Tavares

Orientador: Prof. Dr. Harold Gordon Fowler

Tese de Doutorado elaborada junto ao Curso de Pós-Graduação em Geociências e Meio Ambiente - Área de Concentração em Geociências e Meio Ambiente para obtenção do título de Doutor em Geociências e Meio Ambiente.

Rio Claro (SP) 2006

372.357 Tavares, Arthur Costa Falcão T231a Avaliação da aplicabilidade de um sistema computacional de visualização de imagens aéreas de alta resolução em tempo-real e multitemporal à degradação do rio Corumbataí / Arthur Costa Falcão Tavares. – Rio Claro : [s.n.], 2006 150 f. : il., fots. + 1 dvd Tese (doutorado) – Universidade Estadual Paulista, Instituto de Geociências de Rio Claro Orientador: Harold Gordon Fowler

> 1. Visualização em tempo-real. 2. Foto aérea. 3. SIG. 4. Análise multitemporal. 5. Recursos hídricos. 6. Educação ambiental. I. Título.

 Ficha catalográfica elaborada pela STATI – Biblioteca da UNESP Campus de Rio Claro/SP

Comissão Examinadora

\_\_\_\_\_\_\_\_\_\_\_\_\_\_\_\_\_\_\_\_\_\_\_\_\_\_\_\_\_\_\_\_\_\_\_ Profª. Drª. Elizabeth Fátima de Souza

\_\_\_\_\_\_\_\_\_\_\_\_\_\_\_\_\_\_\_\_\_\_\_\_\_\_\_\_\_\_\_\_\_\_\_ Prof. Dr. Luiz Roberto Moretti

\_\_\_\_\_\_\_\_\_\_\_\_\_\_\_\_\_\_\_\_\_\_\_\_\_\_\_\_\_\_\_\_\_\_\_ Prof. Dr. Jarbas Honorio de Miranda

\_\_\_\_\_\_\_\_\_\_\_\_\_\_\_\_\_\_\_\_\_\_\_\_\_\_\_\_\_\_\_\_\_\_ Prof. Dr. Paulo Milton Barbosa Landim

\_\_\_\_\_\_\_\_\_\_\_\_\_\_\_\_\_\_\_\_\_\_\_\_\_\_\_\_\_\_\_\_\_\_\_

Prof. Dr. Harold Gordon Fowler -Orientador-

Arthur Costa Falcão Tavares -Candidato-

\_\_\_\_\_\_\_\_\_\_\_\_\_\_\_\_\_\_\_\_\_\_\_\_\_\_\_\_\_\_\_\_\_\_\_\_

Rio Claro, \_\_\_\_\_\_ de \_\_\_\_\_\_\_\_\_\_\_\_\_\_\_\_\_\_\_\_\_\_\_\_\_\_ de \_\_\_\_\_\_\_.

Resultado: \_\_\_\_\_\_\_\_\_\_\_\_\_\_\_\_\_\_\_\_\_\_\_\_\_\_\_\_\_\_\_\_\_\_\_\_\_\_\_\_\_\_\_\_\_\_\_\_\_\_\_\_\_\_\_\_\_\_\_\_\_\_\_\_

## **D E D I C A T Ó R I A**

Dedico este trabalho aos meus pais Carlos Henrique e Dirce que por algum motivo me deram à luz e que por algum motivo também, insistem em me apoiar. Dedicação especial, também, a todos os obstáculos vividos durante esta tese, principalmente,

àqueles que não foram ultrapassados... ainda.

### **A G R A D E C I M E N T O S**

Agradeço à Universidade Estadual Paulista de Rio Claro, especificamente ao curso de Pós-graduação em Geociências e Meio Ambiente pela oportunidade de desenvolver esta tese de Doutorado.

Agradeço a todos os professores, técnicos, secretárias e colegas de curso que de algum modo me ajudaram a desenvolver esta tese e que mais do que isso, acreditaram nela. Especial agradecimento à Priscila Andrea Salvioni Gali.

Agradecimento especial aos seguintes funcionários da UNESP: Laura Silmara Pedroso Pereira Narcizo, Rosimeide Franchin de Jesus, Eliana Correa Contiero, Elaine Valéria Litoldo e Wagner Rocco.

Agradeço ao querido Prof. Harold Gordon Fowler por ter me orientado na ética humana da pesquisa científica. Sem sua orientação certamente esta tese teria sido menos útil ou não teria sido Tese de Doutorado.

Agradecimento especial aos Queridos Professores e Doutores Jarbas, Landim, Elizabeth, Moretti, Sérgio, Fúlfaro e Cláudio de Mauro pela confiança na idéia e no esforço para realização de um produto científico merecedor de ser chamado de Tese de Doutorado.

Agradecimentos ao Professor Luis Velho e ao Pesquisador Sérgio Lisboa do Instituto de Matemática Pura e Aplicada (IMPA) pelo crédito à idéia e pela parceria e disponibilização de equipamentos, de tempo e do *software* de visualização de imagens de alta resolução para a realização desta tese.

Agradecimento a todos os funcionários e instituições públicas e privadas do Estado de São Paulo pelo fornecimento de todo o material imprescindível para a realização desta tese.

Agradeço ao Conselho Nacional de Apoio à Pesquisa (CNPq) pelo apoio financeiro a este trabalho durante os quatro anos de pesquisa.

*A poluição como alienação pode acabar no dia em que vir minha comida não como mercadoria, mas como a "encarnação de forças essenciais humanas" e das relações amáveis e solidárias que os envolveram e os envolvem, nesse dia não terei mais resto, nem a noção suja de resto. Não mais terei lixo. Comerei o suficiente, e o que me sobrar, ainda será comida, conscientemente reintroduzida no processo de alimentação da matéria viva. O cianeto, o cromo, o cádmio e o mercúrio que se originarem dos processos produtivos em que estiver diretamente envolvido, serão consciente e cientificamente esperados, colhidos e reaplicados nos processos em que forem essenciais. Deixando de visar apenas o lucro, a produção implicará uma seqüência de processos integrando homem, matérias-primas, meio ambiente, produtos e subprodutos, energia, outros produtos e assim por diante. Nossas cidades irracionais, nossas megalópoles, às quais nossos miseráveis camponeses e marginais acorrem em ajuntamentos irracionais que na brutalidade de suas proporções e condições ambientais, afugentam os animais, por óbvio desmembrar-se-ão reintercalando-se seus segmentos com o verde. O urbanismo e a arquitetura renascerão como arte. Aliás, a arte não terá o trabalho não-artístico como categoria a se opor: toda a vida, todo o trabalho será estético.*

*(Aílton Benedito de Souza e Roberto A. A. Vieira)*

### **RESUMO**

A visualização de um evento ou de um objeto utilizando-se técnicas de animação proporciona um melhor entendimento sobre uma determinada informação, principalmente tratando-se de público leigo. Este trabalho compreende toda a extensão do rio Corumbataí, afluente do rio Piracicaba, e disponibiliza ferramenta digital para diagnóstico e prognóstico visual dos fatores que impactam negativamente a qualidade e quantidade de água que corre em seu leito. Foram utilizados dados digitais sobre o meio físico do entorno do rio e inseridas imagens orbitais, fotos aéreas e fotos locais de diferentes épocas dentro de um sistema computacional de visualização, que disponibiliza ferramentas de animação gráfica como translação, *cross-dissolve, zoom* e rascunho. O objetivo desse trabalho foi testar a eficácia de um sistema de visualização em tempo real de imagens de alta resolução, em ambiente SIG, para a produção de um método de análise que aumente a compreensão dos dados científicos. O resultado do trabalho foi a visualização de várias imagens multitemporais e de alta resolução para análise da degradação do rio Corumbataí, onde foi detectada a expansão urbana sobre sua área de mata ciliar. Outra possibilidade de uso do sistema, além da visualização do próprio rio, é a visualização das cidades que o margeiam, como Analândia, Corumbataí, Rio Claro e Piracicaba. Futuramente, este tipo de sistema computacional poderá ser utilizado como suporte para discussões sobre os recursos hídricos com uma maior participação do público em palestras de Educação Ambiental.

Palavras-chave: Visualização em tempo-real; Foto aérea; SIG, Análise multitemporal; Recursos hídricos; Educação ambiental.

### **ABSTRACT**

The visualization of an event or an object using animation techniques provides a better understanding about the information, mainly, for laic people. This study involves the total Corumbataí river extension, tributary of Piracicaba river, and supplies digital tool for visual diagnosis and prognostic of factors that impact negatively the amount and quality of water that runs in its stream bed. Environmental digital data of Corumbataí river stream-side were used and multitemporal images like orbital image, aerial photographs and local photos were inserted in a computing system for visualization which provides graphical animation tools for translation, cross-dissolve, zoom and sketch. The purpose of this work was testing the efficiency of a real-time visualization system for high resolution image, in a GIS environment, to produce an analysis method that increases the scientific data comprehension. The result of this study was the visualization of many multitemporal and high resolution image to visual analyze Corumbataí river degradation, being detected urban expansion over stream-vegetation area. Beyond the visualization of the river itself, the system Corumbataí-2.0 also can be used to visualize the cities of Analândia, Corumbataí, Rio Claro and Piracicaba located around the Corumbataí river. For future applications, this computational system can be used like a tool to support discussions about water resources with a larger public participation in Environmental Education talks.

Keywords: Real-time visualization; Aerial photograph; GIS, Multitemporal analisys; Water resources; Environmental education

# **LIA D QAROS**

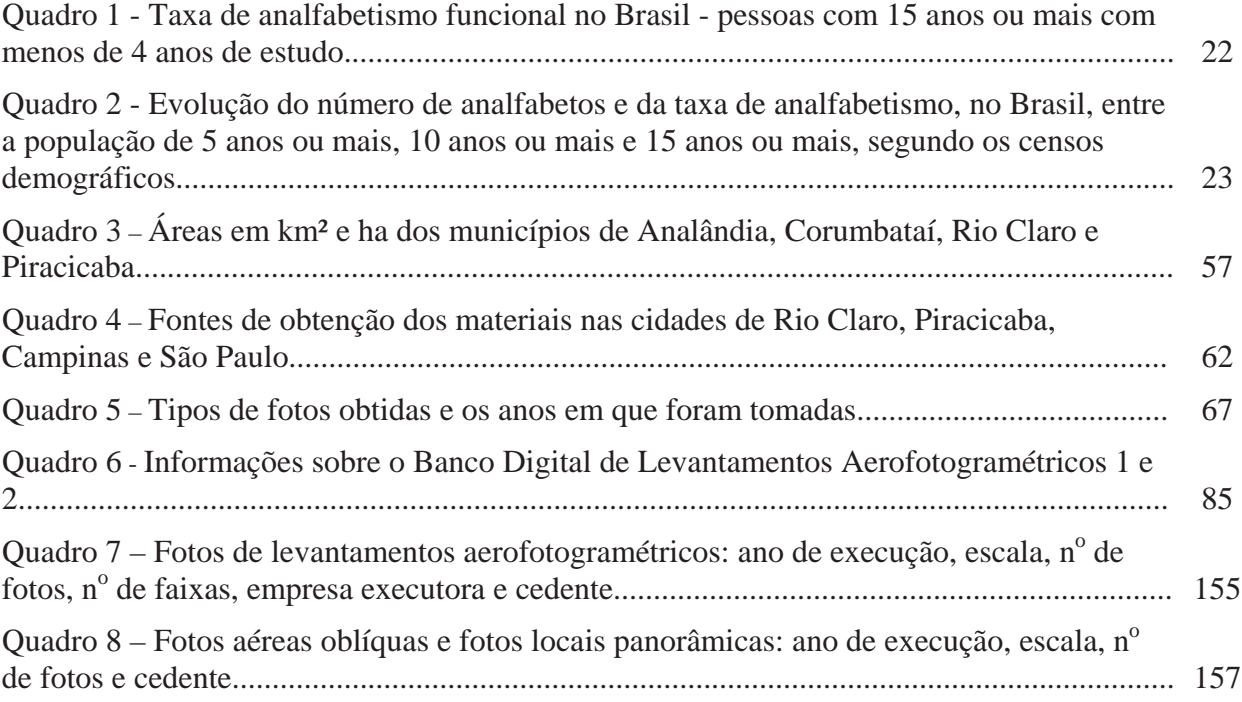

# **LISTA DE FIGURAS**

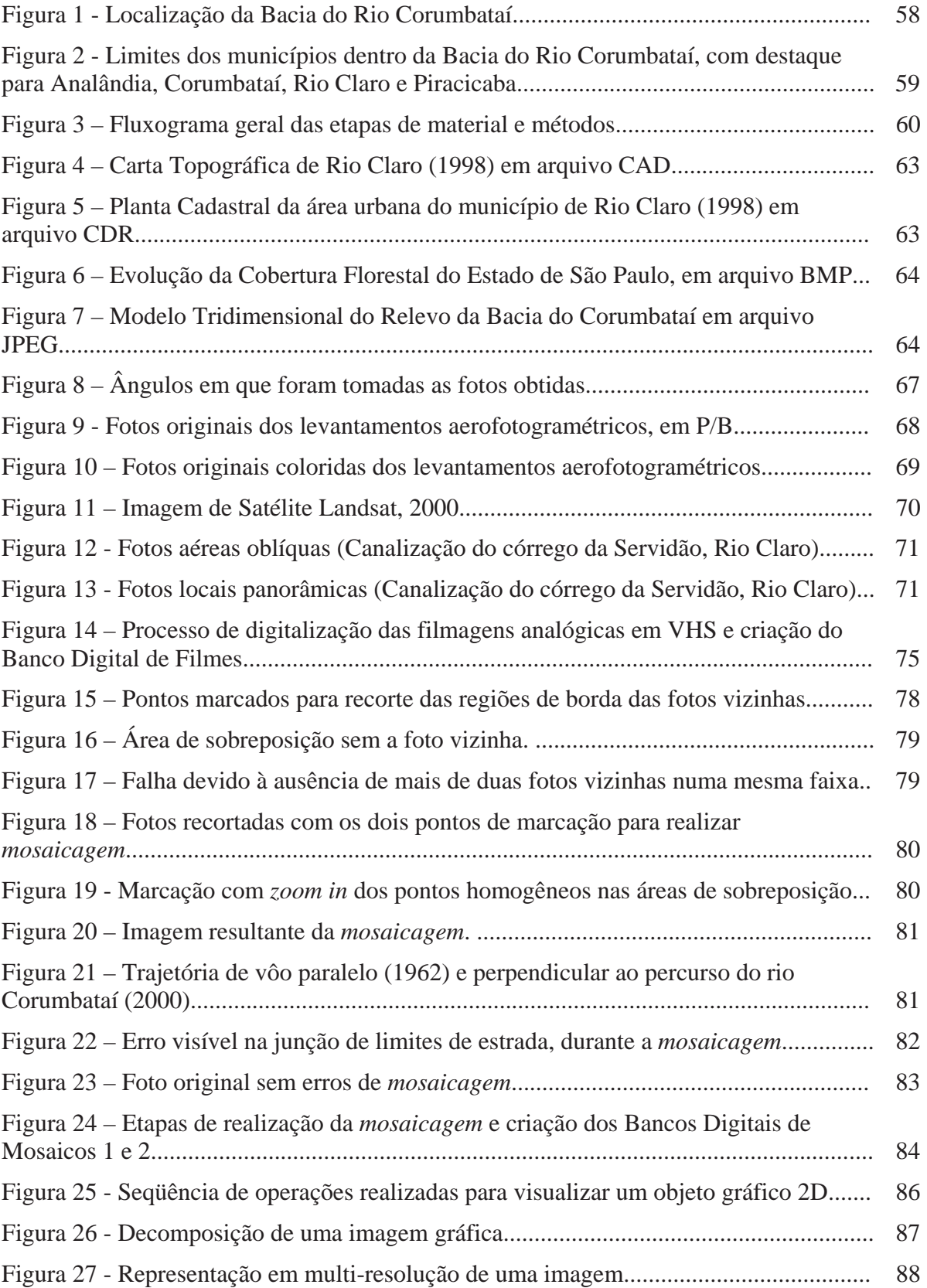

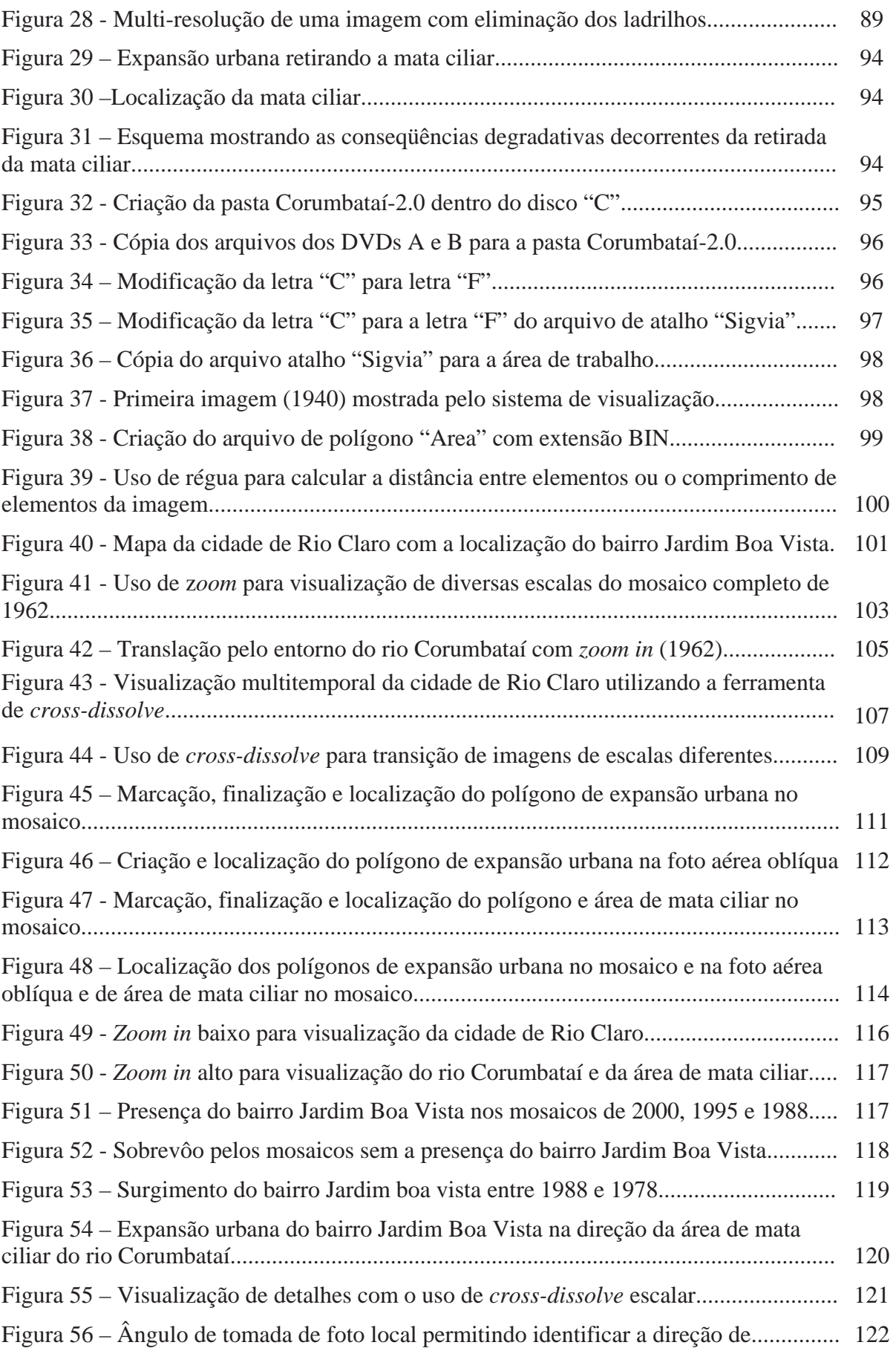

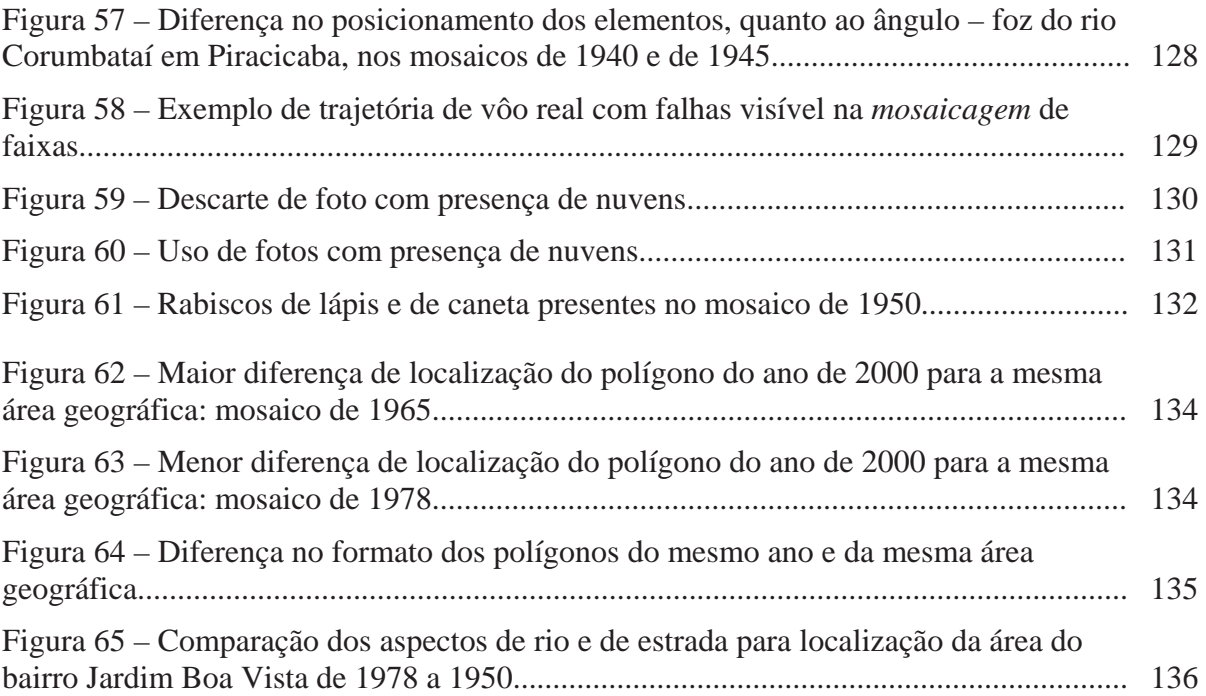

### **LISTA DE SIGLAS**

AIA - Avaliação de Impacto Ambiental

ANA – Agência Nacional da Água

ARPA - Advanced Research Projects Agency

CATI – Coordenadoria de Assistência Técnica Integral

CEAPLA/UNESP - Centro de Análise e Planejamento Ambiental / Universidade Estadual Paulista

CENA/USP – Centro de Energia Nuclear na Agricultura / Universidade de São Paulo

CETESB - Companhia de Tecnologia de Saneamento Ambiental

CONAMA - Conselho Nacional do Meio Ambiente

CONSÓRCIO PCJ – Consórcio Intermunicipal das Bacias dos Rios Piracicaba, Capivari e Jundiaí

COMITÊS PCJ – Comitês das Bacias Hidrográficas dos Rios Piracicaba, Capivari e Jundiaí

CPU – Unidade Central de Processamento / processador do computador

DAEE - Departamento de Águas e Energia Elétrica

DAAE - Departamento Autônomo de Água e Esgoto

DPI – Dots per Inch (pontos por polegada)

ESALQ/USP - Escola Superior de Agricultura "Luiz de Queiroz" / Universidade de São Paulo

ETM - Sensor Thematic Mapper

HD – Hard Disc (Disco Rígido do computador)

IAC – Instituto Agronômico de Campinas

IAP - Índice de qualidade de água bruta para fins de abastecimento público

IBAMA – Instituto Brasileiro do Meio Ambiente e dos Recursos Naturais Renováveis

IBGE - Instituto Brasileiro de Geografia e Estatística

IET - Índice do Estado Trófico

IF – Instituto Florestal

IGC/USP – Instituto Geográfico e Cartográfico / Universidade de São Paulo

IMPA – Instituto de Matemática Pura e Aplicada

IPEF – Instituto de Pesquisas e Estudos Florestais

IQA - Índice de Qualidade das Águas

IVA - Índice de qualidade de água para a proteção da vida aquática

- JPEG Joint Photographic Experts Groups
- MDT Modelo Digital de Terreno
- NASA National Aeronautics and Space Administration
- NSF National Science Foundation
- P/B Preto e Branco
- PDI Processamento Digital de Imagem
- PNAD Pesquisa Nacional por Amostra de Domicílios
- PPI Pixels per Inch (*pixels* por polegada)
- RA Realidade Aumentada
- RGB cor verdadeira: R: Vermelha, G: Verde e B:Azul
- RV Realidade Virtual
- SEDEPLAMA Secretaria de Desenvolvimento, Planejamento e Meio Ambiente
- SEMAE Serviço Municipal de Água e Esgoto
- SIG Sistemas de Informações Geográficas
- SNIG Sistema Nacional de Informações Geográficas
- TIFF Tagged-Image File Format
- UCSB Universidade da Califórnia em Santa Bárbara
- USP Universidade de São Paulo
- UNESP Universidade Estadual Paulista "Júlio de Mesquita Filho"
- VESAMOTEX Virtual Education Science and Math of Texas
- WEB ou WWW- World Wide Web

# **SUMÁRIO**

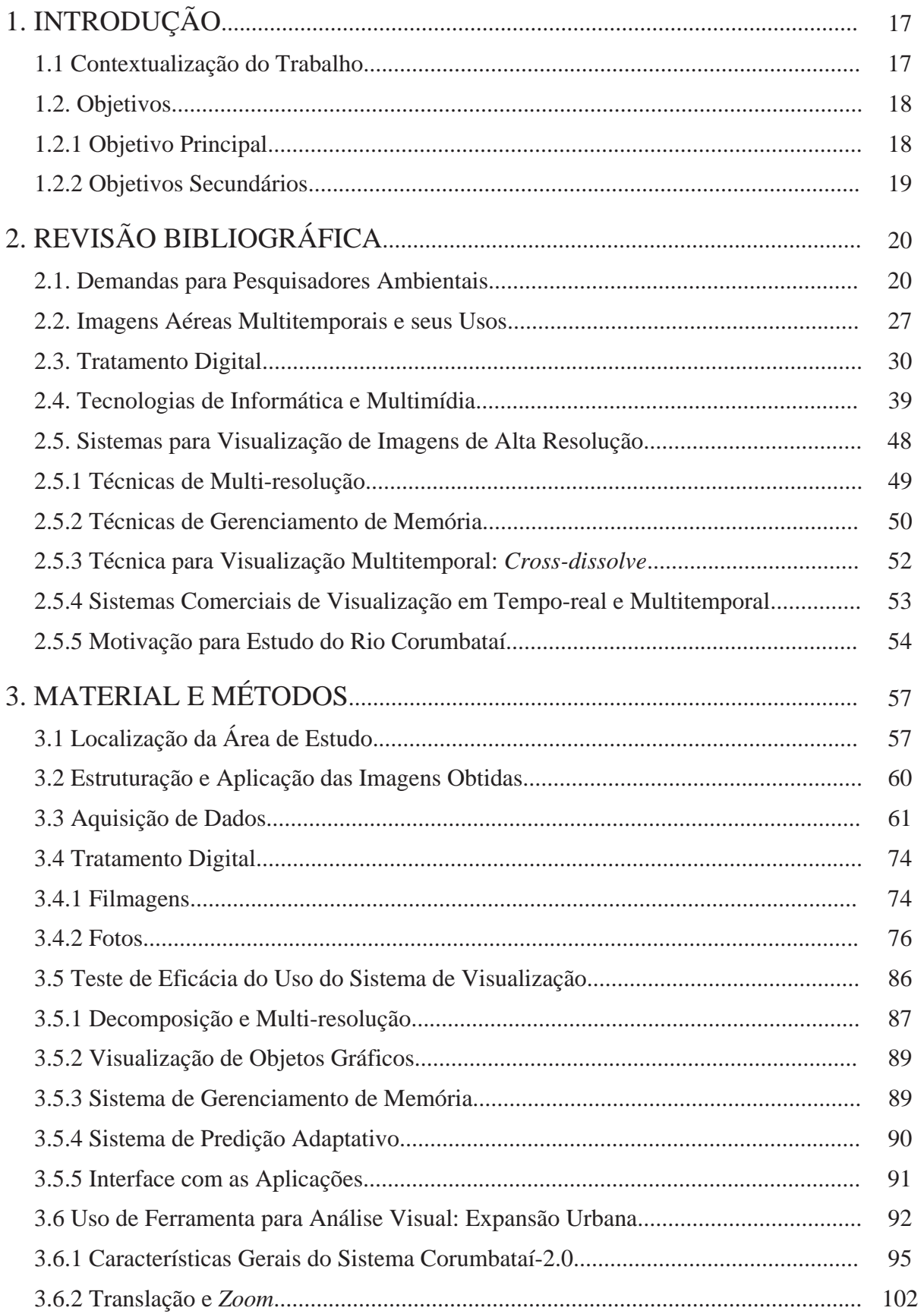

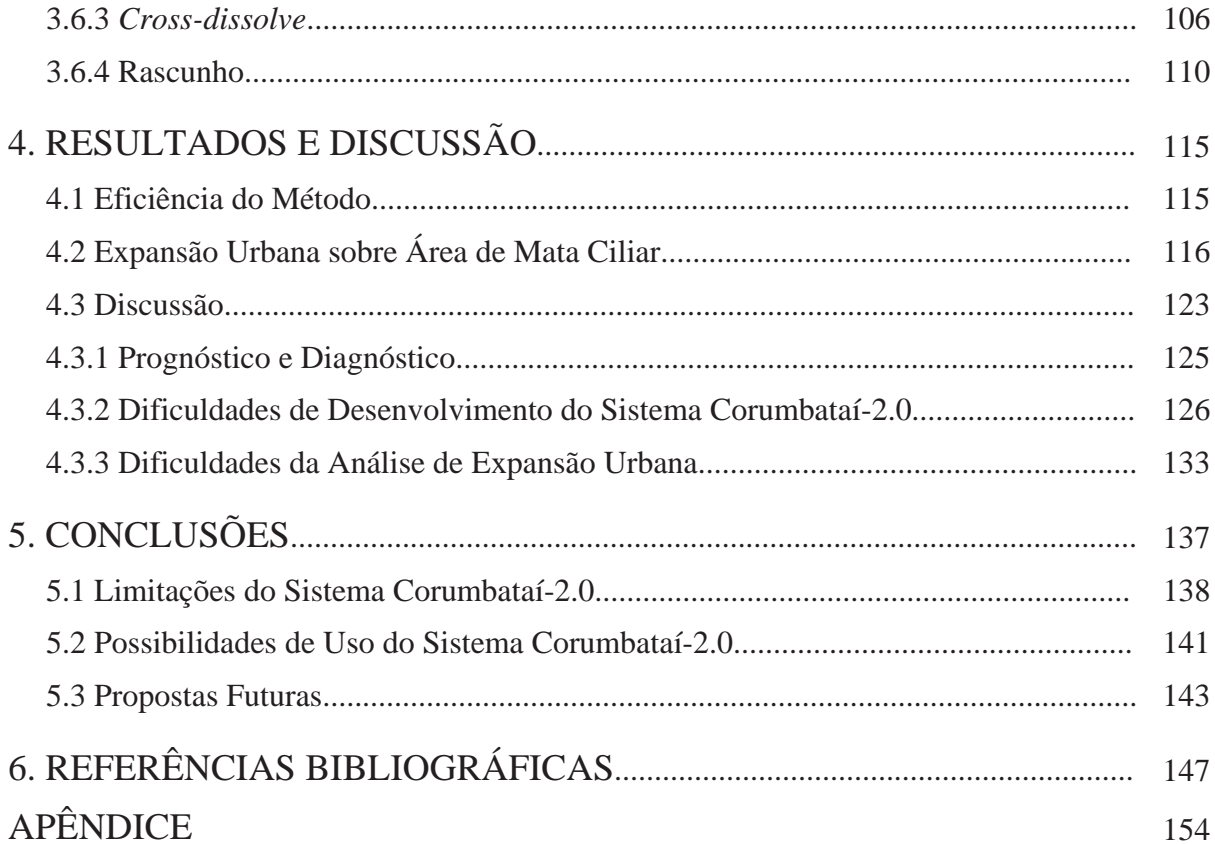

## **1. INTRODUÇÃO**

#### **1.1 Contextualização do Trabalho**

A visualização de um evento ou de um objeto utilizando-se técnicas de animação proporciona um melhor entendimento sobre determinada informação pelo público interessado, ou que se quer interessar. Quando comparadas com as informações escritas ou imagens estáticas de um modo geral, as animações gráficas demonstram grande poder didático principalmente quando se trata de público leigo, sem formação educacional suficiente. Porém, a eficiência da animação está diretamente ligada a sua visualização em tempo-real, ou seja, sem que ocorra falhas entre as imagens que estão sendo apresentadas na tela do monitor.

O presente trabalho testou a aplicabilidade de um banco digital de imagens (fotografias aéreas e locais) em um sistema gráfico para visualização em tempo real e multitemporal de imagens de alta resolução em ambiente SIG.

O sistema gráfico testado disponibiliza ferramentas de animação gráfica, como *crossdissolve* e visualização em tempo real de imagens de alta resolução, aplicáveis às imagens digitais, possibilitando o acesso a dados georreferenciados e multitemporais em escala detalhada. Também permite a criação de um banco digital próprio utilizando ferramentas de inserção de desenhos vetoriais.

O sucesso desta aplicabilidade permitiu o desenvolvimento de um sistema gráfico de visualização de imagens de um rio e das cidades que o margeiam. Como demonstração do uso deste sistema é apresentada neste trabalho, uma análise visual do fator expansão urbana que pode vir a comprometer os recursos hídricos.

O foco principal das imagens utilizadas neste trabalho foi o rio Corumbataí, situado na Bacia Hidrográfica dos Rios Piracicaba, Capivari e Jundiaí, no Estado de São Paulo. Compõem o banco digital, dados em formato *raster* (fotos aéreas e locais, mapas e MDT)*,*

vetorial (mapas), e alfanumérico (texto e tabela) com informações sobre o rio Corumbataí, e as cidades de Analândia, Corumbataí, Rio Claro e Piracicaba.

O sistema gráfico de visualização, composto pelos bancos digitais de imagens do rio Corumbataí e das cidades que o mesmo atravessa, possibilitou realizar análise visual da expansão urbana sobre a área de mata ciliar do rio Corumbataí, dentro da cidade de Rio Claro.

Os resultados foram obtidos mediante análise visual realizada com o sistema de visualização em tempo real e multitemporal das imagens aéreas. Foi desenvolvida a análise de expansão da área urbana em direção à mata ciliar como um fator potencial de degradação do rio Corumbataí.

A demanda para o desenvolvimento deste sistema gráfico com imagens do rio Corumbataí se baseou nas percepções da influência da imagem, juntamente com técnicas multimídia de animação gráfica como translação, *zoom*, *cross-dissolve* e rascunho, para transmitir informações sobre recursos hídricos. O grande desafio foi testar um sistema de visualização de imagens de alta resolução em ambiente SIG que pudesse ser executado em microcomputadores de configuração média de *hardwares* e acessado via internet.

#### **1.2 Objetivos**

#### **1.2.1 Objetivo Principal**

Avaliar a eficiência de uma ferramenta de visualização em tempo real e multitemporal de imagens de alta resolução em ambiente SIG, para análise de fator potencial de degradação do rio Corumbataí dentro da cidade de Rio Claro. O sucesso na aplicação deste trabalho vislumbra o uso futuro desta ferramenta em palestras e eventos sobre educação ambiental para dar suporte aos dados técnico-científicos apresentados ao público.

### **1.2.2 Objetivos Secundários**

a) constituir um banco digital de imagens de diferentes épocas do rio Corumbataí;

c) avaliar a eficácia de um sistema gráfico de visualização de imagens que possibilite as seguintes ações: armazenamento de banco digital georreferenciado; visualização de fotos aéreas digitais com tamanho ilimitado de *bytes*; uso de ferramentas de rascunho para inserção de desenhos vetoriais; visualização em tempo real e multitemporal de imagens do rio Corumbataí e das cidades de Analândia, Corumbataí, Rio Claro e Piracicaba; execução em microcomputadores de média configuração de hardware (PentiumII, por exemplo) e acesso via internet;

d) disponibilizar DVD com o sistema de visualização de imagens e o banco de imagens digitais sobre o rio Corumbataí e as cidades que atravessa.

## **2. REVISÃO BIBLIOGRÁFICA**

#### **2.1. Demandas para Pesquisadores Ambientais**

Pesquisadores de paisagem e meio ambiente têm tido participação cada vez maior nas discussões políticas, econômicas e sociais dos governos de todos os países. A responsabilidade destes pesquisadores tende a crescer na medida em que o tema sustentabilidade dos recursos naturais, entre eles a água, está presente e intimamente ligado aos projetos de desenvolvimento e sobrevivência do planeta.

Para Leite (1994) a avaliação de qualquer projeto deve ter como base todas as conexões possíveis entre o natural e o social, a partir de padrões sociais de qualidade de vida, que são culturalmente estabelecidos. Suas alternativas devem contemplar além das questões técnicas e os custos financeiros, as questões sociais, ambientais, culturais e estéticas envolvidas na sua implantação.

Segundo Décamps (2000) atualmente, em muitos países, os pesquisadores ambientais participam de decisões ministeriais como árbitros principais de ações políticas aumentando sua responsabilidade em mostrar transparência no seu trabalho. Para o mesmo autor, além dos avanços teóricos, há outro tremendo desafio que deve ser superado no nível ecológico da pesquisa e inclui percepção humana, aspectos culturais e ambientes virtuais. Sobretudo, ele deve ser superado nas interações entre natureza e cultura.

Pesquisadores terão que melhorar sua habilidade em comunicar suas pesquisas e análises de alternativas para paisagens futuras, não apenas para tomadores de decisão, mas também para planejadores, administradores e para o público em geral. Cada vez mais, produtos visuais serão necessários para apresentar as análises e avaliações coletivas (NASSAUER, 1992; HUNZIKER e KIENAST, 1999 apud DÉCAMPS, 2000). Cada vez mais, também, uma prática de linguagens mais acessíveis será necessária para benefício do conhecimento tradicional (BERKES et al., 1998 apud DÉCAMPS, 2000), e uma visão histórica das relações desenvolvidas entre grupos sociais e seus ambientes será necessária para entender as paisagens atuais (SCHAMA, 1995 apud DÉCAMPS, 2000).

Dentro desta perspectiva, *softwares* e tecnologias de informática de um modo geral são ferramentas imprescindíveis para colaborar com os trabalhos de pesquisa na área ambiental.

A produção de *softwares* requer que seus desenvolvedores combinem necessidades éticas e técnicas em parceria com usuários, co-desenvolvedores, público, culturas, grupos de interesse especial, empreendimentos comerciais, governos e outros grupos que possam ser afetados direta ou indiretamente. Desenvolvedores devem considerar também a informação que seu *software* usa ou gera, e a paisagem para tomada de decisão que ela afeta ou cria (THOMPSON e SCHMOLDT, 2001).

Sobre as informações disponíveis pelos *softwares* Thompson e Schmoldt (2001) citam também que a distribuição do conhecimento deve estar agregada a conceitos apropriados para o público pretendido, assim como, evitar informações sobrecarregadas. Com relação às limitações dos *softwares*, como o acesso por grupos restritos, os mesmos autores indicam a necessidade do desenvolvimento de sistemas integrados que certifiquem o acesso por todos os envolvidos no ambiente de decisão.

A análise da literatura permite observar uma grande preocupação com o sucesso de *softwares* desenvolvidos sem a devida atenção aos aspectos citados acima. Segundo Slofstra, (1999 apud THOMPSON e SCHMOLDT, 2001), a faixa de fracasso de projetos de desenvolvimento de *software* tem sido estimada em 70%. Wood-Harper et al. (1996 apud THOMPSON e SCHMOLDT, 2001) complementam que o fracasso nos sistemas de informação resulta de uma inabilidade ou má vontade para entender o contexto humano. Thompson e Schmoldt (2001) concluem que uma abordagem ética para o desenvolvimento de sistemas dando maior atenção às percepções (éticas) humanas do bom e do ruim resultará em maior sucesso do *software*.

Observa-se, no entanto que informações científicas ainda são apresentadas ao público num formato (ou linguagem) estritamente acadêmico e científico. Conforme Silva (2000) não há uma ponte confiável onde estas informações possam trafegar de modo a serem compreendidas pela população sem que percam sua base e credibilidade científica. Mesmo sendo poucos, existem jornalistas se especializando na divulgação deste tipo de informação, assim como cientistas se esforçando para tornar os resultados de suas pesquisas mais inteligíveis, e conseqüentemente, mais úteis a esta população.

A análise das possibilidades de sucesso na comunicação da ciência para a população indica uma realidade, principalmente no Brasil, difícil de ser solucionada e que exigirá trabalho de longo prazo. Pessoas preparadas científica e educacionalmente para compreender informações e conhecimentos técnico-científicos representam uma parcela mínima da população brasileira (Quadros 1 e 2) (RIBEIRO, 2002).

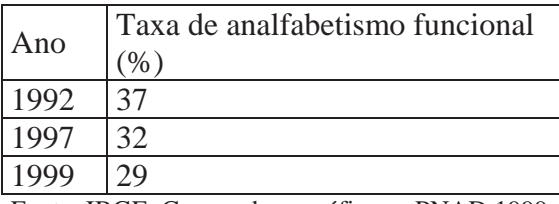

Fonte: IBGE, Censos demográficos e PNAD 1999. Quadro 1 - Taxa de analfabetismo funcional no Brasil - pessoas com 15 anos ou mais com menos de 4 anos de estudo (RIBEIRO, 2002).

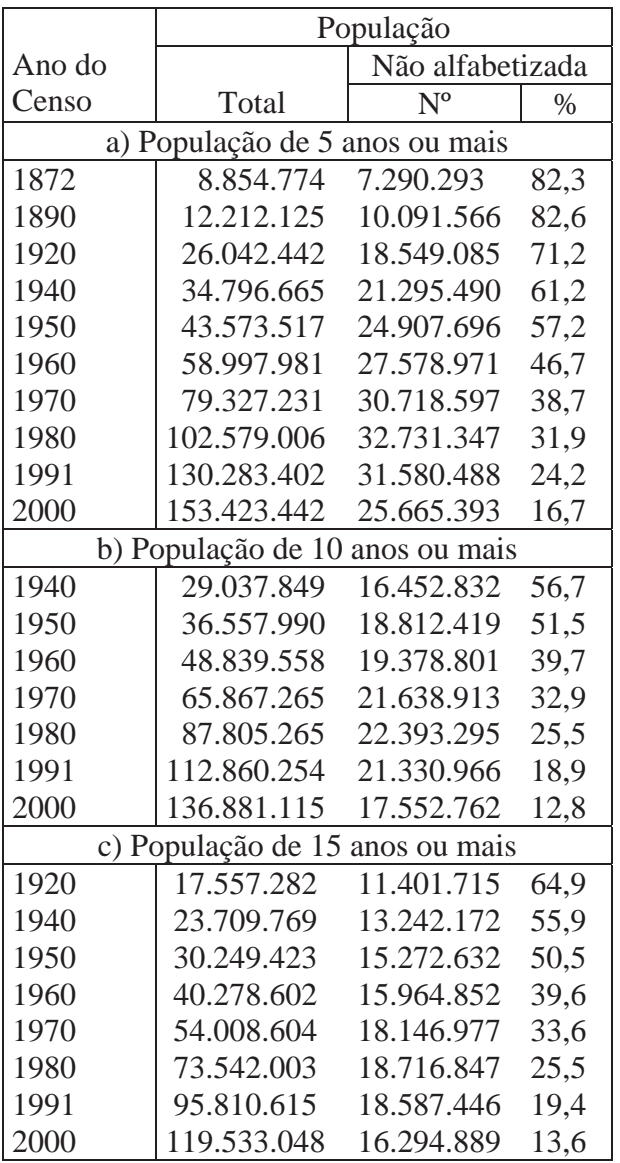

Fontes: Para 1872, 1890 e 1920, ver: Brasil, *Recenseamento Geral do Brasil 1920*, v. IV, 4ª parte – População e IBGE, *Censo* 1940. Para os demais censos, ver: IBGE, *Censo demográfico, 1940, 1950, 1960, 1970, 1980, 1991, 2000*.

Quadro 2 - Evolução do número de analfabetos e da taxa de analfabetismo, no Brasil, entre a população de 5 anos ou mais, 10 anos ou mais e 15 anos ou mais, segundo os censos demográficos (RIBEIRO, 2002).

Há no Brasil um alto número de pessoas analfabetas e analfabeto-funcionais (RIBEIRO, 2002) que interagem de um modo ou de outro com os rios, porém, de forma alienada sem saber das conseqüências presentes e futuras dessa interação.

Como exemplos de alienação com relação aos recursos hídricos e o meio ambiente, Souza e Vieira (1984) questionam: como um empresário interessado em produzir para um mercado ávido para operar um bem de posse, poderá se preocupar com os resíduos dessa mercadoria, com os rios onde os despejará, ou com os outros usos benéficos dos rios, inclusive seu próprio abastecimento de água?

Os mesmos autores inferem a necessidade de o Estado definir o que é poluição, para que suas instituições fiscalizadoras evitem um enfoque estritamente científico que em sua essência exclui o homem. Sendo o Estado o maior poluidor, não só por sua presença hegemônica na economia em setores como siderurgia, química, petróleo, petroquímica, desmatamento, mineração, energia nuclear, etc, como também por sua omissão na distribuição de serviços de saneamento básico e saúde, pode colaborar mais eficientemente com a defesa da natureza se reformular o seu sistema educacional, dinamizando o estudo e a pesquisa científica.

De acordo com IBAMA (1995), nas condições atuais o fator mais importante que justifica os níveis de degradação ambiental são a inadequação e as falhas no próprio processo de gestão ambiental. Elas dificultam ou impedem os diversos agentes sociais (desde os responsáveis pela degradação até os responsáveis pela proteção) de apossar-se do conhecimento e das tecnologias científicas, aplicando-os no cotidiano da gestão.

Para Leite (1994) alguns métodos de planejamento territorial adotam como pressuposto básico a abstração da realidade e crêem que o repouso, e não o movimento é o estado natural da paisagem. Assim como, os elementos existentes no nosso entorno visível não são duradouros e estão em contínua mutação, deve-se ter em mente, também, que as paisagens nas quais vivemos, são produto de 40 milhões de anos (período Mioceno e última glaciação) de desenvolvimento natural e cerca de 10.000 anos de desenvolvimento cultural.

Neste contexto, a Educação Ambiental é um importante trabalho de combate à poluição ambiental e dos recursos hídricos que vem sendo realizado no Brasil e na Bacia do rio Corumbataí, na tentativa de se fazer a ligação entre a ciência e a vida cotidiana. Órgãos públicos, privados e não governamentais têm investido grande capacidade técnica e financeira em projetos que visam transmitir ao público leigo as informações científicas sobre a realidade dos recursos hídricos.

De acordo com Souza e Vieira (1984) é possível estabelecer alguns princípios básicos para aumentar a eficiência da participação da sociedade no desenvolvimento de soluções democráticas para a poluição ambiental: a) organização democrática de seus membros; b) consciência social das transformações que se buscam no contexto em que ocorre a participação; c) processo de comunicação participativo; d) desejo compartilhado de participação; e) causa comum, que sirva de objetivo ou fim à participação e f) facilitação do acesso ás informação.

IPEF (2001) apresenta exemplos de projetos de Educação Ambiental, dentro da Bacia do Rio Corumbataí, que enfocam os princípios relatados acima. Um bom exemplo é o "Projeto de Educação Ambiental Rio Corumbataí – 2000", desenvolvido na E. E. Catharina Casale Padovani, em Piracicaba, e que se baseia numa intervenção educacional na área de meio ambiente. Deste projeto participam os alunos da 7ª e 8ª séries do curso fundamental e do 1º e 3º anos do ensino médio sob a coordenação direta dos professores. Uma das principais atividades desenvolvidas baseia-se na documentação das práticas realizadas através de fotos, filmagens e relatórios. O objetivo destas atividades é oferecer parâmetros para a orientação em trabalhos e pesquisas que auxiliem no desenvolvimento sustentável e na prática de atitudes ecologicamente corretas.

A implementação das demandas atuais de pesquisas e formas de difusão dos seus resultados, propostas por órgãos do governo Estadual e Federal, podem diminuir o abismo entre os problemas da poluição dos recursos hídricos e as suas soluções.

Na esfera federal destacam-se os seguintes temas sugeridos pela Câmara Técnica de Ciência e Tecnologia, do Conselho Nacional de Recursos Hídricos (ANA, 2003): a) desenvolver métodos de envolvimento comunitário e institucional, visando à elaboração de planos de recursos hídricos e de outros instrumentos de gestão; b) desenvolver e implantar sistemas interativos de informação; c) promover a elaboração de material técnico sobre o tema recursos hídricos na forma de cartilhas, apostilas, revistas, painéis, vídeos e CD-ROMs; d) promover o resgate da memória nacional sobre os recursos hídricos; e) desenvolver e tornar disponível um moderno e atualizado acervo de instrumentos pedagógicos em recursos hídricos; f) desenvolver métodos de comunicação social sobre questões associadas à gestão de recursos hídricos (alerta de enchentes, reuso, uso eficiente) e g) realizar cursos de treinamento de técnicos em Educação Ambiental para o gerenciamento de recursos hídricos.

Na esfera estadual foi criado em 16 de abril de 2004 um grupo de trabalho específico, doravante denominado GT-Corumbataí no âmbito dos Comitês PCJ, que propõem metas de gestão, como: a) efetuar e atualizar cadastro de erosões (rurais e urbanas) e assoreamento presentes na bacia hidrográfica do rio Corumbataí e priorizar áreas mais críticas e b) priorizar áreas com voçorocas críticas nas áreas rurais e urbanas dos municípios pertencentes à bacia hidrográfica do rio Corumbataí.

Soares e Gottlieb (1996) considerando a demanda de ferramentas para melhorar a comunicação do conhecimento adquirido pelos educadores e professores, discutiram propostas para os temas Comunicação e Plano Decenal de Educação realizado em 1993 projetando políticas que melhor atendessem à sociedade até o ano 2003. Entre as propostas estavam o uso de tecnologia de informática e multimídia durante todo o processo de relação, comunicação e educação. Alertavam, porém, sobre a importância de o educador ter consciência de que deve utilizar a tecnologia educacional em todo o processo de aprendizado, caso contrário incorrerá na utilização do meio tecnológico sem o efeito adicional esperado.

O uso das ferramentas de informática e de multimídia é uma tendência e o educador precisa dominá-lo. Estas tecnologias devem ser utilizadas enquanto domínio, e depois como prática pedagógica, para que o professor possa adaptá-la as suas próprias circunstâncias e ter mais segurança ao incentivar seu uso pelos alunos (SOARES e GOTTLIEB, 1996).

A demanda de ferramentas para a realização e difusão de pesquisas ambientais, em específico para os recursos hídricos, devem ser consideradas e avaliadas criteriosamente. Os conteúdos que integram estas ferramentas, principalmente os *softwares*, devem ser mostrados para o público alvo que irá utilizá-los. A maioria dos *softwares* utilizados para análise ambiental, tem seu conteúdo restringido ao desenvolvedor e ao meio científico que o utiliza para suas análises. Imagens aéreas, como fotografias e imagens de satélite utilizadas para criação de mapas e informações textuais deveriam estar disponíveis para acesso, pois permitiriam ao público conhecer a matéria-prima que originou os dados apresentados.

### **2.2. Imagens Aéreas Multitemporais e seus Usos**

Fotografias aéreas e imagens de satélites podem ser utilizadas como ferramentas de alto grau de eficácia para suprir a demanda de comunicação nas informações relativas ao ambiente e seus recursos hídricos.

A fotografia aérea pode ser classificada em seis categorias: vertical, oblíqua, leque, faixa contínua, panorâmica e aérea cinematográfica. Uma fotografia aérea vertical é tirada por uma aeronave, com o eixo da câmera vertical. O eixo da câmera é perpendicular a Terra e os atributos terrestres aparecem em perspectiva e com mínima distorção de suas dimensões

horizontais. Dentro da categoria de fotografia aérea vertical fazem parte os levantamentos aerofotogramétricos oficiais.

A foto aérea oblíqua é tirada com o eixo da câmera direcionado entre os ângulos horizontal e o vertical. Uma foto aérea oblíqua mostra uma área geográfica maior que uma foto vertical tirada com a mesma lente focal e a partir da mesma altitude. Porém, as imagens tornam-se menores em direção ao horizonte (MANUAL OF AERIAL PHOTOGRAMMETRY, 2006).

Os elementos que fazem parte de uma foto aérea indicam num determinado momento, a situação da região geográfica observada, mesmo que de forma estática. O detalhamento destas observações depende de alguns fatores. A qualidade e conservação estão entre os mais importantes. Fotos antigas arquivadas em ambiente não apropriado sofrem desgaste da película que recobre o papel, impossibilitando a visualização da imagem fotografada.

Fotos antigas e em P/B têm menor poder de observação e diferenciação dos detalhes, porém são materiais preciosos para análises ambientais atuais e futuras de uma região.

A escala (altitude) em que foram tiradas as fotos aéreas é outro fator que influi na observação de detalhes e conseqüentemente, no seu uso para análises ambientais. Fotos aéreas tomadas em baixa altitude cobrem visualmente uma região geográfica menor, porém disponibilizam mais detalhes dos elementos visualizados na imagem. Nos sobrevôos em grande altitude, as fotografias aéreas cobrem uma extensa área visual, porém não permitem uma visão detalhada dos elementos.

Fotografias aéreas antigas e atuais tomadas a baixa altitude quando comparadas às imagens de satélites atuais apresentam desvantagem pois é necessário reunir um número suficiente de fotos para cobrir a mesma área geográfica que apenas uma imagem de satélite de alta resolução abrange, e com a mesma qualidade e mesmo detalhe visual dos elementos.

Todavia, cada foto aérea tomada durante um levantamento aerofotogramétrico apresenta distorções das imagens, principalmente nas suas extremidades. As distorções são causadas pelas condições de vôo e dependem da direção e velocidade do vento que pode alterar a posição da aeronave durante o sobrevôo, tanto para cima como para baixo, assim como para frente e para trás. Além das condições de vôo o fator relevo da região fotografada infere mais distorções a estas fotos.

As fotografias aéreas apresentam vantagens com relação aos diferentes ângulos em que podem ser tomadas. De acordo com o objetivo do uso, estas fotografias podem ser tomadas por máquinas e ângulos que permitem visualizar aspectos ambientais que não são possíveis em imagens de satélites tomadas verticalmente. Como exemplo têm-se as fotografias aéreas que são tomadas para visualização em 3D, ou então as fotografias aéreas oblíquas que apresentam um ângulo de visão mais familiar ao público leigo (MANUAL OF AERIAL PHOTOGRAMMETRY, 2006).

Atualmente, com o avanço tecnológico das máquinas fotográficas e dos satélites orbitais, estão disponíveis fotografias aéreas e imagens de satélites coloridas e em formato digital.

As fotos aéreas e imagens de satélites mais antigas em papel fotográfico podem ser convertidas para formato digital utilizando-se o *scanner*. Essas imagens depois de digitalizadas podem ser muito úteis para análise ambiental na tela do computador. Para servir a esses objetivos, essas imagens devem passar por tratamentos computacionais, que irão interferir diretamente na sua qualidade visual e uso futuro.

### **2.3 Tratamento Digital**

Para simular ou estudar um determinado fenômeno do mundo real mediante processos computacionais é necessário alimentar o sistema com dados provenientes desse fenômeno. Em geral, quanto maior a quantidade das amostras adquiridas, maior será a precisão dos resultados retornados pelo sistema. Um objeto gráfico digital é definido por informações topológicas e geométricas e uma função de atributos que definem suas propriedades (PINHEIRO, 2004). Os dados bidimensionais são chamados de objetos gráficos 2D, e seus exemplos mais conhecidos para análise ambiental são os mapas, imagens de satélite e fotografias aéreas.

O *scanner* transforma a imagem (cópia) de uma foto em bits de informações, de maneira que o computador possa entender e manipular. Quando digitalizada uma imagem, a dimensão dos pixels é o resultado da multiplicação entre a resolução (dpi ou ppi) da digitalização e a dimensão física (cm ou polegada) da área Por exemplo, a digitalização de uma foto com 4" x 6" a 100 dpi de resolução, resultará uma imagem com 400 x 600 pixels. O tamanho do arquivo de uma imagem é proporcional à sua dimensão de pixels, conseqüentemente, digitalizar em altas resoluções produzirá arquivos de imagens grandes e geralmente com mais detalhes do que em resolução baixa (GENIUS, 2006).

O número máximo de cores por pixel mostrado em uma imagem pode ser medido em número de bits, e os modelos de cores mais utilizados são o P/B, Tons de Cinza, Cores Indexadas e o *RGB* Cor Verdadeira. O tamanho de uma imagem digital é o resultado da dimensão dos seus pixels multiplicados pela sua profundidade de cores. Por exemplo, o tamanho de uma imagem P/B (1 bit) de 100 x 80 pixels é 1.000 bytes. Se 1 byte equivale a 8 bits e 1 pixel equivale a 1 byte, então: 100 bytes x 80 bytes x 1/8 bytes = 1.000 bytes. Com as mesmas dimensões em pixels, uma imagem em Tons de Cinza (8 bits) tem 8.000 bytes (100 x 80 x 1 byte) e uma imagem *RGB* Cor Verdadeira (24 bits) tem 24.000 bytes (100 x 80 x 3 bytes) para armazenar a informação corretamente (GENIUS, 2006).

Imagens digitais gravadas em formatos descompactados armazenam as imagens da forma como foram digitalizadas e mantém o tamanho original do arquivo, porém requerem maior espaço no disco. Os formatos de arquivos mais comuns são BMP, TIFF, PSD, etc. sendo apropriados para uso em edição futura, design gráfico ou publicações de alta qualidade (GENIUS, 2006).

Existem formatos de compressão de imagem que reduzem o tamanho do arquivo apenas para o armazenamento, mas no geral, quanto menor a qualidade do arquivo de imagem, maior sua compactação, mas para processar essas imagens é necessário o espaço real do tamanho do arquivo no computador. Este fator é a chave para o desempenho de processamento, pois ao acessar um arquivo compactado, com 24Mb, por exemplo, em um editor de imagens é necessário um espaço na memória de até três vezes este valor (GENIUS, 2006).

Hoje, o JPEG é um dos formatos compactados mais comuns na Internet e nos computadores pessoais. O JPEG utiliza esquemas diferentes para compactar imagens em *RGB* Cor Verdadeira, sendo o formato mais eficiente para armazenar fotos, vídeos, etc. Dentre as vantagens do uso deste formato pode-se citar a economia de espaço (reduzindo assim o tempo de transferência) e o fato de disponibilizarem imagens com qualidade suficiente (GENIUS, 2006).

Depois de digitalizadas estas fotos podem passam por tratamentos digitais em *software* específico como o *Photoshop* (ADOBE, 2006), a fim de recuperar ou aumentar sua qualidade visual.

Imagens aéreas atuais e antigas, de alta qualidade ou recuperadas digitalmente, podem e devem servir como ferramentas em análise e comunicação de conhecimentos sobre o ambiente e seus recursos hídricos. Trabalhos e projetos científicos têm utilizado essas imagens, em formato digital, para análise multitemporal via tela do computador.

Dentre as muitas possibilidades de uso para a fotografia aérea no estudo de ambientes, foram selecionados aqui estudos e projetos que se referem ao rio Corumbataí e outros que utilizaram séries multitemporais de fotografias aéreas e imagens de satélite.

De acordo com Trindade (2004) o uso de uma série multitemporal de imagens aéreas digitais permite que povoados de pequeno e médio porte obtenham e atualizem sua base cartográfica de modo confiável, num curto período de tempo e com baixo custo. O uso destas imagens serve como ferramenta importante para registrar ocupações informais de áreas residenciais e planejar o desenvolvimento futuro.

Fotografias aéreas e imagens de satélite podem ser úteis para análise multitemporal de áreas que apresentam contaminação de poços, de trincheiras e superficial. Eeckhout et al. (1996) utilizaram série multitemporal de fotografias aéreas digitais, imagens de satélite e ferramenta computacional de medição de áreas para definir a extensão territorial de minas, trincheiras e áreas de contaminação em New México - EUA. As fotografias aéreas digitais permitiram a detecção de mudanças do local, via tela do computador.

Imagens aéreas multitemporais podem servir também, para análise de modificações ocorridas no canal de rios. Thomas, Best e Lane (2003), utilizaram fotografias aéreas digitais de um trecho do rio Saskatchewan tomadas em intervalos de seis meses, entre abril de 2000 e outubro de 2003 e MDT para identificar e explicar processos de mudança do canal e do cinturão do rio.

Modificação de áreas de vegetação como florestas nativas, reflorestamentos ou cultivos de eucaliptos, mata ciliar, vegetação costeira ou vegetação pantanosa, podem ser analisadas e monitoradas multitemporalmente com o uso de imagens aéreas. Schultz (1999) utilizou vídeo e fotografias aéreas digitalizadas para propiciar alta qualidade na criação de MDT, e desenvolver métodos semi-automáticos e de custo acessível para estimativa de biomassa em grandes áreas de vegetação. Pakzad (2002), Siegel et al. (2004) e Grosshans, Wrubleski e Goldsborough (2004) utilizaram série multitemporal de fotografias aéreas digitais com alta resolução para interpretação multitemporal de mudanças em áreas de vegetação e erosão, numa área pantanosa. Medinilha (1999), Hoffmanm e Zimmermann (2000) e Duke (2003) utilizaram fotografias aéreas multitemporais dentro de um SIG para calcular a mudança de áreas de mata ciliar, assim como sua degradação ao longo do tempo.

Em ambientes naturais sensíveis, assim como em áreas urbanas, imagens aéreas multitemporais são usualmente utilizadas para avaliar a modificação de uso e ocupação do solo. Yokohari et al. (2000), Valério Filho, Serafim e Kurkdjian (2000), Oliveira e Costa (2001), Grigio e Amaro (2002), Almeida (2003) e Hurskainen e Pellikka (2004) utilizaram séries multitemporais de fotos aéreas e imagens de satélites para análise de uso e ocupação do solo em áreas urbanas. Fiori et al. (1998), Toledo e Ballester (2001), Grigio et al. (2001), Grigio e Amaro (2002), Morelli et al. (2003) citam o uso de séries multitemporais de fotografias aéreas e imagens de satélites para análise de adequação de uso e ocupação do solo em áreas ambientais sensíveis.

A reunião de várias fotografias aéreas em uma única imagem é chamada mosaico. O mosaico facilita a análise ambiental, pois o analista não gasta tempo na localização da foto da área que se quer analisar. Um mosaico digital de fotografias aéreas cumpre a mesma função de uma imagem de satélite: disponibilizar, numa única imagem, elementos para análise visual de uma grande extensão territorial.

Comparado com uma imagem de satélite, o uso de mosaico digital é particularmente mais importante e eficiente para fotos aéreas antigas. Nestes casos, as fotos foram tomadas numa escala que disponibiliza mais detalhes visuais que as imagens de satélites mais antigas.

Segundo Wolf e Dewitt (2000 apud ARRUDA JÚNIOR, 2002), se uma única foto não apresentar cobertura suficiente de uma área, um mosaico aéreo poderá ser preparado. Mais recentemente, mosaicos digitais estão sendo preparados com o uso de fotografias digitalizadas através de scanners e obtidas diretamente de câmaras digitais. Os mosaicos são construídos a partir de um bloco de fotografias com superposição que têm devidamente retirada a sua área de borda com maior distorção, e são depois unidas numa única foto.

Os mosaicos de fotos aéreas geralmente são divididos em três classes: controlados, semi-controlados e não controlados. O mosaico digital controlado é o mais acurado das três classes, pois passa por um processo analítico similar ao georreferenciamento, onde as fotos são alinhadas por toda extensão, embora raramente coincidam devido ao deslocamento do relevo. Um mosaico digital não controlado compreende simples junção de fotos adjacentes, sem o uso de pontos de controle no solo, e sem retificação das fotografias aéreas. Mosaicos não controlados são mais fáceis e rápidos de serem preparados, porém não possuem a mesma acurácia dos mosaicos controlados, apesar de serem completamente satisfatórios para muitos usos qualitativos. Os mosaicos digitais semi-controlados são montados combinando especificações dos controlados e não controlados. O mosaico semi-controlado pode ser preparado pelo uso de pontos de controle no solo empregando fotos não retificadas e planificadas, sendo uma combinação de economia e acurácia (WOLF e DEWITT, 2000 apud ARRUDA JÚNIOR, 2002).

Com o advento e avanço da informática a *mosaicagem* de fotografias aéreas pode ser feita dentro de um ambiente digital utilizando *softwares* específicos. Considerando as distorções destas fotos, para se obter mosaicos com o máximo de acurácia na junção dos elementos da imagem, como estradas, rodovias e limites de usos urbanos e agrícolas, é necessária a correção destas distorções.

Para o uso dos mosaicos aéreos em *software* com ambiente SIG, além da confiabilidade na junção dos elementos sobrepostos em fotos vizinhas, há que se verificar também a confiabilidade em futuros cálculos de áreas. Corrigidas as distorções, será maior a confiabilidade dos valores de área obtidos em ambiente SIG.

De acordo com o objetivo de uso destes mosaicos, não é primordial a correção de distorções. Para uso exploratório em palestras e aulas didáticas, estes mosaicos podem ser feitos em *softwares* que não apresentam ferramentas específicas de correção de distorções, e disponibilizar um produto visual de alta qualidade.

Mesmo nos casos de uso em *software* com ambiente SIG, estes mosaicos podem ser georreferenciados e utilizados para cálculos de área. Porém, sem as correções, a confiabilidade destes valores será ainda menor.

Para Eickman (2001 apud POLSAPALLI, 2005), programas computacionais são ferramentas úteis para mosaicar imagens imperfeitas utilizando técnicas de sobreposição e balanço de cores. Este processo de *mosaicagem* pode consumir enorme tempo e ser mais ou menos influenciada pelas distorções da imagem, ou então, pode-se realizar uma simples *mosaicagem* de imagens utilizando *softwares* como *Panavue*.

Thomson et al. (2005 apud POLSAPALLI, 2005) estudaram a *mosaicagem* de fotografias aéreas utilizando o *software Panavue Image Assembler* (*Panavue*, Québec, Canada). Seu método teve grande eficiência para imagens de baixa altitude, porém a quantidade de imagens requeridas para produção do mosaico podia ser problemática para territórios mais extensos. Concluíram que o *software*, além de ter baixo custo disponibilizou um método rápido para *mosaicagem* de imagens com objetivo de análise. Aproximadamente 100 imagens puderam ser montadas em um único dia utilizando o método automático de *mosaicagem* a partir de pontos de ligação comuns especificados em cada imagem, utilizando o *software Panavue Image Assembler*.

Além do *Panavue,* um outro exemplo de *software* utilizado para produção de mosaicos não georreferenciados é o *Adobe Photoshop*. Este *software*, no entanto, não disponibiliza ferramenta para *mosaicagem* automática com a mesma ferramenta do *Panavue*.

Dependendo do tamanho em *bytes* dos mosaicos, estes podem ser georreferenciados por qualquer *software* que apresente esta função.

Tomaselli (2004) infere o uso de fotos aéreas digitais para criar mosaicos da cidade de Wabash (EUA). Os mosaicos da cidade foram georreferenciados e deles foram recortadas áreas fora do limite da cidade. O último passo foi comprimir o mosaico sem distorções de sobreposição.

A digitalização de fotos aéreas em uma resolução de 600 ou 1200 dpi permite manter um equilíbrio entre a alta qualidade digital da imagem (por exemplo, árvores sozinhas que não são muito visíveis) e o tamanho da imagem de modo que o processamento do mosaico seja adaptável com o ambiente computacional (DUKE, 2003).

Alguns fatores que impossibilitam as correções das distorções presentes nas fotos aéreas são: falta de câmera apropriada; verba insuficiente para ortorretificação; nenhum MDT disponível para as áreas de interesse; habilidades e tempo insuficientes para conduzir um trabalho mais minucioso. Como conseqüência da não correção das distorções das fotos aéreas, os mosaicos não têm um casamento perfeito entre as fotos vizinhas. As áreas sem grandes diferenças de elevação são menos afetadas. Mosaicos mais recentes podem ser georreferenciados a partir de imagens de satélites (Landsat ETM 5 ou 7) e a imagem georreferenciada resultante pode ser então utilizada para georreferenciar mosaicos aéreos mais antigos e o erro entre estas imagens é reduzido (DUKE, 2003).

De acordo com Siegel (2004) o processamento das imagens inclui a retificação, recorte e *mosaicagem* das fotografias dentro de uma única imagem e compressão de cada
mosaico no arquivo JPEG, a 600 dpi. A extensão JPEG diminui o tamanho dos mosaicos que podem ser lidos por muito mais *softwares* e utilizados para análise quantitativa.

Eeckhout et al. (1996) cita que o uso de mosaicos digitais oriundos de fotografias aéreas históricas para detectar mudanças na tela do computador permitiu visualizar a transformação do local estudado.

Lange (2003) afirma que, num mosaico de ortofotos composto de diversas fotos aéreas, é importante que todas as imagens originais sejam tomadas na mesma hora do dia. O uso de fotos aéreas de diferentes estações do ano causará diferenças fenológicas na coloração da vegetação.

Para Pakzad (2002) o uso de mosaicos aéreos multitemporais permite distinguir uma área de degeneração de uma área de regeneração, pois as informações obtidas nas imagens de determinado ano servirão como base para análise de um mosaico de época diferente.

Hurskainen e Pellikka (2004) utilizaram mosaicos multitemporais de fotografias aéreas para realizar interpretações visuais e obter informações sobre o crescimento de conjuntos residenciais clandestinos em Voi, SE-Kenya. Esses autores citam também o uso de mosaico originado de fotos aéreas com problemas de sombras de nuvens e que não tiveram sobreposição lateral, como referência nos trabalhos de campo.

Cant and Walker (1978 apud HURSKAINEN E PELLIKKA, 2004) compararam mosaicos de fotos aéreas obtidas antes e depois da alocação de uma barragem e notaram que o plano da forma do rio em sua escala de cinturão entrançado, tipo e atividade, não foi modificado.

Sparovek e Costa (2004), a partir de mosaicos digitais de fotografias aéreas multitemporais, delimitaram perímetros urbanos evidenciando os vetores de expansão urbana de Piracicaba.

Com a evolução das técnicas de informática e de multimídia, as imagens aéreas, fotografias ou imagens de satélites, tiveram seu potencial de uso aumentado. A possibilidade de digitalização e uso em *softwares* de computação dessas imagens propicia a realização de análises mais dinâmicas e com maior precisão, além de permitir, também, a utilização de ferramentas de rascunho com objetivo de inserir desenhos vetoriais sobre as imagens. No caso do uso de *softwares* com ambiente SIG, tanto as imagens aéreas quanto os rascunhos feitos a partir delas, estarão disponíveis ao usuário com informações sobre sua localização geográfica ou georreferenciamento.

O desenvolvimento de ferramentas de multimídia atreladas a ferramentas de informática, como técnicas de *morphing* e *cross-dissolve* para transição de imagens, técnicas de visualização em tempo-real e internet, têm possibilitado maior interação do público com as imagens aéreas.

Entre as várias técnicas de transição de imagens na janela de visualização do computador, a mais comumente utilizada é chamada de c*ross-dissolve*, quando a primeira imagem desaparece gradualmente, à medida que surge a próxima.

No caso das fotos aéreas as técnicas de *morphing* e *cross-dissolve* podem ser muito úteis, pois são baseadas em algoritmos computacionais que possibilitam realizar transições entre imagens com as mesmas coordenadas geográficas e de diferentes épocas na tela do computador. Ao observar as transições das imagens de uma época para outra diferente é possível visualizar as transformações da região e assim detectar impactos ambientais decorrentes. As técnicas de *morphing* já são utilizadas em trabalhos para visualização e análise multitemporal de fotos aéreas.

Neste trabalho foi testada a técnica de *cross-dissolve* para realizar a transição entre as imagens aéreas com as seguintes características: a) alta resolução; b) mesma coordenada geográfica; c) ângulo, escala e épocas diferentes.

Atualmente, com as ferramentas disponíveis qualquer pessoa que tenha acesso a computador e internet pode obter e visualizar imagens aéreas que foram utilizadas por cientistas para suas análises ambientais e dos recursos hídricos. Em alguns países, o uso da técnica de *morphing* para imagens aéreas já está disponível via internet para análises multitemporais diversas e para educação ambiental.

Além da internet, podem ser utilizadas também ferramentas de acesso a filmagens aéreas e locais para tornar a análise e o aprendizado mais didáticos. O acesso a imagens e vídeos apresenta vantagens como menor custo, facilidade para acessar informações e possibilidades de manipulação não disponíveis nas fontes tradicionais.

## **2.4. Tecnologias de Informática e Multimídia**

Para processar os objetos gráficos 2D a partir de sistemas computacionais é necessário representá-los a partir de um número finito de parâmetros e de variáveis. A operação que transfere um objeto gráfico para o universo de representação é chamada de discretização. Essa operação associa ao objeto gráfico uma descrição finita de seus atributos (PINHEIRO, 2004).

Objetos gráficos como fotografias aéreas digitais e os mosaicos formados a partir delas, assim como as imagens de satélite apresentam um potencial maior de informação quando inseridos em ambiente SIG com ferramentas multimídia.

Textos científicos e comerciais demonstram a importância do desenvolvimento de *software* multimídia com ambiente SIG adaptado a uma realidade ambiental local para trabalhar imagens. Citam também outras aplicações de *softwares* envolvendo ambientes virtuais 3D e RA não disponibilizados neste trabalho, mas que poderão ser explorados futuramente.

Para se conhecer a produção nacional de *softwares* com tecnologia própria é necessária uma descrição da importância da estória da informática no Brasil e no mundo.

O desenvolvimento da informática e outras tecnologias avançadas iniciaram uma nova transformação radical em nosso planeta. Hoje, o que distingue as épocas econômicas uma das outras não é o que se faz, mas como se faz e com que instrumentos de trabalho. A informática é o gatilho desse salto ao dotar a humanidade da capacidade de instruir as máquinas em vez de manejá-las, tornando-as não mais a continuidade das mãos, mas a continuidade do cérebro humano (AZEVEDO e ZAGO JÚNIOR, 1988).

Ainda com relação ao desenvolvimento da tecnologia de informática no Brasil Azevedo e Zago Júnior (1988) inferem que dominar a tecnologia da informática não significa somente saber fazer, ter *know how*. O fundamental é o *know why*, o por quê fazer.

A evolução da informática permitiu o desenvolvimento de uma outra tecnologia atualmente muito usada em todos os setores da sociedade contemporânea: multimídia. De acordo com a literatura citada, pode-se perceber que uma tecnologia não evolui sem a ajuda da outra. A multimídia tem gerado enorme demanda na evolução da informática para aproximar ao máximo da realidade suas ferramentas de comunicação assim como, a informática utiliza a multimídia para divulgar e garantir os recursos necessários para sua evolução.

Para Silva Júnior (2000) é importante notar que a maior integração de ferramentas, dispositivos comunicacionais e tecnologia de informações envolvem provimento de acesso, tecnologia e conteúdo.

De acordo com Wolfram (1994), havendo desejo de animar algo dentro da multimídia, deve-se primeiro prever se a animação terá as seguintes finalidades na apresentação: acentuar o impacto emocional; atender o objetivo do contexto apresentado; e melhorar a transmissão da mensagem. Para criar uma animação, o fator indispensável é também a criatividade. É possível misturar imagens 2D com imagens 3D ou ainda compor imagens de vídeo com desenhos e textos, desde que o conjunto seja harmonioso e que a finalidade da animação dentro do produto multimídia seja a transmissão da mensagem.

Para Assis (1998 apud RAMOS, 2005) no uso de multimídia interativa um tema é apresentado, bem como todos os outros a ele relacionado, e o usuário "navega" na informação de acordo com a sua necessidade. O desenvolvedor dá ao usuário o controle sobre a informação transmitida. De acordo com Russo (1999 apud RAMOS, 2005) as pessoas lembram de 15% do que escutam, 25% do que vêem e mais de 60% do que interage com elas.

Cartwright (1996 apud RAMOS, 2005) cita que o desenvolvimento de aplicações multimídia deve envolver profissionais de diversas áreas em uma equipe composta por: coordenador do projeto; diretor de criação; desenvolvedor de conteúdo; escritores, editores, pesquisadores; *designer* gráfico; *ilustrador*; fotógrafo; especialista em digitalização e processamento de imagens; engenheiro de áudio; músicos/cantores; animadores; cinegrafistas; designers de informação; designers de interface gráfica ao usuário; programadores.

Considerando o uso de técnicas de animação gráfica Lord (1938 apud BERTONI e LOMBARDI NETO, 1990) faz uma suposição: a existência de uma máquina cinematográfica colocada na Lua, tirando um instantâneo por ano. Com as suas lentes viradas para o nosso planeta, essa máquina vem trabalhando há quase um bilhão de anos. Como a velocidade comum de projeção de uma fita é de 24 figuras por segundo, essa película, se trazida para a Terra e projetada em um cinema, mostraria cerca de 1500 anos em um minuto ou ainda, quase 90000 anos em uma hora. Seria necessário um ano inteiro para exibir a fita, o que é muito tempo, embora ela reproduza os acontecimentos de quase 800.000.000 de anos.

Ramos (2005) cita a importância do uso das tecnologias de multimídia e informática para pesquisa científica e cartográfica. O uso destas tecnologias permite: a) aumentar a apreensão e comunicação de informações que possibilitem ao leitor, por meio de sua exploração, estabelecer análises próprias e chegar a um novo conhecimento; b) melhorar a compreensão de dados científicos aprimorando suas análises, evidenciando informações não percebidas de outra forma, ou acelerando o processo de percepção; c) reforçar o aprendizado tradicional sem substituí-lo; d) desenvolver pesquisas em aplicações interativas com fins pedagógicos; e) combinar tecnologias de *hardware e software* com conceitos de multimídia, interatividade e formas de distribuição de mapas gerados em SIG e imagens capturadas por meio de dispositivos como *scanner*, placa de captura de vídeo ou câmera digital; f) disponibilizar mapas a um público mais amplo; e g) elaborar mapas com ênfase no potencial analítico e na comunicação interativa, em que o usuário, ao explorar as informações do mapa, constrói o conhecimento e chega à comunicação final por ele mesmo.

O projeto VESAMOTEX desenvolvido na cidade do Texas (EUA) é um bom exemplo de sucesso no uso de ferramentas multimídia na educação. Talkmitt (1996) cita o projeto, que apresenta quatro fases distintas: 1) investigação e compra de equipamento básico; 2) produção de aplicações científicas e matemáticas através do uso de vídeo e outras mídias; 3) uso da realidade virtual em aulas de ciência, computação e matemática e 4) demonstração de realidade virtual em escolas dentro do distrito e no seu entorno.

De acordo com Talkmitt (1996), professores e estudantes entre 14 e 15 anos estão aprendendo juntos como utilizar o *software*. Desde que começou o projeto não houve notícias de atrasos, menos progresso nas aulas nem de problemas de disciplina, e a dificuldade nas provas foi reduzida de 50% para menos de 10% nos estudantes testados. Atualmente, os estudantes estão envolvidos em RV através da internet e através do desenvolvimento dos projetos relacionados aos seus estudos.

Um dos grandes trunfos obtidos com a evolução e a união das ferramentas de multimídia e informática é a inserção de técnicas de animação gráfica em ambiente computacional e com ferramentas multimídia.

Gomes et al. (2003) apresentam a técnica *morphing* como ferramenta que abrange procedimentos de computação gráfica e processamento de imagem, sendo altamente recomendável para pesquisadores que pretendam utilizar animação gráfica. Como exemplos de aplicação desta técnica têm-se os programas computacionais de animação gráfica como o VISORAMA, aplicações técnicas de CD-ROM e Cinema Interativo; pedagógicas, com o desenvolvimento de um observatório para ensino de geografia e artísticas, com observatório artístico-virtual e instalações artístico-virtuais que podem ser integrados a paisagens da cidade. Segundo Matos et al. (2003) os sistemas de visualização baseados em imagens surgiram com o objetivo de inserir fotorealismo aos mundos virtuais.

Ramos (2005) cita a animação gráfica como primeiro elemento multimídia de interesse dos cartógrafos, por seu potencial natural para a comunicação de fenômenos temporais não perceptíveis numa análise visual dos quadros individualmente, ou seja, o que acontece entre os quadros é mais importante do que o que existe em cada quadro. As animações cartográficas possibilitam a representação do tema no espaço ao longo do tempo, onde as variáveis de espaço e atributo são estáticas e a variável tempo é dinâmica; ou a representação do tema no tempo ao longo do espaço, onde a variável tempo é estática, mas a variável espaço, ou seja, o mapa base, é dinâmica, como nas simulações de vôo *fly-by*. Nas animações interativas, o usuário pode utilizar ferramentas como *pan*, *zoom* ou rotação e ferramentas de pausa, avanço ou retrocesso em velocidade normal ou acelerada da animação, além de introduzir informações na animação.

Animação em três dimensões criada por modelagem virtual de espaços em três dimensões permite utilizar o recurso de navegação e o objeto modelado pode ser visto de diferentes ângulos e distâncias. É possível, ainda, utilizar o recurso de simulação para uma área alagada pela água da chuva, por exemplo, ou também, fazer uma animação temporal exibindo as transformações ocorridas em uma paisagem ao longo do tempo (RAMOS, 2005).

Para Fonseca (1994) o uso de multimídia contribui para o desenvolvimento de sistemas espaciais e temporais de suporte à decisão, mais próximos da realidade. Como exemplos têm-se o desenvolvimento de ferramentas multimídia aplicadas ao domínio dos recursos hídricos e o uso de SIG multimídia para participação do público no preparo e na apresentação de AIA, de um modo compreensível a pessoas sem bagagem técnica. A inclusão de vídeos, videografia digital e animações dentro do SIG, associados aos mapas de zoneamento, ajudam planejadores e tomadores de decisão a visualizar e avaliar o impacto de uma nova infra-estrutura no meio ambiente.

A integração de simulações espaciais associadas a imagens reais permite uma melhor visualização do fenômeno e sua avaliação em tempo-real. Durante a visualização aérea e global, o que corresponde a um sobrevôo através das fotografias aéreas ou uma viagem pelas imagens de vídeos, podem ser acessados imagens estáticas, mapas e dados alfanuméricos, possibilitando uma abordagem dinâmica e visual da área de estudo. A animação de séries temporais de fotografias aéreas sobre gráficos 3D utilizando técnica *morphing* pode aumentar o realismo do resultado apresentado, pois cria a ilusão de movimento ou evolução de um sistema (FONSECA, 1994).

Um exemplo de uso de imagens de alta resolução em ambiente SIG e com ferramentas de multimídia é o projeto Portugal Interativo, que contou com a colaboração de cientistas de solos, planejadores de uso da terra, agrônomos, engenheiros florestais, engenheiros ambientais e arqueologistas para o desenvolvimento de uma ferramenta vital para planejamento do uso da terra. Disponibiliza, via internet, ortofotos digitais de 1995 com resolução de 1200 dpi, permite a sobreposição de dados vetoriais a estas fotos e conta com um programa de cobertura por fotografias aéreas coloridas, tomadas a cada três meses, para avaliar a evolução de um determinado local (FERNANDES et al, 1997).

O projeto Portugal Interativo disponibilizará ferramenta *morphing* para visualizar a evolução de áreas selecionadas utilizando série temporal de fotos aéreas. Estas ferramentas estarão disponíveis para uso público através da rede de trabalho do SNIG, que representa a primeira infra-estrutura, na Europa, de informações geográficas nacionais conectadas através da internet. As conexões do SNIG com instituições que disponibilizam dados em tempo-real possibilitam o desenvolvimento de modelos de simulação visual na tela do computador tendo fotografias aéreas como pano de fundo (FERNANDES et al, 1997).

Fernandes et al. (1997) citam aplicações comerciais de mosaicos de fotografias aéreas, como o trabalho desenvolvido para a companhia telefônica Danish, que permite aos usuários caminhar e aproximar, assim como executar várias operações de perguntas. Há também tentativas de acesso gráfico baseado em *WEB* com imagens digitais de sensoriamento remoto em projetos como Alexandria e *UC Berkeley Digital Library*, financiados pela NSF, ARPA e NASA.

Segundo Jobst (2004), a combinação de multimídia 3D com sensoriamento remoto, modelagem fotográfica e visualização de cartografia deve ser encorajada para dar suporte à análise visual de profissionais de cartografia, arqueologia e planejamento de paisagem sobre aspectos culturais, econômicos e naturais.

Pesquisas têm mostrado que 60% dos usuários de mapas topográficos 2D tem dificuldades de extrair uma impressão tridimensional. Neste caso, o uso de ortoimagens para representar mosaicos territorialmente grandes e de alta resolução, com dados de terreno permitem ao usuário navegar virtualmente por um sistema autônomo de visualização local e de alta qualidade, com seleção em nível de detalhe, que prevê a próxima visualização e explora a resolução visual humana (JOBST, 2004).

O projeto Pilsen incorporou ao SIG ferramentas de rascunho, multimídia, modelagem tridimensional e disponibilização via internet para ampliar o poder dos planejadores e

participantes da comunidade de visualizar, avaliar e participar da revitalização dos seus bairros. Para aumentar a eficiência do SIG foi necessário o seu incremento com outras tecnologias de multimídia, como fotografias aéreas, animação e filmes, que têm sido integrados ao SIG para permitir o reconhecimento dos locais pelos participantes. Na mesma tela do computador, em uma janela são animadas imagens para criar filmes virtuais ao longo de uma estrada, e na outra janela têm-se mapas de rede de trabalho de ruas, avaliação de propriedades, construções de significância histórica, visualizações aéreas e uso da terra, com setas se movimentando e indicando a localização das fotos (AL-KODMANY, 2000).

Lange (2003) cita que processos automáticos para gerar objetos em 3D a partir de dados em 2D podem preencher o espaço vazio entre os sistemas de SIG em 2D e os sistemas de visualização em 3D. Pode-se prever que, num futuro próximo, dados medidos em 3D ao invés de dados em 2D serão muito úteis para o planejamento assim como para a visualização de potenciais e ou futuras modificações na paisagem.

Para Castro e Magalhães (1996), a elaboração de uma apresentação cartográfica multimídia inicia-se com a digitalização das imagens via *scanner*, gerando arquivos TIFF e em seguida, utilizando um *software* de tratamento de imagens para retoque dos arquivos TIFF e inserção dos textos. O recurso da multimídia, guardadas as limitações, é extremamente eficiente, revelando um forte potencial didático-pedagógico, uma vez que o usuário interage com a apresentação das informações cartográficas.

Eeckhout et al. (1996) utilizaram técnicas de animação sobre imagens de satélites e uma série multitemporal de mosaicos aéreos georreferenciados para interpretação visual na tela do computador, realizando estudo das mudanças locais ao longo do tempo.

Green e King (2001) prevêem que ambas as funcionalidades de SIG e PDI serão distribuídas pela *internet* permitindo ao usuário final utilizar uma imagem de mapa clicável, ou uma imagem 3D do terreno e interagir mais diretamente com estes dados acionando camadas vetoriais e utilizando ferramentas de *zoom*, *panning* e de medição. Parte do problema de distribuição via internet recai sobre a rápida evolução da tecnologia computacional que torna difícil para a maioria das pessoas, manterem-se atualizadas e aptas a utilizá-la, além do problema da lacuna existente entre o desenvolvedor e o usuário final.

Dentro da Cartografia Multimídia, Menezes (2003) infere que o estudo da Visualização Científica cria novos ambientes de análise espacial abrindo um novo leque de possibilidades e geração de aplicativos. Um ambiente de interações direta e dinâmica dentro da Cartografia Animada capacita o usuário a gerar informações segundo suas necessidades, porém nunca dissociadas dos antigos conceitos da cartografia, que continuarão a embasar toda e qualquer nova tecnologia.

Ishii (2002) cita um teste realizado com 11 estudantes de nível superior do curso de desenho urbano, utilizando mapas e imagens de satélite em uma mesa luminosa (4m x 1.4m) para projetar uma simulação digital dinâmica que possibilite a criação de um desenho mais informativo, a comunicação e a colaboração entre usuários especialistas e não especialistas.

ARTHUR é um sistema computacional que liga modelos digitais 3D a mecanismos de interação similares aos do mundo real a partir de uma interface simples e intuitiva para criação de desenhos complexos e planejamento de decisões, utilizando uma forma colaborativa e divertida de desenho (BROLL et al., 2004).

Lin e Höllerer (2003) citam projeto que disponibiliza interfaces para navegação virtual através do campus da UCSB a partir de instrumentos computacionais utilizando uma fotografia aérea e MDT integrados no modelo 3D do campus; e quando o usuário se move ao redor do campus a informação do local é destacada no mapa 2D.

Sayeg et al. (1996) citam o uso de ferramentas multimídia, como câmera de vídeo, de filmagem, placa de captura de filmagem e *software* de animação gráfica em geologia para o registro de estruturas geológicas de grandes dimensões observadas em fotos aéreas e nas imagens de satélite.

Fernandes et al. (1997) citam que uma ferramenta para desenho de dados vetoriais, como rodovias e rios, associados à ortofotos e as informações alfanuméricas em ambiente SIG, possibilitará aos profissionais geólogos, geógrafos e agrônomos ou até mesmo estrangeiros, através da *WEB*, relacionar a imagem na foto com as observações de campo e realizar cálculos de área e de distância.

O uso de ferramentas de informática e multimídia aplicada em imagens aéreas traz maior veracidade e acurácia para comunicação dos cientistas entre si, dos cientistas com os seus alunos, e principalmente, dos cientistas com o público leigo.

Para o caso do uso de imagens aéreas de alta resolução, ou seja, imagens que ocupam grande espaço no HD e na memória cache do computador torna-se necessário o desenvolvimento de sistema específico para gerenciar estes dados e possibilitar sua visualização em tempo-real na tela do computador.

# **2.5. Sistemas para Visualização de Imagens de Alta Resolução**

Para realizar operações de visualização e processamento numa grande quantidade de dados gráficos é necessário unir técnicas de multiresolução com técnicas de gerenciamento de memória.

As aplicações gráficas desenvolvidas para visualização de dados que respondem aos eventos sem que o usuário perceba nenhuma latência, ou falha, do sistema são chamadas de aplicações de visualização em tempo-real. A latência é o tempo que uma aplicação leva para responder a um evento realizado pelo usuário.

Pinheiro (2004) desenvolveu um sistema gráfico de visualização em tempo-real e multitemporal de imagens de satélite e panorâmicas com alta resolução em ambiente SIG, baseado em técnicas de multiresolução e técnicas de gerenciamento de memória. Foi usada para teste uma imagem de satélite com resolução de 32768 × 8192 pixels, ocupando 768 Mb de espaço para armazenamento, e uma imagem panorâmica com resolução de  $32768 \times 8192$ pixels e 768 Mb de espaço ocupado.

O sistema de Pinheiro (2004) foi desenvolvido utilizando-se linguagens de programação orientada a objetos em C++ e biblioteca de visualização OpenGL, em três configurações de *hardwares*:

- Dual-PentiumII, 256Mb de memória, placa gráfica Geforce2MX e HD SCSI de 4Gb (5400 rpm).

- PentiumIII, 768Mb de memória RAM, placa gráfica Oxygen GVX-420 e dois HDs SCSI de 20Gb (10000 rpm).

- Pentium4, 1Gb de memória RAM, placa gráfica Geforce4Tl e dois HDs IDE de 40Gb (7200 rpm).

Pinheiro (2004) utilizou como plataforma os sistemas operacionais Windows2000 Professional e WindowsXP em máquinas com processadores PentiumII, PentiumIII e Pentium4.

#### **2.5.1 Técnicas de Multi-resolução**

De acordo com Pinheiro (2004) o objetivo das técnicas de multiresolução é reduzir a quantidade de dados que deve ser processada durante a fase de visualização do objeto gráfico, representando e armazenando os dados em vários níveis de detalhes. Esta técnica permite que os componentes de armazenamento de alta velocidade (memória de textura e memória RAM) dos microcomputadores com configuração uma média armazenem todos os níveis de resolução da imagem.

Trabalhos relacionados à técnica de multiresolução para visualização em tempo-real apresentam as seguintes características: a) simplicidade na estrutura de dados, facilidade no cálculo do mapeamento de textura e facilidade de implementação; b) podem representar dados de imagem em baixa resolução sem perdas visuais; c) consomem grande quantidade de recurso de armazenamento e de transmissão de dados e d) não fornecem método intuitivo ou automático para gerar níveis de resolução (PINHEIRO, 2004).

# **2.5.2 Técnicas de Gerenciamento de Memória**

Devido a baixa capacidade de processamento das placas gráficas dos microcomputadores, os primeiros trabalhos de pesquisa para visualização em tempo-real (LINDSTROM et al., 1996, DUCHAINEAU et al., 1997, HOPPE, 1996, HOPPE, 1997, HOPPE, 1998, HECKBERT e GARLAND, 1995, HECKBERT e GARLAND, 1997 e FUNKHOUSER e SEQUIN, 1993 apud PINHEIRO, 2004) focaram as técnicas para aceleração do processo de visualização. O trabalho de Youbing et al. (2001) apud Pinheiro (2004), por exemplo, desenvolveu uma técnica de compressão de dados para reduzir o consumo de memória. Com a evolução dos recursos de processamento gráfico destas placas, os trabalhos voltaram sua atenção ao problema de gerenciamento de memória.

Alguns trabalhos (LINDSTROM, 2000, LINDSTROM e PASCUCCI, 2001, LINDSTROM e PASCUCCI, 2002 e D'OLLNER et al., 2000 apud PINHEIRO, 2004) avançaram em itens como operações de transferência de dados e operações de gerenciamento de memória para visualização de imagens, mas apresentam algumas desvantagens. Mudança brusca na direção do mouse durante a visualização da imagem incorre em perda de

desempenho da aplicação devido à exigência de alta capacidade de processamento para realizar esta ação.

Trabalhos mais atuais vêm desenvolvendo sistemas preditivos de gerenciamento de memória que podem prever informações sobre os dados das imagens antes que sejam requisitados durante a visualização, diminuindo a perda de desempenho das aplicações. Foi essa característica de predição que possibilitou o desenvolvimento de aplicações em temporeal utilizando *hardwares* que são facilmente encontrados no mercado e por um preço mais accessível (PINHEIRO, 2004).

Pinheiros (2004) cita trabalhos que desenvolveram a técnica de multiresolução para visualização em tempo-real, e que apresentam as seguintes características:

1) uso de parâmetro de velocidade de movimentação do mouse para determinar quais dados devem ser carregados no próximo quadro num nível ótimo de resolução durante visualização de imagens com mais de 4Gb;

2) visualização de ambientes virtuais em tempo-real e representados em multiresolução, resolvendo o problema de mudança brusca na direção do mouse (HESINA e SCHMALSTIEG, 1998, CAPPS, 2000 e SCHMALSTIEG e GERVAUTZ, 1996 apud PINHEIRO, 2004);

3) aumento da velocidade do processamento;

4) visualização de ambientes virtuais, como interiores de casas e edifícios (FUNKHOUSER, et al.,1992 apud PINHEIRO, 2004);

5) uso de sistema de monitoramento que verifica quais são os locais mais visitados dando prioridade maior de carregamento na tela do computador, para os dados desses locais (PARK, 2001 apud PINHEIRO, 2004);

6) uso para visualização em tempo-real de panoramas virtuais (PINHEIRO e VELHO, 2002);

7) pode ser aplicado a dados bidimensionais, como nos SIGs e também na exibição de dados 3D (MATOS, GOMES e VELHO, 1998).

#### **2.5.3 Técnica para Visualização Multitemporal:** *Cross-dissolve*

A técnica *morphing* tem sido utilizada para visualização multitemporal de imagens em vários projetos de análise ambiental e tem tido grande sucesso na interação e compreensão das informações pelo público leigo. O sistema de visualização utilizado neste trabalho disponibiliza uma outra técnica de visualização multitemporal de imagens chamada *crossdissolve*. Esta técnica se mostrou bastante eficiente para o objetivo de visualização em temporeal de imagens de diversas épocas e de diferentes escalas.

O *cross-dissolve* realiza transformações para alterar as cores de pontos da imagem sem mudar sua relação espacial, como no caso de transformação que altere o brilho da imagem. Transformações de cor, incluindo brilho, contraste, amplificação de componentes de cor e correção gamma, são essenciais para que ocorra a transição de uma imagem para outra que se queira visualizar (SILVA, 1994).

Segundo Gomes et al, (1998) quando as proporções da mistura entre duas imagens *A* e *B* mudam continuamente de 100% de *A* e 0% de *B* para 0% de *A* e 100% de *B*, uma transição de *A* para *B* é realizada e este efeito visual é chamado de *cross-dissolve*.

Um *cross-dissolve* simples pode ser controlado por um único parâmetro que determina o peso da interpolação linear e à medida que o peso se altera, ocorre a variação da imagem de saída até que uma outra imagem seja obtida (SILVA, 1994).

Este efeito pode ser utilizado tanto para fotos quanto para filmes. No caso de filmes, o *cross-dissolve* é um efeito freqüentemente utilizado na transição entre as cenas. Corresponde a um efeito onde a cena atual gradualmente desaparece no preto e a próxima cena gradualmente surge do preto sobre o mesmo comprimento de filme (KONDO, 1997).

#### **2.5.4 Sistemas Comerciais de Visualização em Tempo-real e Multitemporal**

Existem sistemas comerciais que oferecem serviços de visualização de dados gráficos como mapas, terrenos e imagens de satélite, via internet. Destacam-se pelo menos cinco de grande importância: SIGVIA (PRODEC, 2006**)**, TerraServer (MICROSOFT, 2003 apud PINHEIRO, 2004), GoogleEarth (GOOGLE, 2006**)** e TerraFly (TERRAFLY, 2006**)**.

Dos cinco sistemas, apenas o SIGVIA foi desenvolvido no Brasil, e os outros quatro sistemas são norte-americanos. O SIGVIA é um sistema de visualização e gerenciamento de informações com ambiente SIG e banco de dados próprios para administrar malhas viárias: rodovias, ferrovias ou hidrovias. É feito sobre encomenda e pode ser utilizado acessando os dados via rede de trabalho. Utiliza técnicas de gerenciamento de memória preditivo e técnicas de representação por multiresolução para visualização em tempo-real e multitemporal de ortofotos e filmagens de alta resolução. Durante a visualização das ortofotos e das filmagens na tela do computador é possível acessar ou criar mapas e textos sobre estas imagens para análises diversas.

O TerraServer (MICROSOFT, 2003 apud PINHEIRO, 2004) disponibiliza a visualização de mapas via internet e possui um grande banco de dados com informações geográficas do mundo inteiro, mas o serviço de consulta da página via web não permite a visualização dos dados em tempo-real.

Dentre as tecnologias desenvolvidas e disponibilizadas pelos EUA, o TerraFly e o GoogleEarth parecem apresentar técnicas com maior nível de precisão durante a visualização de imagens de alta resolução. O GoogleEarth é formado por um servidor de dados de terreno e

imagens de satélites de todo o globo terrestre, visualizados em tempo-real e representados em multiresolução. Presume-se que o sistema de carregamento de dados da aplicação seja simples, pois a aplicação demora muito para mostrar os dados na resolução correta.

Estes sistemas possibilitam aos usuários sobrevoar terrenos utilizando *browser* da *WEB* em praticamente todos os lugares nos EUA com uma resolução de um metro, sem a necessidade dos *softwares* padrões de SIG. O projeto TerraFly é financiado pela NASA, NSF e IBM e o GoogleEarth (EUA) é financiado pela empresa Google.

Todas as tecnologias mencionadas anteriormente podem ser utilizadas em salas de aula para uso de programas interativos que ensinam aos alunos sobre seu mundo e seu ambiente a partir da observação de áreas geográficas de interesse.

#### **2.5.5 Motivação para Estudo do Rio Corumbataí**

Fonte de abastecimento para grandes cidades como Piracicaba e Rio Claro, o rio Corumbataí tem sido objeto de estudo de diversos grupos técnicos e científicos que têm desenvolvido importantes trabalhos para levantar informações sobre os recursos hídricos de sua bacia.

De acordo com as informações técnico-científicas obtidas, o panorama observado sobre a situação atual do rio Corumbataí (IPEF, 2001 ou SÃO PAULO, 2005) se caracteriza por:

- tendência de deterioração da qualidade das águas do rio em razão do aumento da carga de materiais provenientes dos centros urbanos, das atividades industriais e da atividade agrícola;

- aumento gradativo de carga orgânica com ocorrência de turbidez, cor, metais pesados e sedimentos;

- tendência de queda nas vazões;

- a bacia do rio já atingiu mais de 50% da utilização de sua disponibilidade hídrica;

- qualidade ruim no trecho da foz do rio;

- valores de IQA indicam que as águas estão com qualidade boa, apesar da evidência do lançamento de esgotos domésticos.

- não há indicação de tendência de evolução na qualidade da água deste rio;

- em alguns pontos de coleta do rio os valores de IAP e IVA classificam a água do rio como ruim e os valores de IET classificam o rio como eutrófico e hipereutrófico;

- na sua jusante, o rio não atende a Resolução CONAMA 20/86 com relação a alguns parâmetros estabelecidos para corpos d'água Classe 2;

- nos seus trechos médio e final observa-se processo de eutrofização, que compromete a qualidade das águas, com conseqüente reflexo no tratamento das águas para abastecimento público;

- queda nos valores de IQA em alguns locais, como no ponto de captação de Piracicaba;

- tendência de diminuição da vazão e aumento da turbidez;

- escassez significativa de água de boa qualidade;

- aumento considerável no custo do tratamento d'água.

A imensa quantidade de dados sobre a bacia do rio Corumbataí na forma de mapas, textos, tabelas e imagens estão disponíveis, mas em forma estática e numa linguagem que dificulta a compreensão dos problemas pela maior parte da população. Este fato pode ser um dos elementos que impedem a mudança do comportamento predatório sobre o rio Corumbataí. Um desafio atual é tornar o conhecimento técnico-científico público, integrado ao cotidiano da população e acessível à sociedade como um todo.

Existem grupos preocupados em reunir informações em bancos únicos e o GT – Corumbataí e o Fórum Permanente de Defesa do Rio Corumbataí são bons exemplos. Estes grupos reúnem representantes de diversos órgãos e realizam estudos sobre o rio.

A UNESP de Rio Claro disponibiliza o acesso a vários trabalhos técnico-científicos que deram suporte à construção da ferramenta utilizada nesta tese. Além destas informações técnico-científicas, faz parte do Instituto de Geociências deste campus da UNESP um centro de estudos, CEAPLA. Este centro contém um grande acervo de fotos aéreas da cidade de Rio Claro e da bacia do rio Corumbataí e foi o ponto de partida para a pesquisa das fotos sobre o rio Corumbataí, objeto principal deste trabalho.

# **3. MATERIAL E MÉODOS**

# **3.1 Localização da Área de Estudo**

A escolha do rio Corumbataí para testar o sistema de visualização em tempo-real e multitemporal foi feita em virtude tanto da demanda quanto da existência de informações e ferramentas para colaborar no entendimento das causas da sua degradação hídrica. O rio Corumbataí também se destaca por ser o principal responsável pelo abastecimento público de água dos municípios de Analândia, Corumbataí, Rio Claro e Piracicaba.

O rio Corumbataí é afluente da margem direita do rio Piracicaba e sua bacia hidrográfica está localizada na porção ocidental da média Depressão Periférica Paulista entre os paralelos 22°05' e 22°40' de latitude Sul e os meridianos 47°30' e 47°55' a Oeste de Greenwich (MEDINILHA, 1999).

A nascente do rio Corumbataí, localizada na cidade de Analândia, é uma importante área de mananciais, colabora para o abastecimento de vários municípios localizados no percurso do rio e deve ser preservada (IPEF, 2001 e GUIDOTTI, 1996).

O município de Piracicaba, onde se localiza a foz do rio Corumbataí, apresenta a maior extensão territorial, 1.353 km², enquanto o município de Corumbataí apresenta a menor extensão territorial, com 179 km² (Quadro 3). (SÃO PAULO, 2005).

| Município  | UF        | Área <b>k</b> n} | $\vec{Area}$ (a) | <b>Bacia</b>   | Sub-bacia      |
|------------|-----------|------------------|------------------|----------------|----------------|
| Analândia  | <b>SP</b> | 312              | 31.200           | Rio Piracicaba | Rio Corumbataí |
| Corumbataí | <b>SP</b> | 264              | 26.400           | Rio Piracicaba | Rio Corumbataí |
| Rio Claro  | <b>SP</b> | 521              | 52.100           | Rio Piracicaba | Rio Corumbataí |
| Piracicaba | <b>SP</b> | 1.353            | 135.300          | Rio Piracicaba | Rio Corumbataí |

Quadro 3 – Áreas em km² e ha dos municípios de Analândia, Corumbataí, Rio Claro e Piracicaba (SÃO PAULO, 2005).

Para a condução da pesquisa foram eleitos como objetos de estudo o rio Corumbataí e quatro cidades, Analândia, Corumbataí, Rio Claro e Piracicaba, localizadas no meio-leste do Estado de São Paulo, Brasil, total ou parcialmente dentro dos limites da bacia do rio Corumbataí (Figura 1). A área em estudo está delimitada pela Bacia do Rio Corumbataí com 170.775,6 há, localiza-se entre os paralelos 22° 04' 46" e 22° 41' 28"e os meridianos 47° 26' 23'' e 47° 56' 15" e está inserida na rota de grandes rodovias estaduais: via Anhangüera, Bandeirantes e Washington Luís (Figura 2).

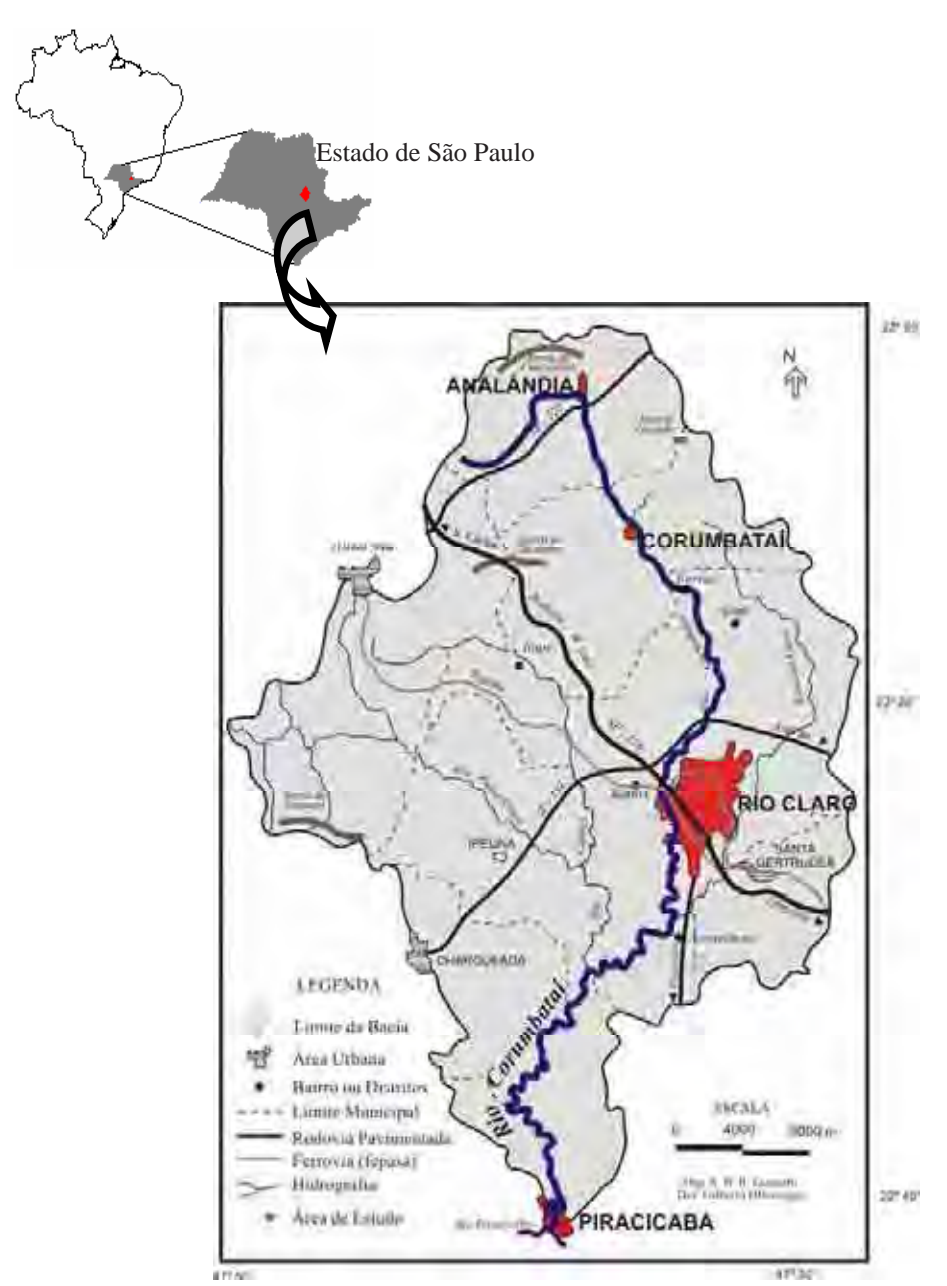

Figura 1 - Localização da Bacia do Rio Corumbataí. Modificado de MEDINILHA (1999).

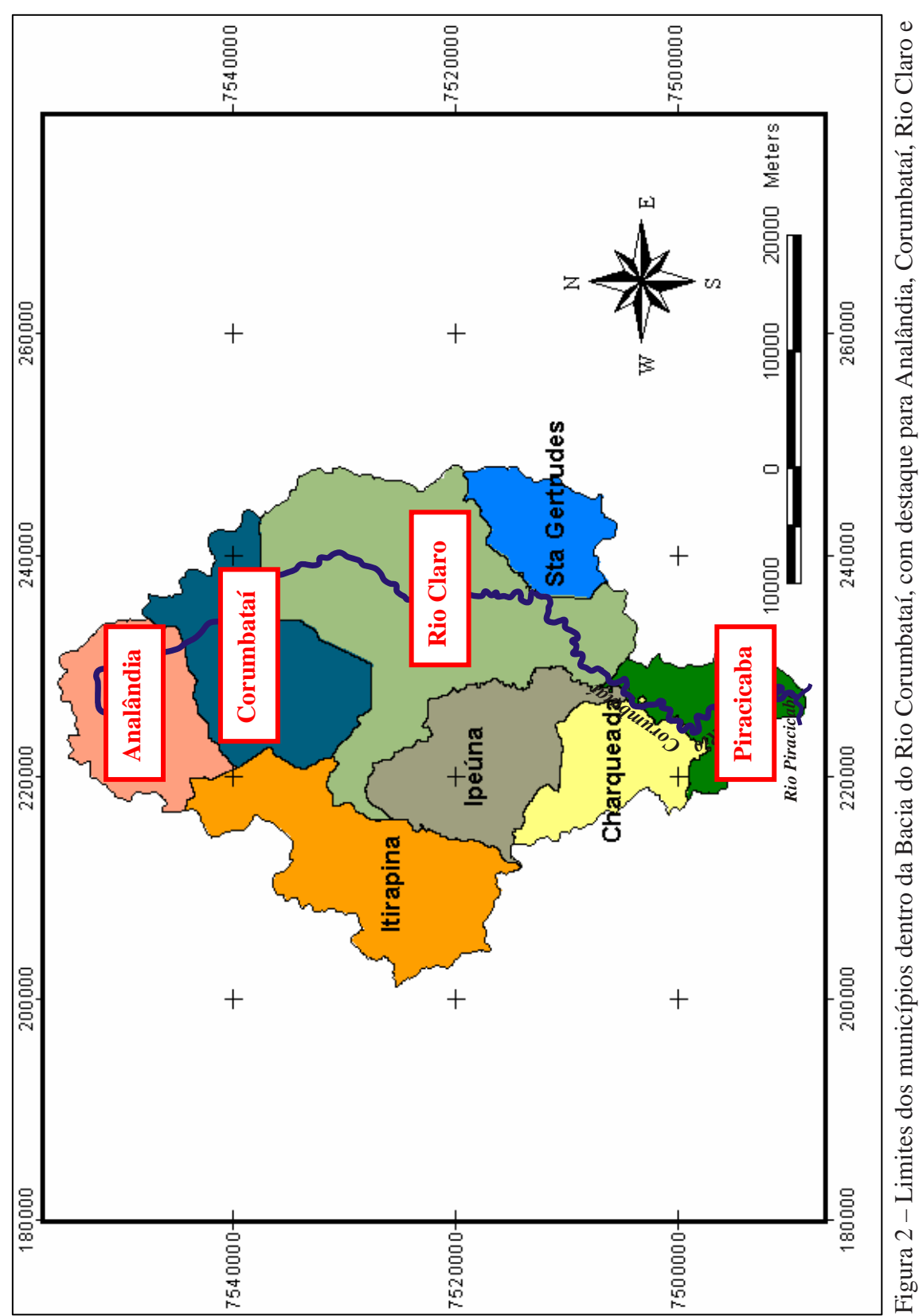

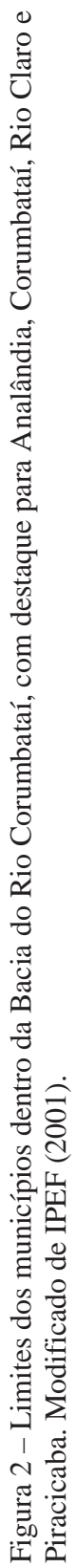

# **3.2 Estruturação e Aplicação das Imagens Obtidas**

As etapas realizadas para estruturação e aplicação do material utilizado, foram: a) pesquisa e aquisição; b) digitalização; c) *mosaicagem*; d) organização em banco de dados; e) georreferenciamento; f) teste em sistema de visualização e g) análise visual (Figura 3).

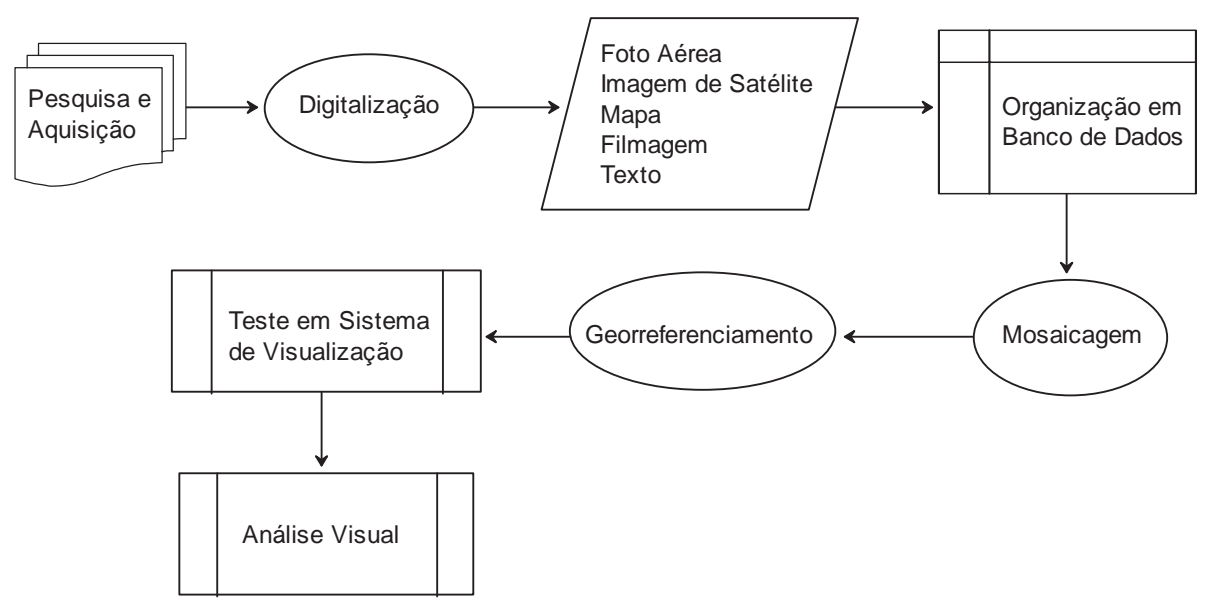

Figura 3 – Fluxograma geral das etapas de material e métodos.

Inicialmente foram feitas pesquisas e aquisições de dados para serem testados dentro de um sistema de visualização em tempo-real. Pelo fato do sistema ter sua arquitetura originalmente desenvolvida para visualização de apenas uma imagem de satélite e uma imagem panorâmica, cada uma ocupando 768 Mb de espaço de memória, foi testada a eficiência deste sistema para grande quantidade de imagens de alta resolução. Devido a sua raridade e dificuldade de obtenção, foi dada maior atenção à pesquisa de fotografias aéreas antigas.

As fotos aéreas foram digitalizadas em *scanner* e em seguida, aquelas obtidas no mesmo levantamento aerofotogramétrico foram mosaicadas, transformando-se em uma única imagem armazenada em arquivo final com formato JPEG.

Os mosaicos, juntamente com as fotos aéreas oblíquas, fotos locais panorâmicas, mapas vetoriais e *raster*, filmagens e textos obtidos e também digitalizados em *scanner*, foram organizados em bancos de dados específicos.

A organização das diferentes imagens em bancos de dados específicos facilitou a etapa seguinte em que se realizou o teste do sistema de visualização em tempo-real e multitemporal. Para realização deste teste foi necessário georreferenciar as imagens para que fossem acessadas na mesma área geográfica.

Os testes de visualização foram feitos utilizando-se as imagens de mosaicos, de fotos aéreas oblíquas e de fotos locais panorâmicas. Com o sucesso da visualização dessas imagens foram utilizadas as ferramentas de animação gráfica disponíveis pelo sistema para analisar visualmente um fator potencial de degradação do rio Corumbataí. Foi observada a ocorrência de expansão urbana em direção da mata ciliar do rio Corumbataí, dentro do município de Rio Claro.

#### **3.3 Aquisição de Dados**

A aquisição de dados é o processo de organização seqüencial de informações a partir de fontes analógica e digital. Estes dados depois de organizados foram preparados para alimentar os bancos digitais. A escolha de quesitos para a organização dos dados adquiridos se baseou na facilidade de acesso aos mesmos durante os tratamentos digitais preparatórios para teste do sistema de visualização.

Os dados utilizados para esta pesquisa foram adquiridos em diferentes cidades do Estado de São Paulo (Quadro 4). No IF, em São Paulo capital, foram adquiridos mapas digitalizados referentes às áreas de Mata Atlântica do Estado, desde o ano de 1854. Nas cidades de Rio Claro e Piracicaba os mapas foram adquiridos em formato digital diretamente de órgãos oficiais como os Comitês PCJ, o Consórcio PCJ, o SEMAE, as prefeituras, o DAAE, o DAEE, a UNESP, a ESALQ/USP, o CENA/USP, ou quando não, foram indicados endereços na internet onde se poderiam obter tais materiais.

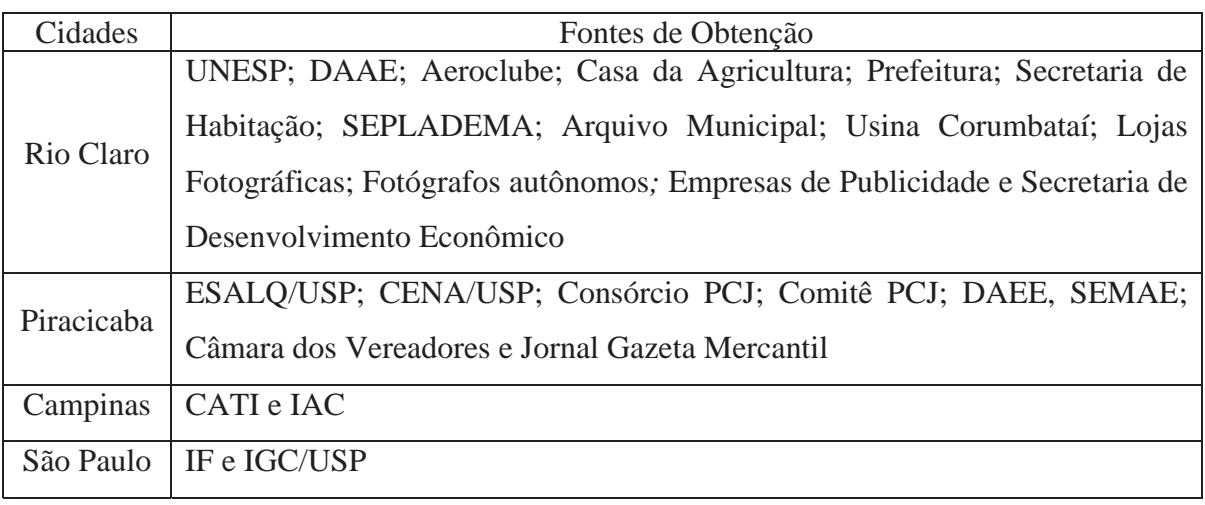

Quadro 4 – Fontes de obtenção dos materiais nas cidades de Rio Claro, Piracicaba, Campinas e São Paulo.

Foram consideradas para organização dos mapas, as informações de índices de efeito direto no estudo da degradação do rio Corumbataí, como: hidrografia, curvas de nível, MDT, declividade, vazão do rio, pontos de coleta e análise de água, qualidade da água, pluviosidade, área urbana, densidade demográfica, uso agrícola, classe de solo, geologia e mata ciliar. A localização dos mapas se resumiu a presença do rio Corumbataí e das quatro cidades atravessadas por ele.

Foram considerados também atributos relativos à sua fonte de aquisição: digital ou em papel. Em alguns casos, como na Casa da Agricultura de Rio Claro, foram obtidos mapas antigos em papel, de áreas urbanas de cidades como Analândia e Corumbataí, por exemplo, que foram digitalizados e depois transformados em mapas temáticos digitais.

Os mapas obtidos digitalmente em CD ou pela internet foram organizados em mapas georreferenciados e não-georreferenciados, com extensão DWG ou SHP e com extensão JPEG, BMP e CDR, respectivamente (Figuras 4, 5, 6 e 7).

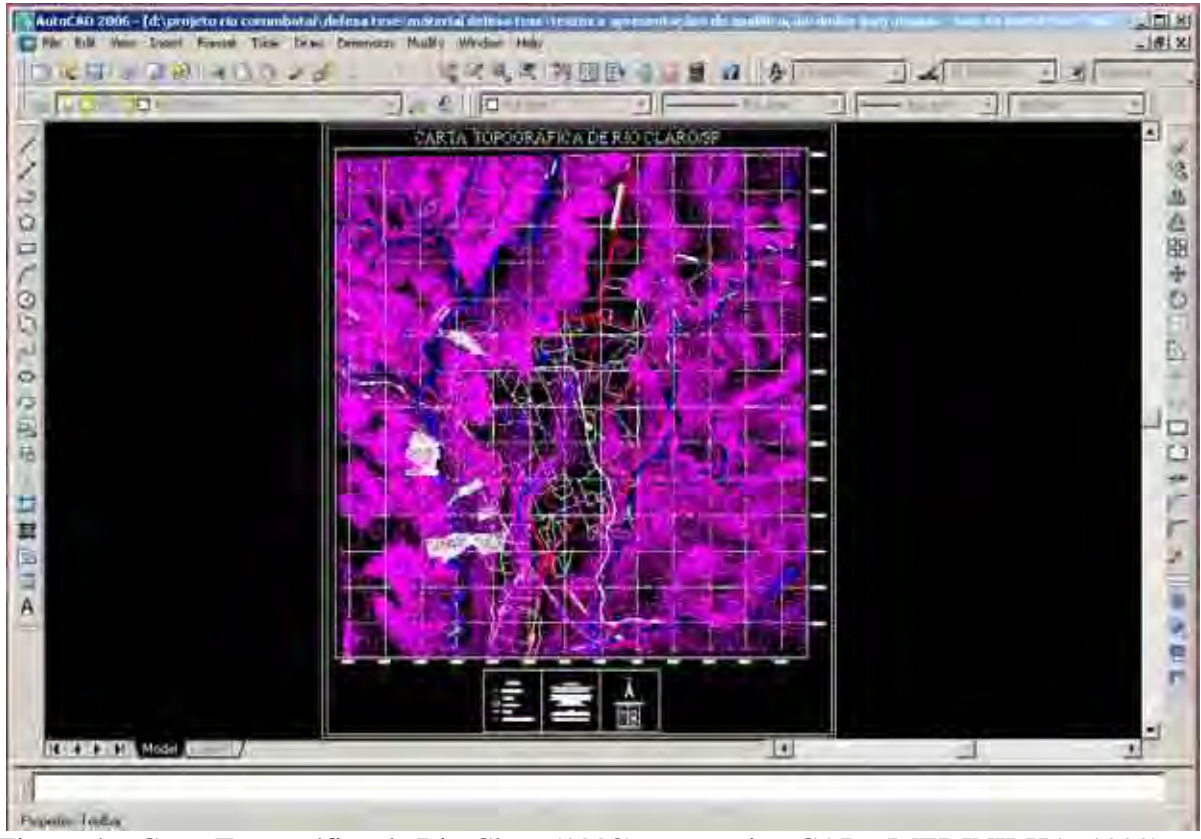

Figura 4 – Carta Topográfica de Rio Claro (1998) em arquivo CAD. (MEDINILHA, 1999).

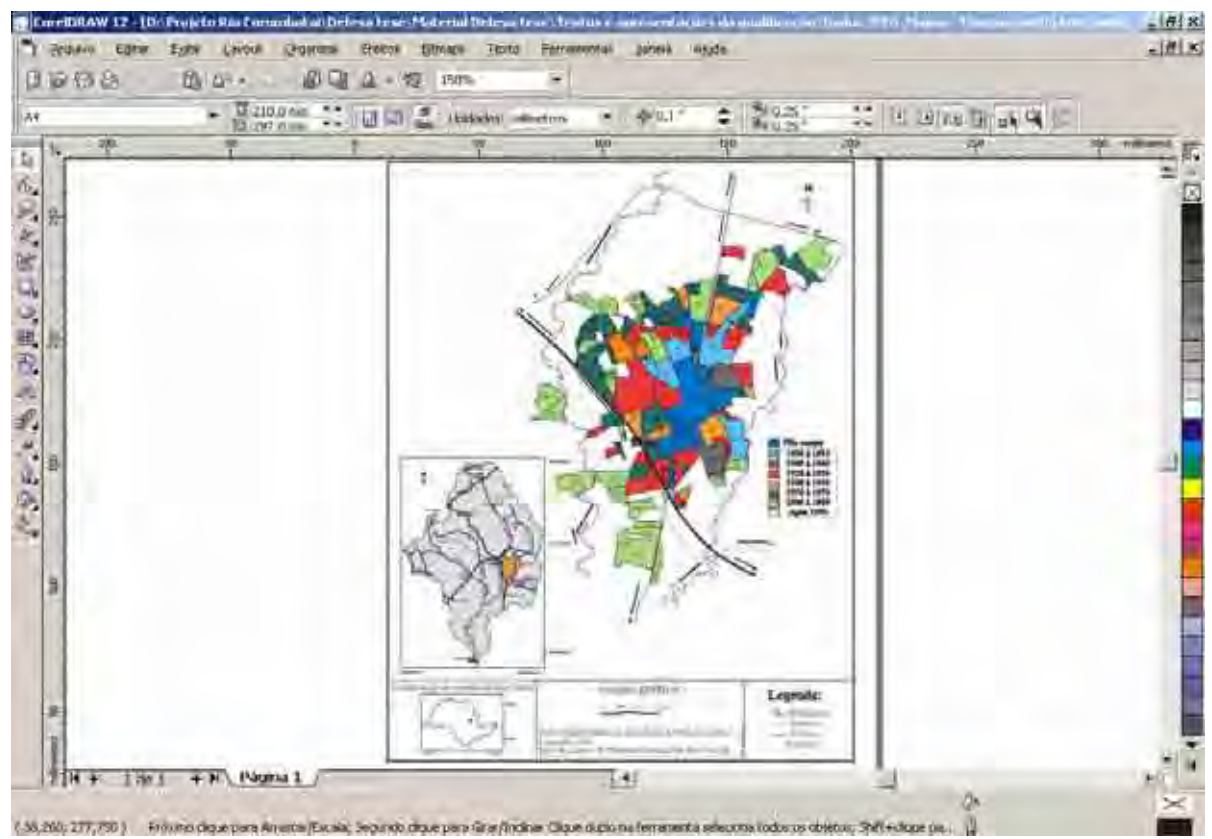

Figura 5 – Planta Cadastral da área urbana do município de Rio Claro (1998) em arquivo CDR. (MEDINILHA, 1999).

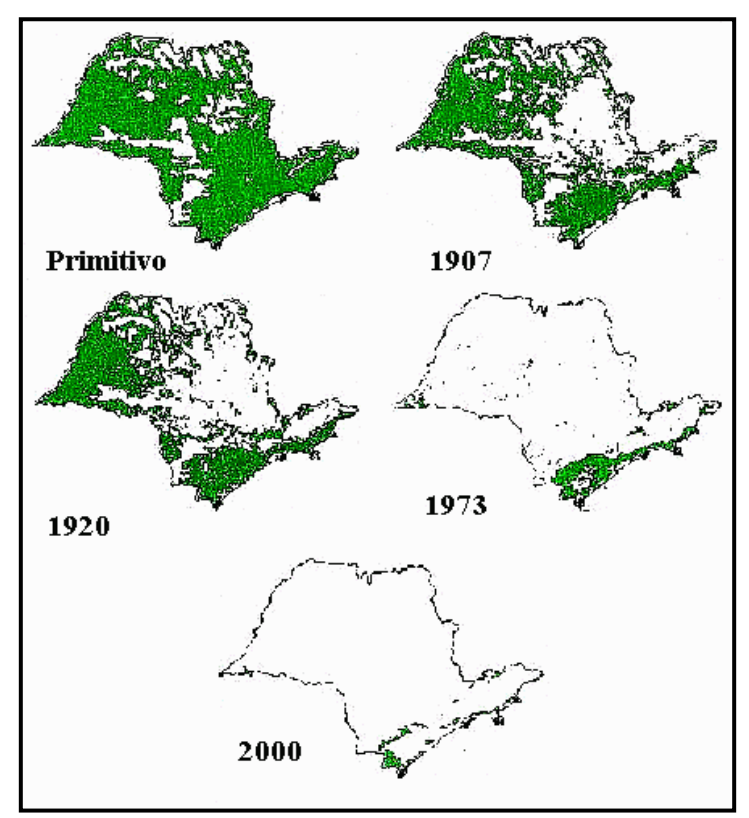

Figura 6 – Evolução da Cobertura Florestal do Estado de São Paulo, em arquivo BMP. (IPEF, 2001). (Fonte: C. Cavalli, J. R. Guilaumon e R. Serra, baseado em Mauro Victor, 1975. Fonte - www.biota.gov.br.)

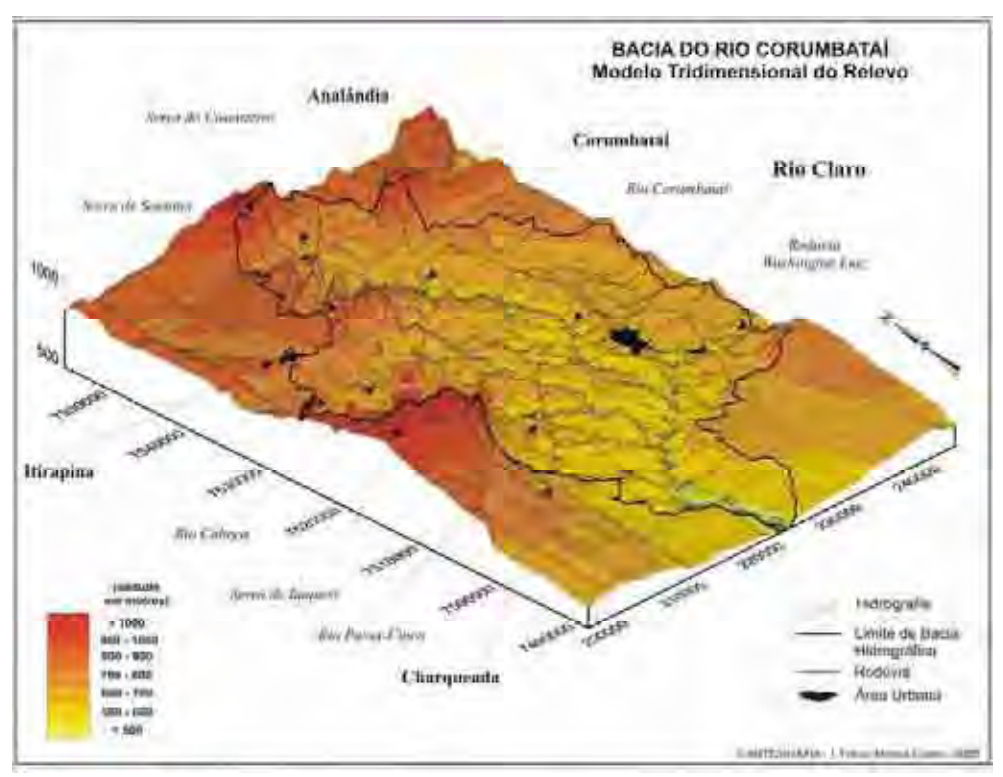

Figura 7 – Modelo Tridimensional do Relevo da Bacia do Corumbataí em arquivo JPEG. (GARCIA, 2005).

Os textos que fazem parte do trabalho foram, em grande parte, obtidos nos mesmos locais e fontes que disponibilizaram os mapas, principalmente no que se refere às cidades de Rio Claro e Piracicaba. Para as informações em texto foram considerados os mesmos índices utilizados para os mapas, acrescentando-se outros textos referentes ao rio Corumbataí.

As fontes de acesso aos textos em papel foram monografias, dissertações, teses e relatórios de situação sobre o rio Corumbataí, sendo também obtida grande quantidade de material em texto e tabelas via internet.

Foram pesquisadas e obtidas fotos aéreas nos cursos de Geografia, de Geologia, de Biologia e de Educação do campus da UNESP de Rio Claro. Dentro do campus foi possível obter várias fotos aéreas gratuitas, fazer parcerias para a compra de outras e obter informações sobre outros locais onde encontrá-las. Dentre as fotos obtidas, a maior parte se apresentava em papel fotográfico e a menor parte em fonte digital. Entre as fotos aéreas adquiridas em formato digital no campus da UNESP está a imagem de satélite Landsat-2000.

Após a coleta de dados na UNESP, foram pesquisadas novas fontes dentro da cidade de Rio Claro como o DAAE, Arquivo Municipal, Casa da Agricultura, Usina Corumbataí, Casas de Fotografia, fotógrafos autônomos, Aeroclube, empresas de publicidade, jornais da cidade, Prefeitura e as secretarias de Habitação, Desenvolvimento Econômico, SEPLADEMA, etc.

Além de importantes fotos, foram obtidas informações sobre novas fontes de fotos, mapas ou textos a serem contatadas e acessadas. Segundo informações obtidas em Rio Claro, foram visitados em Piracicaba o CENA/USP, a ESALQ/USP, o SEMAE, o Consórcio PCJ, os Comitês PCJ, a Câmara dos Vereadores e jornais da cidade. Foram obtidas mais fotos e completados trechos do rio Corumbataí, além de informações sobre outras cidades a serem incluídas na pesquisa.

Fotos importantes que complementaram trechos do rio Corumbataí foram obtidas em Campinas nos acervos de fotos aéreas do IAC e da CATI, e em São Paulo, nos acervos do IGC/USP e do IF.

No total, foram obtidas fotos multitemporais de 26 anos diferentes: 1939, 1940, 1948, 1950, 1957, 1960, 1962, 1965, 1968, 1972, 1978, 1982, 1988, 1989, 1992, 1994, 1995, 1996, 1997, 1998, 1999, 2000, 2001, 2002, 2003, 2004, e outras fotos cuja data de origem não foi possível identificar, sendo então classificadas em dois grupos: antigas ou atuais (Quadro 5).

Foram adquiridas fotos aéreas obtidas em diferentes ângulos de tomada, como levantamentos aerofotogramétricos, imagem orbital capturada por satélite, fotos aéreas obliquas e fotos locais panorâmicas (Figura 8). Entre as fotos aéreas obtidas por levantamento aerofotogramétrico foram adquiridas fotos em P/B e coloridas de treze diferentes anos: 1940, 1948, 1950, 1957, 1962, 1965, 1972, 1978, 1982, 1988, 1995, 2000 e 2001 (Figuras 9 e 10).

Como imagem de satélite foi adquirida apenas a imagem Landsat 7 ETM do ano 2000 (Figura 11). As fotos aéreas oblíquas compreendem treze diferentes anos: 1939, 1960, 1968, 1989, 1992, 1995, 1996, 1998, 1999, 2000, 2001, 2002, 2004, além das fotos classificadas como atuais ou antigas (Figura 12). As fotos locais panorâmicas registram oito diferentes anos: 1939, 1994, 1997, 1998, 1999, 2000, 2002, 2003, além das fotos classificadas como antigas ou atuais (Figura 13).

Foram utilizadas todas as fotos de levantamentos aerofotogramétricos para teste do sistema de visualização de imagens. Para a análise de expansão urbana, foram utilizados apenas os mosaicos oriundos de fotos referentes a levantamentos aerofotogramétricos que cobriam a cidade de Rio Claro.

Com relação às fotos aéreas oblíquas e as fotos locais panorâmicas, foram utilizadas para teste do sistema de visualização e análise de expansão urbana apenas aquelas que mostraram a área geográfica do bairro Jardim Boa Vista, dentro da cidade de Rio Claro.

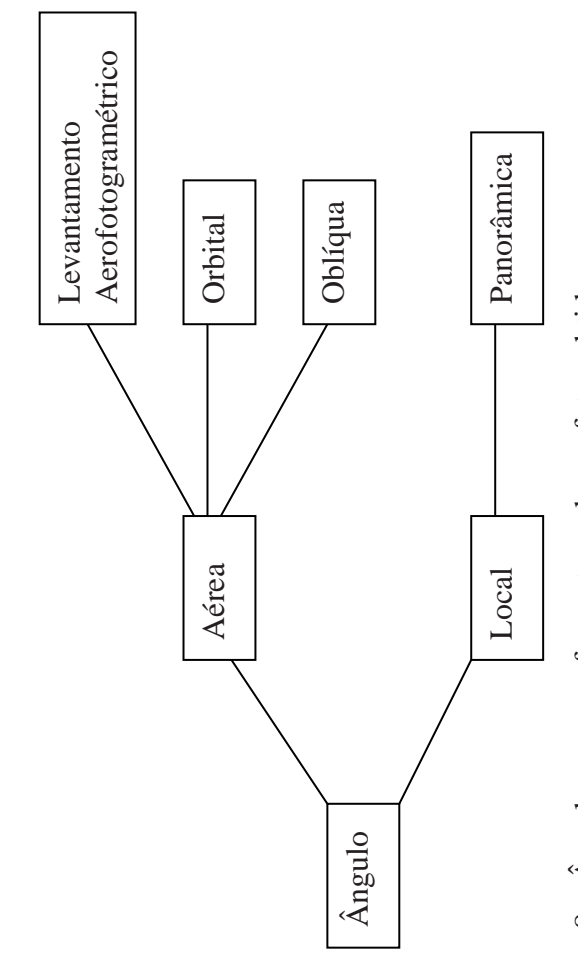

Figura 8 – Ângulos em que foram tomadas as fotos obtidas. Figura 8 - Ângulos em que foram tomadas as fotos obtidas.

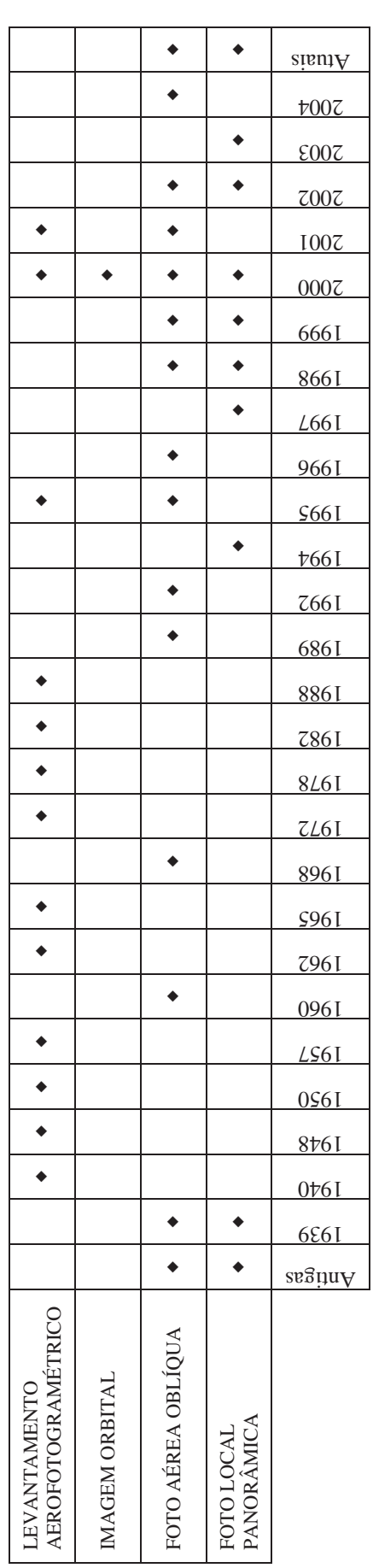

Quadro 5 – Tipos de fotos obtidas e os anos em que foram tomadas. Quadro 5 - Tipos de fotos obtidas e os anos em que foram tomadas.

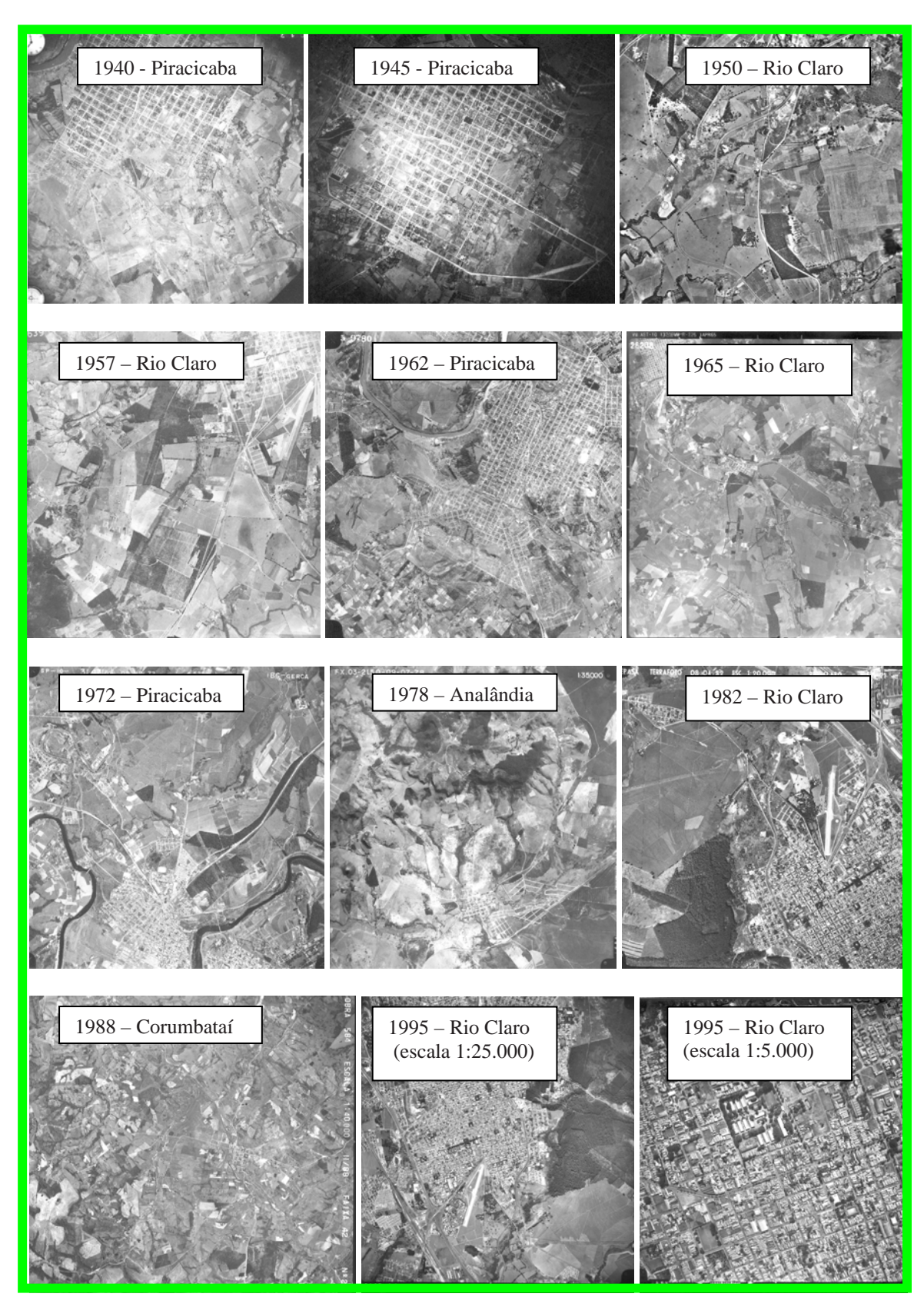

Figura 9 - Fotos originais dos levantamentos aerofotogramétricos, em P/B.

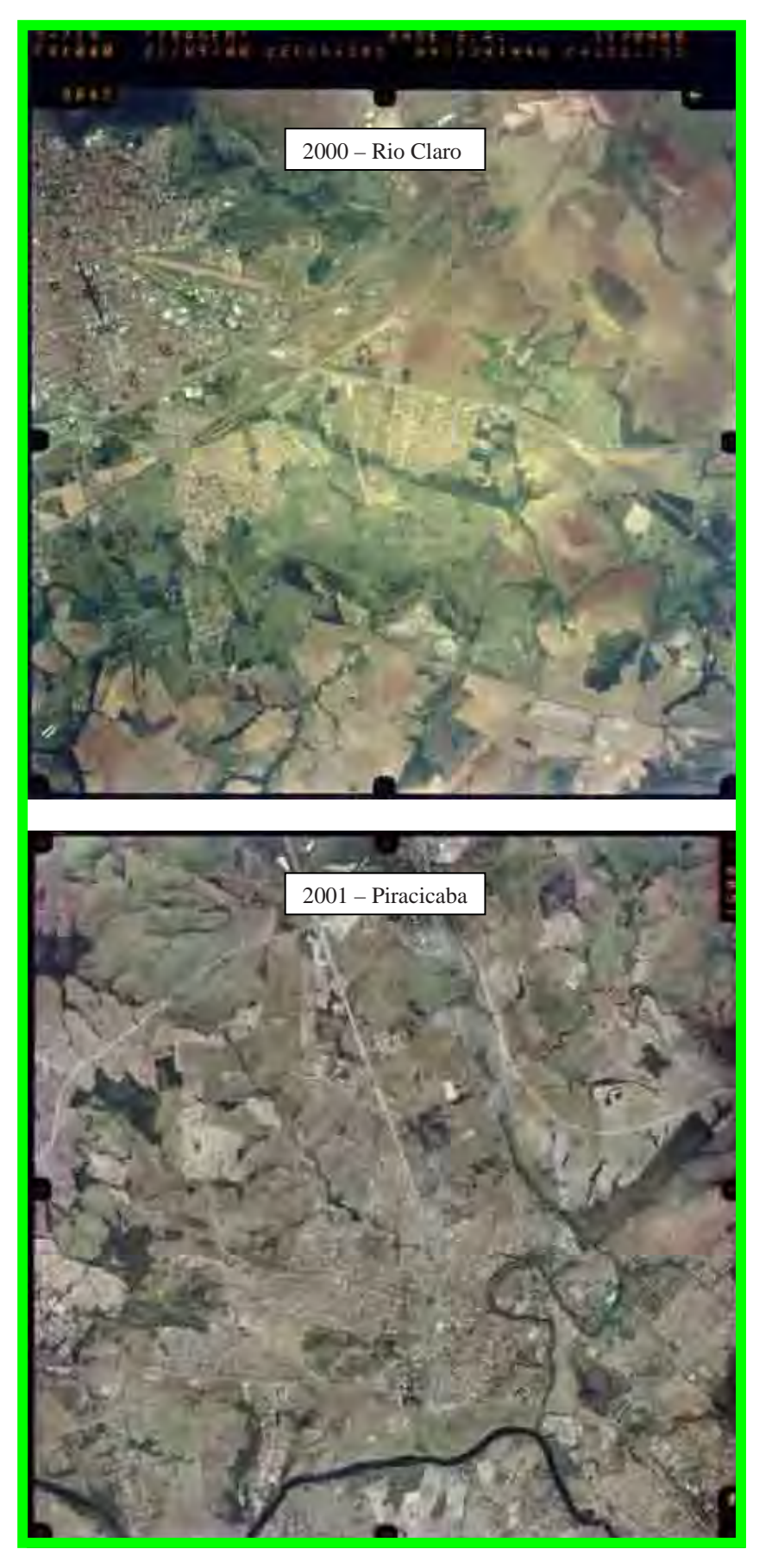

Figura 10 – Fotos originais coloridas dos levantamentos aerofotogramétricos.

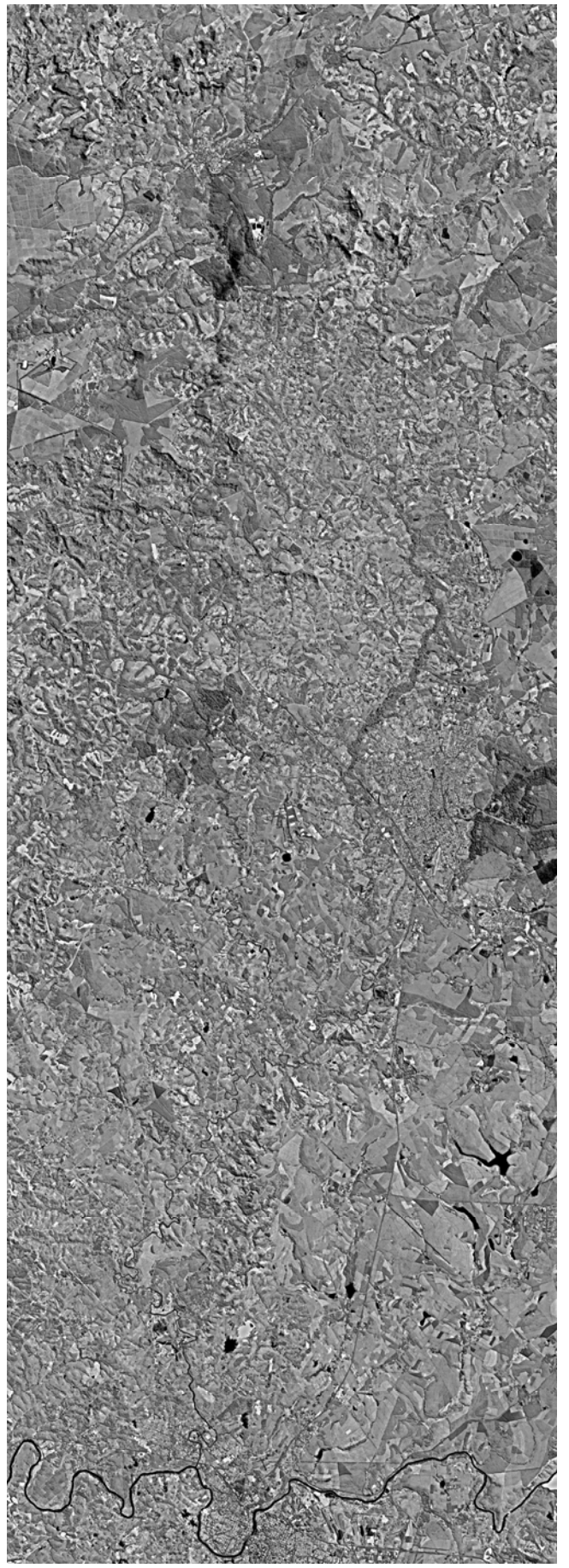

Figura 11 – Imagem de Satélite Landsat, 2000.

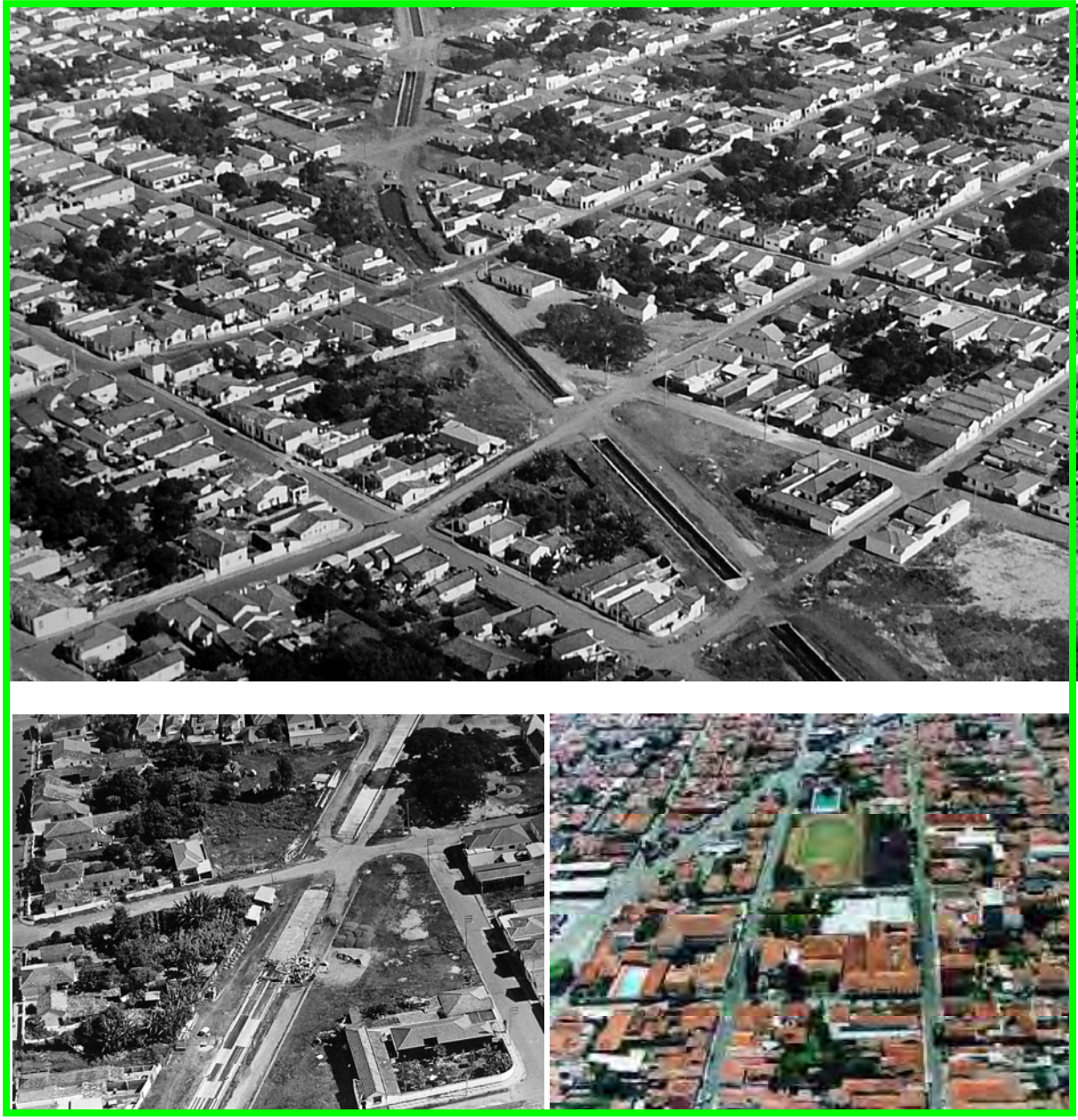

Figura 12 - Fotos aéreas oblíquas (Canalização do córrego da Servidão, Rio Claro).

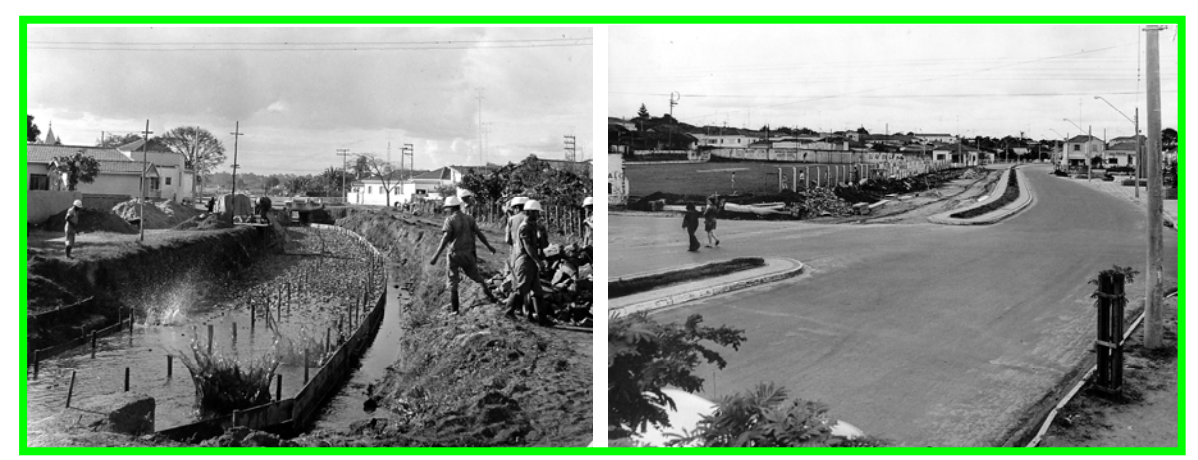

Figura 13 - Fotos locais panorâmicas (Canalização do córrego da Servidão, Rio Claro).

A localização das fotos dentro da área de estudo foi realizada com a ajuda de fotoíndices, imagem de satélite LANDSAT de 2000, pela numeração das fotos e das faixas de vôo, pela colaboração de pesquisadores e da população local. Com a experiência adquirida no decorrer da pesquisa, o próprio autor teve condições de localizar as fotos dentro da área de estudo.

Para as fotos referentes aos levantamentos aerofotogramétricos foram utilizados os fotoíndices e a numeração das fotos como guia para localização. A localização das fotos aéreas oblíquas, obtidas por avião ou helicóptero, assim como as fotos panorâmicas locais, necessitaram de maior contato com os conhecedores da área e com os fornecedores das fotos. A experiência do autor com fotos aéreas e locais assim como com a região de estudo tornou o trabalho de localização mais independente e dinâmico.

Quanto ao tipo de foto, foi observada a extensão dos arquivos adquiridos em formato digital. Quando foi possível a escolha do tipo de arquivo digital a ser adquirido, optou-se pela extensão TIFF, já que esta não apresenta compactação dos dados digitais da foto e não há perda dos dados originais. Quando não foi possível escolher o tipo de extensão do arquivo digital, foram adquiridos arquivos com extensão JPEG que se caracterizam pela compactação dos dados digitais, mas o tamanho do arquivo digital armazenado é menor que o arquivo digital com extensão TIFF.

Como apenas uma pequena parte das fotos foi adquirida em formato digital, foram pesquisadas outras formas de obtenção, e o maior número de fotos foi adquirido em papel fotográfico além de outra pequena parte em negativos.

Quanto à cor, as fotos foram separadas basicamente em P/B e coloridas e depois digitalizadas via *scanner*. Foram utilizados diferentes valores de resolução ótica. No caso das fotos obtidas em levantamentos aerofotogramétricos foi utilizada resolução de 1200 dpi e os arquivos digitais foram salvos e armazenados com extensão TIFF. Para as fotos panorâmicas
aéreas os valores das resoluções variaram entre 300 e 900 dpi, de acordo com altura de vôo em que foi tomada a foto. Quanto maior a altura maior o valor de resolução ótica. Neste caso, os arquivos digitais também foram salvos e armazenados com extensão TIFF.

A imagem de satélite LANDSAT 2000 foi adquirida em formato digital e extensão TIFF. No caso das fotos panorâmicas locais e para as fotos adquiridas sem possibilidade de escolha do valor de resolução, os valores variaram entre 72 e 100 dpi, tendo estes arquivos digitais extensão TIFF e JPEG.

Na organização das fotos por tipo foi considerada a fonte de captura ou seja, o local ou o móvel de onde foram tomadas as imagens. Entre as diversas fontes de captura foram classificadas: solo, barco, helicóptero, avião e satélite.

As fotos tomadas a partir do solo e do barco dão origem às fotos locais panorâmicas. As fotos tomadas de helicóptero e avião podem dar origem tanto aos levantamentos aerofotogramétricos quanto às fotos panorâmicas aéreas. Os satélites dão origem às fotos aéreas denominadas imagens orbitais.

As fotos também foram organizadas por tipos de escalas. Para as fotos aéreas obtidas a partir de levantamentos aerofotogramétricos, a escala foi diretamente relacionada com a altura do móvel, avião ou helicóptero, de onde foi tomada a fotografia, e quanto maior a altura maior a escala da foto. Entre as escalas encontradas para as diversas fotos dos levantamentos aerofotogramétricos, têm-se os seguintes valores: 1:5000; 1:20000; 1:25000; 1:30000; 1:35000; 1:40000; 1:60000, além das escalas classificadas como locais panorâmicas e aéreas panorâmicas.

Filmagens referentes à área de estudo também foram objeto de pesquisa. Apesar de em menor quantidade quando comparadas ao total das fotos, as filmagens obtidas apresentaram alta qualidade e grande parte delas tem o rio Corumbataí como foco principal. Embora sejam em sua maioria referentes à década de 90, também foram obtidas filmagens dos anos de 2002

e 2004. As filmagens de barco (1995, 1998, 1999 e 2002) foram obtidas na Câmara dos Vereadores de Piracicaba, e as filmagens aéreas de 2002 e 2004 na prefeitura de Rio Claro.

Todas as filmagens estavam no formato analógico e em fita cassete, sendo algumas no sistema de codificação de cores PALM que não tem suas cores reconhecidas pelo computador e outras no sistema NTSC cujas cores são reconhecidas.

Foram adquiridas filmagens panorâmicas aéreas e locais, cujas tomadas foram feitas, respectivamente de avião e de barco. As filmagens foram identificadas como sendo tomadas dentro da área de estudo com a colaboração de pesquisadores. A presença de áudio nas filmagens feitas de barco facilitou o trabalho de localização, porque foram gravadas conversas e narrações dos tripulantes durante a travessia. A filmagem aérea apresentou menor dificuldade para localização na área de estudo, dada à experiência adquirida com os trabalhos anteriores.

Mesmo fazendo parte do banco de dados não foi possível testar o uso das filmagens dentro do sistema de visualização, assim como, na análise de expansão urbana sobre a área de mata ciliar do rio Corumbataí, dentro da cidade de Rio Claro.

### **3.4 Tratamento digital**

#### **3.4.1 Filmagens**

O tratamento digital das filmagens VHS em formato analógico baseou-se na transmissão da imagem do filme via vídeo cassete para o microcomputador onde foi transformada em formato digital utilizando-se uma placa de captura (Figura 14).

As filmagens em sistema PALM tiveram suas imagens transmitidas primeiramente a um aparelho transcodificador que transformou a imagem de sistema PALM em sistema NTSC, permitindo a visualização das cores dessas filmagens.

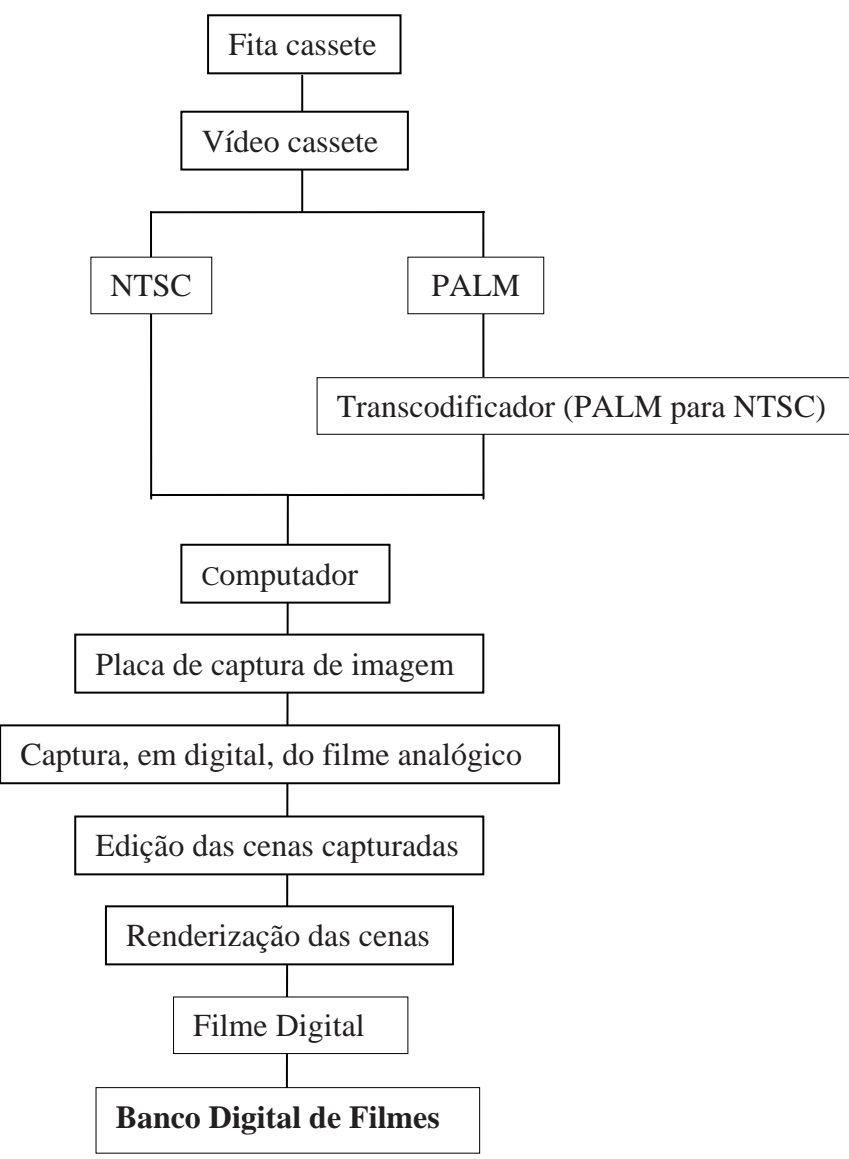

Figura 14 – Processo de digitalização das filmagens analógicas em VHS e criação do Banco Digital de Filmes.

Para o reconhecimento da imagem analógica foi necessário o uso de uma placa de captura de imagem (*hardware*). Com a imagem mostrada no computador e uso de *software* específico, foi feita a captura da imagem analógica e transformada em digital. Depois de capturada ou digitalizada, procedeu-se à edição da imagem. Durante a edição foi possível selecionar as cenas de melhor qualidade e descartar as degradadas ou que não estavam no foco do trabalho. Depois de selecionadas, as cenas passaram pelo processo de renderização, e foram transformadas em filme, novamente.

### **3.4.2 Fotos**

Todos os dados obtidos em formato analógico, papel e negativo fotográfico foram digitalizados com o uso de *hardwares* específicos, como placa de captura e *scanner*. Para cada tipo de dado digitalizado em *scanner*, como foto de levantamento aerofotogramétrico, foto aérea oblíqua e foto local panorâmica, utilizaram-se valores específicos de resolução em dpi, para digitalização.

As fotografias aéreas e locais obtidas em formato de papel fotográfico e negativo foram digitalizadas em *scanner* de mesa. Os valores de resolução e atributos de saída de cor utilizados para a imagem digitalizada variaram de acordo com características de cor e escala em que foi tomada cada foto. Os valores de resolução para digitalização das fotos aéreas oblíquas oriundas de levantamentos aerofotogramétricos e as fotos locais panorâmicas variaram entre 300 e 1200 dpi. No caso das fotos em P/B, para melhorar a qualidade de digitalização e diminuir o tamanho de armazenamento dos arquivos, foi escolhida Tons de Cinza como saída para a imagem digitalizada. Para as fotos coloridas foi selecionada a saída em formato *RGB* Cor Verdadeira. As fotos aéreas originais digitalizadas foram salvas utilizando-se a extensão TIFF e as fotos locais panorâmicas em extensão JPEG.

As fotos aéreas oblíquas, as fotos de levantamento aerofotogramétrico e as fotos locais obtidas em digital variaram com relação aos formatos de arquivos (TIFF e JPEG), cor (Tons de Cinza e *RGB* Cor Verdadeira) e resolução de digitalização (até 400 dpi).

As fotografias com baixa qualidade de visualização devido ao desgaste do tempo ou por má conservação, passaram por tratamento simples de recuperação digital, utilizando-se o *software Adobe Photoshop*. Inicialmente foi utilizada ferramenta de Ajuste de Níveis para balancear a tonalidade de cada foto e em seguida, ferramenta de Ajuste de Brilho e Contraste.

O mesmo tratamento foi utilizado para homogeneizar fotos de um mesmo levantamento aerofotogramétrico, porém, com diferenças de brilho, tonalidade e contraste.

Melhorada a qualidade visual, as fotos foram separadas em seis bancos digitais: a) Bancos Digitais de Levantamentos Aerofotogramétricos 1 e 2; b) Banco Digital de Fotos Aéreas Oblíquas 1 e 2; e c) Bancos Digitais de Fotos Locais Panorâmicas 1 e 2.

O Banco Digital de Levantamentos Aerofotogramétricos 1 refere-se aos anos em que as fotos cobrem toda a extensão do rio Corumbataí, desde sua nascente em Analândia até sua foz em Piracicaba. O Banco Digital de Levantamentos Aerofotogramétricos 2 compreende os anos em que são cobertas apenas parte da área total do curso do rio Corumbataí.

Os Bancos Digitais de Fotos Aéreas Oblíquas 1 e de Fotos Locais Panorâmicas 1 são formados pelas fotos em P/B, e os Bancos Digitais de Fotos Aéreas Oblíquas 2 e os de Fotos Locais Panorâmicas 2, pelas fotos coloridas.

As fotos dos Bancos Digitais de Levantamentos Aerofotogramétricos 1 e 2 foram separadas pelo ano de realização para criar mosaicos do tipo semi-controlados, utilizando-se apenas pontos de controle para o georreferenciamento do mosaico final. Foram escolhidos inicialmente os anos dos levantamentos que recobrem o trecho completo da área de estudo, seguindo-se dos que recobrem trecho incompleto e foram separadas as fotos aéreas por faixas de vôo de cada ano, iniciando-se o processo de *mosaicagem*.

A primeira etapa deste processo compreende o recorte das áreas de borda das fotos vizinhas, mantendo-se pequena área de sobreposição para a fusão. Utilizando-se o *software Panavue 3.3* (PANAVUE, 2006) foram excluídas áreas de borda que apresentavam maior distorção, mantendo-se apenas a área útil central da foto original. A Figura 15 mostra a marcação da área útil, com um polígono no centro da foto, e a presença da foto vizinha para garantir uma área de sobreposição dentro da área útil das fotos que serão utilizadas para construção do mosaico.

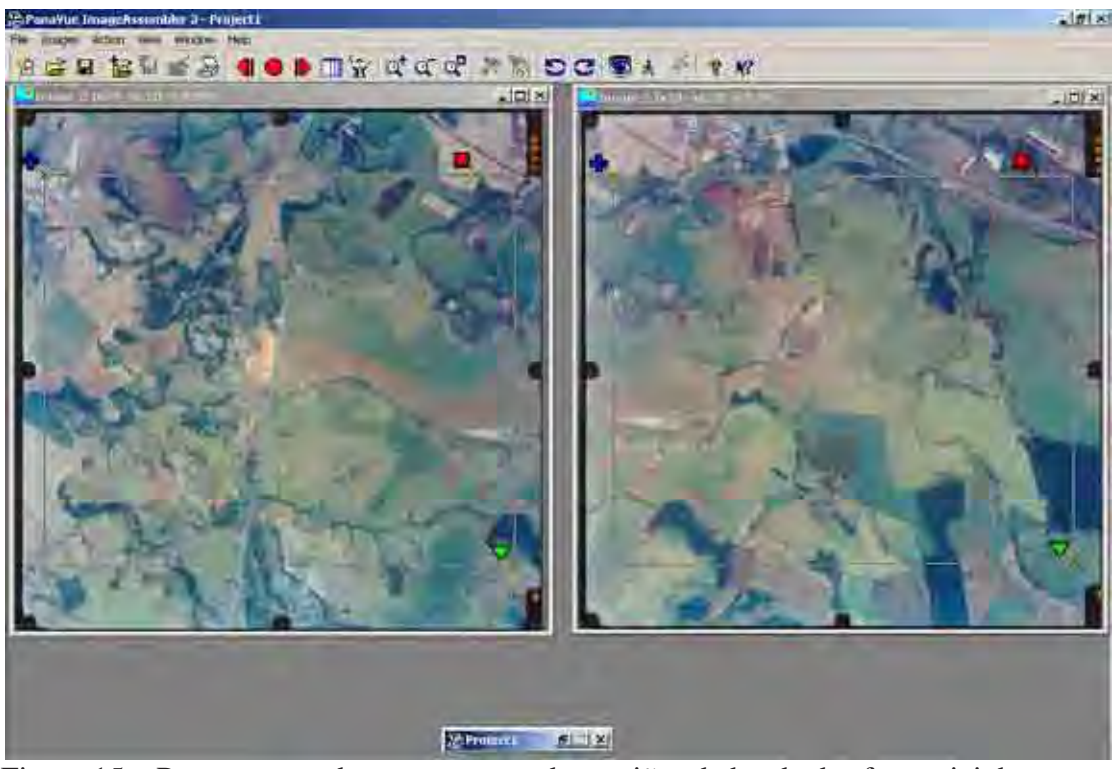

Figura 15 – Pontos marcados para recorte das regiões de borda das fotos vizinhas.

Em alguns casos não foram obtidas fotos vizinhas. Para os anos que cobrem o trajeto completo do rio Corumbataí, estes casos não causaram grandes falhas dentro dos mosaicos. Em se tratando de fotos oriundas de levantamentos aerofotogramétricos que apresentam grande área de sobreposição, a ausência da foto vizinha pôde ser compensada pela próxima foto. Por exemplo, no caso da faixa 15 do levantamento aerofotogramétrico de 1995, escala 1:25.000, as fotos de número 12 e 14 poderiam formar um mosaico mesmo sem a foto número 13. Nestes casos o recorte da área de borda é mínimo ou inviável, pois a área de sobreposição torna-se muito pequena e o mosaico final perde em precisão, pois mantém as áreas de distorção durante seu processamento.

A Figura 16 mostra a existência de uma pequena área de sobreposição em fotos que não são vizinhas. O limite de ausência de fotos vizinhas é de apenas uma. Se houver a ausência de duas ou mais fotos vizinhas não é possível manter área de sobreposição, e como conseqüência, é inviabilizada a junção de fotos.

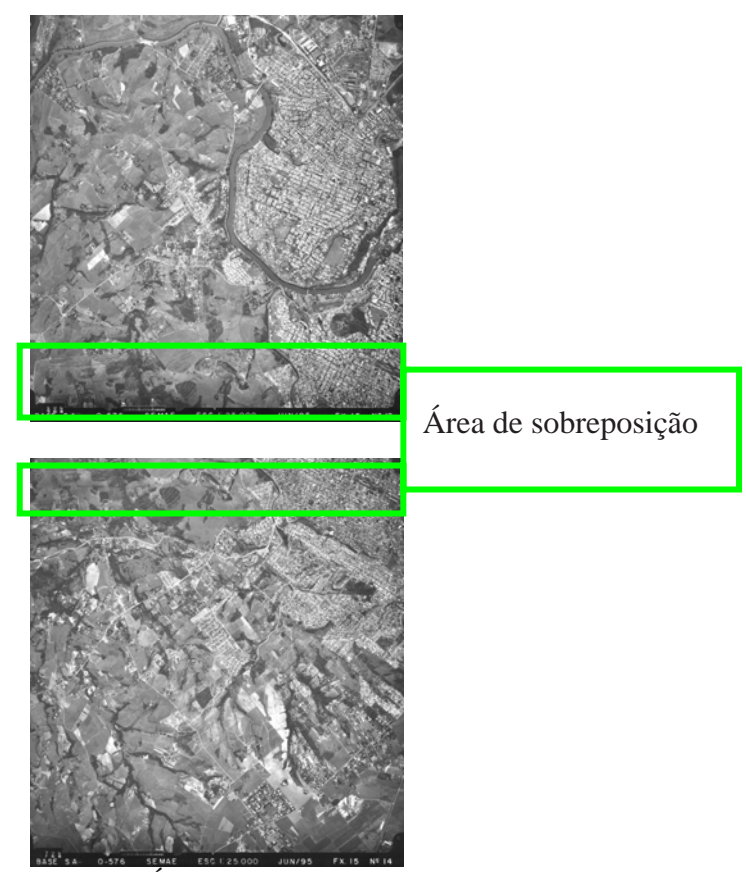

Figura 16 – Área de sobreposição sem a foto vizinha.

Os levantamentos em que houve ausência de mais de uma foto vizinha acarretando espaços vazios sobre a área do rio Corumbataí foram classificados como trechos incompletos. No ano de 1965 há uma falha num pequeno trecho do rio Corumbataí, situado entre as cidades de Rio Claro e Corumbataí (Figura 17).

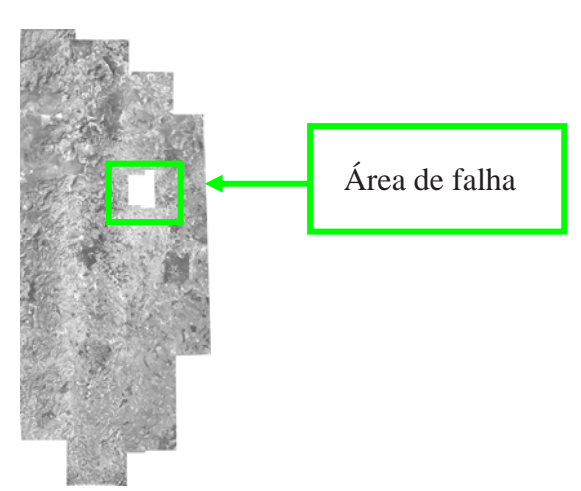

Figura 17 – Falha devido à ausência de mais de duas fotos vizinhas numa mesma faixa.

Após o recorte das bordas e com o mesmo *software*, foi feita a marcação de pontos sobre os elementos semelhantes a fim de orientar a *mosaicagem* das fotos vizinhas (Figura 18). Utilizando a ferramenta de *zoom in* sobre os pontos marcados aumentou-se a precisão destes pontos, tornando mais exato o encaixe dos elementos presentes nas áreas de sobreposição das fotos, e conseqüentemente, mais fiel o mosaico final (Figura 19).

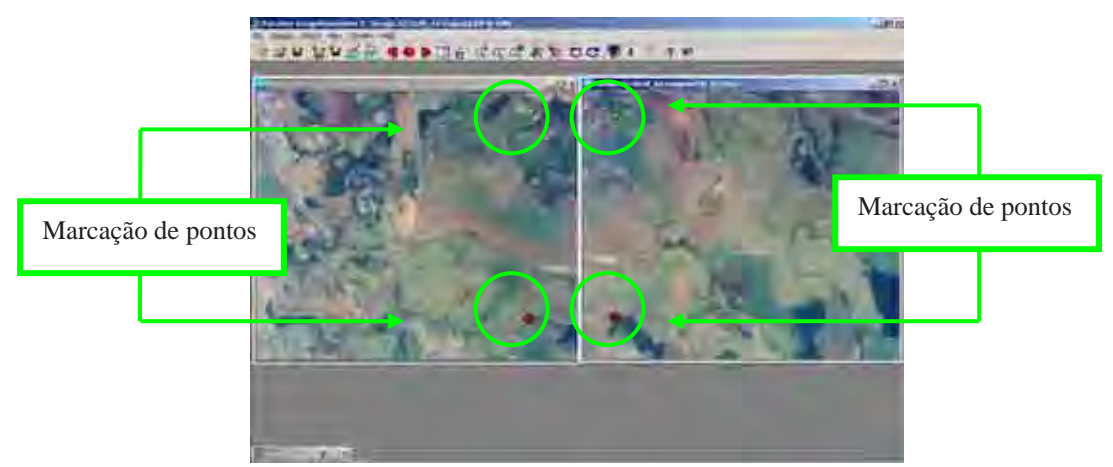

Figura 18 – Fotos recortadas com os dois pontos de marcação para realizar *mosaicagem*.

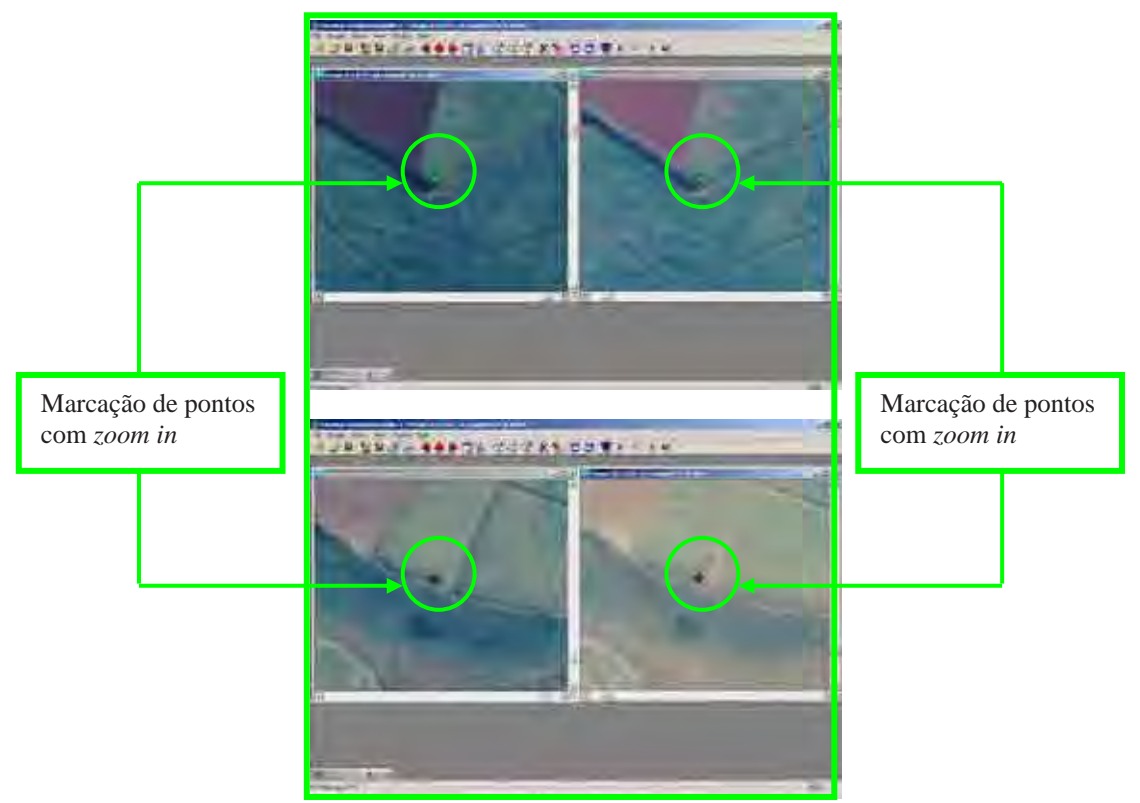

Figura 19 - Marcação com *zoom in* dos pontos homogêneos nas áreas de sobreposição.

A *mosaicagem* das fotografias vizinhas resultou numa imagem representando as faixas de fotos (Figura 20). Estas faixas foram feitas seguindo o mesmo sentido do vôo realizado pelo avião durante o levantamento aerofotogramétrico.

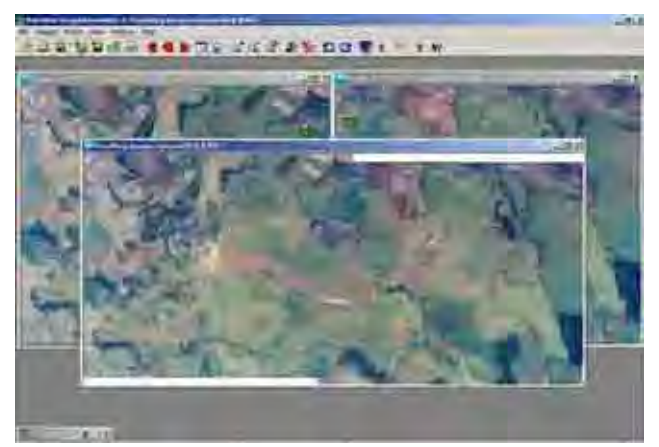

Figura 20 – Imagem resultante da *mosaicagem*.

Os vôos realizados até o ano de 1965, em 1982 e em 1995 seguiram direção paralela ao rio Corumbataí e o restante dos vôos, inclusive os mais atuais de 2000 e 2001, seguiram trajetória perpendicular ao rio (Figura 21).

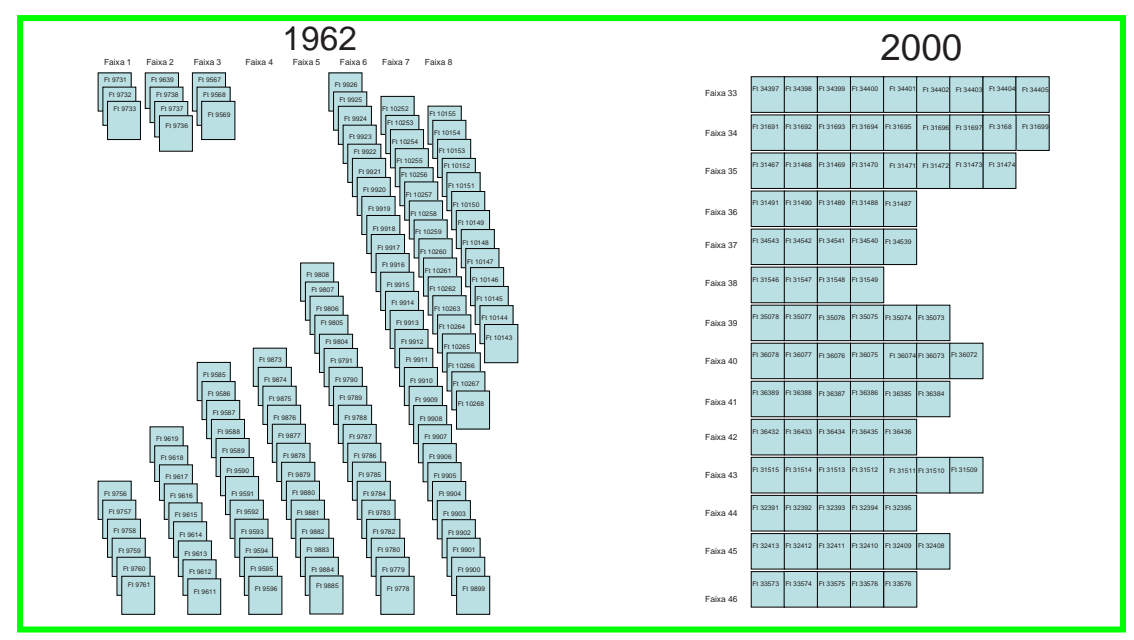

Figura 21 – Trajetória de vôo paralelo (1962) e perpendicular ao percurso do rio Corumbataí (2000).

Devido ao limite (4Gb) de gravação do *Panavue 3.3* para os arquivos com extensão TIFF, as faixas criadas foram unidas em imagens mosaicadas de até 4 Gb. A *mosaicagem* das faixas seguiu o mesmo método da *mosaicagem* das fotos. Ainda no *Panavue*, as imagens das faixas foram recortadas em imagens com no máximo 1,5Gb cada. As imagens recortadas foram enviadas para o *software Adobe Photoshop* para serem recortadas novamente em imagens com valores de 30.000 por 30.000 pixels, limite máximo para que o arquivo possa ser salvo como arquivo JPEG. A transformação do formato de arquivo TIFF para JPEG foi necessária porque o sistema de visualização em tempo-real reconhece apenas imagens no formato **IPEG** 

O uso de fotos aéreas digitais sem qualquer tratamento fotogramétrico prévio, como ortorretificação e georreferenciamento fez com que o resultado da *mosaicagem* das fotos tivesse alguns erros de encaixe, facilmente visualizáveis devido à alta resolução e capacidade de aproximação (*zoom in*) das imagens (Figura 22).

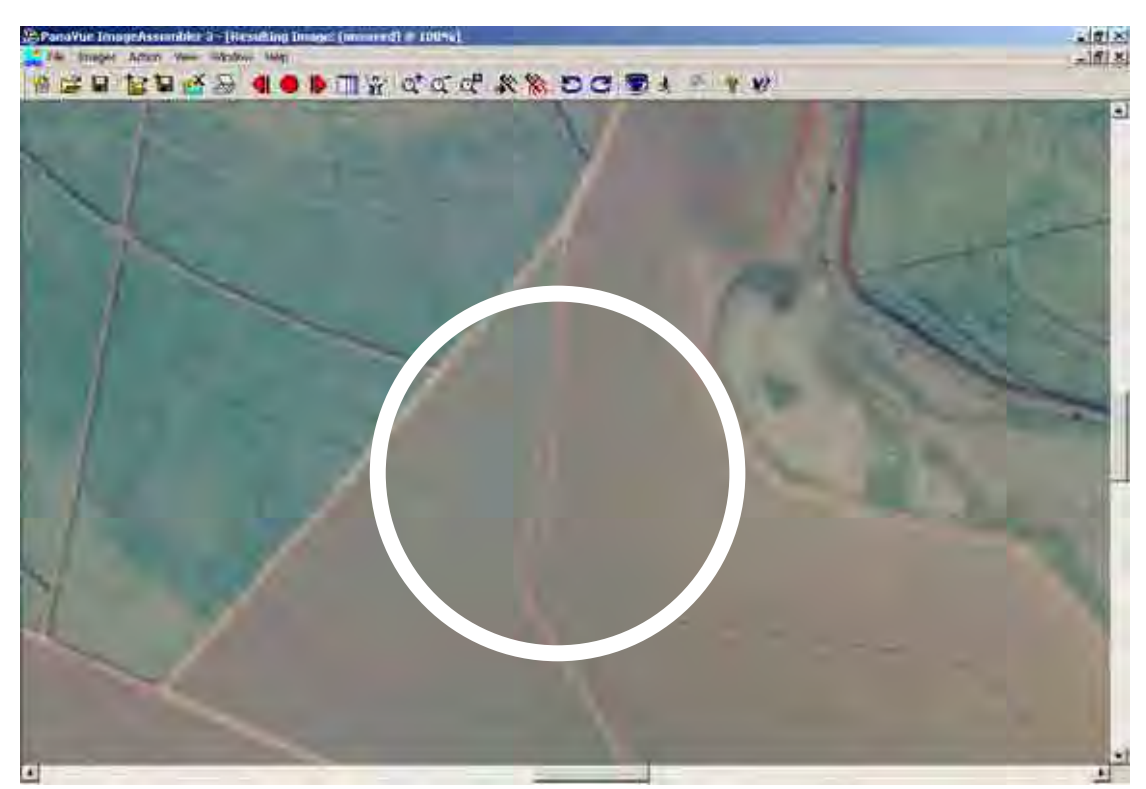

Figura 22 – Erro visível na junção de limites de estrada, durante a *mosaicagem*.

No caso de o usuário ter dúvidas com relação ao que está sendo visualizado, estará disponível um acervo de todas as fotos originais que ele poderá acessar e visualizar a área sem erros de *mosaicagem* (Figura 23).

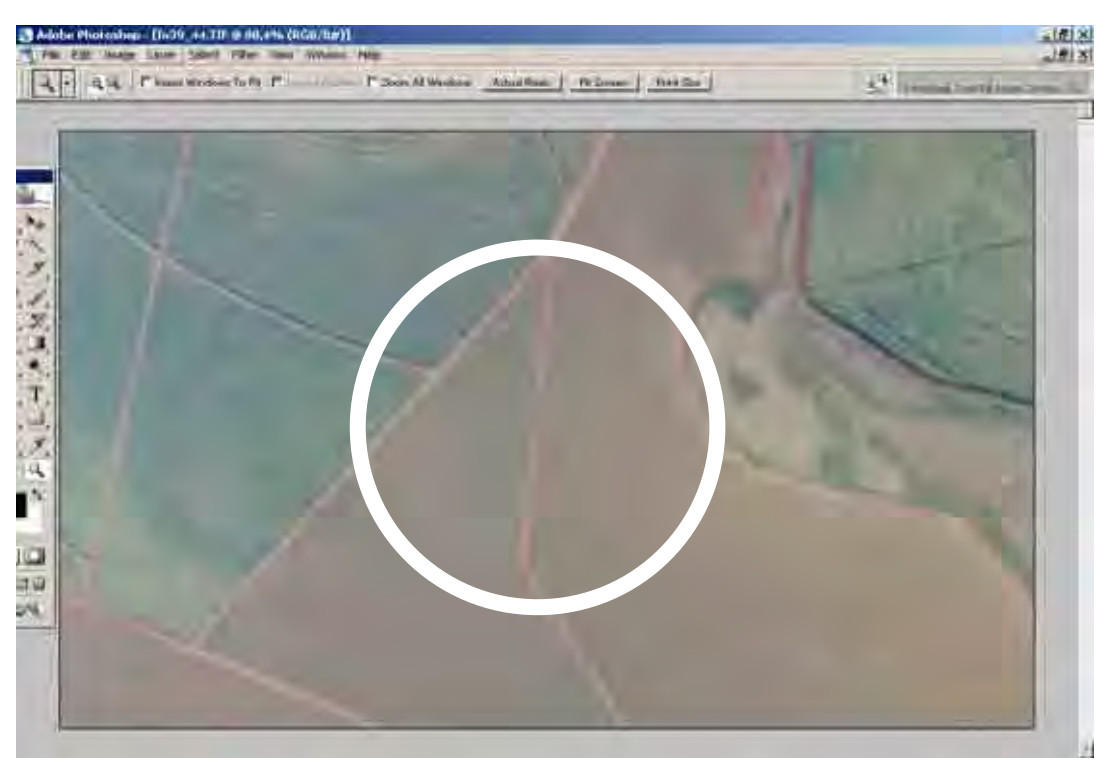

Figura 23 – Foto original sem erros de *mosaicagem*.

 Considerando a grande quantidade de fotos necessárias para obtenção dos mosaicos que cobrem o trecho completo do rio Corumbataí e seu tamanho em *bytes*, os mosaicos foram armazenados em arquivos no formato JPEG, dentro do Banco Digital de Mosaicos 1.

As fotografias aéreas dos anos que recobrem trechos incompletos da área de estudo não formaram mosaicos com tamanhos acima de 4 Gb, não sendo necessário recortá-los em imagens menores. Em alguns casos, o mosaico foi composto por apenas uma faixa de fotos. Os mosaicos digitais dos anos que recobrem trechos incompletos foram salvos com extensão JPEG e armazenados dentro do Banco Digital de Mosaicos 2 (Figura 24).

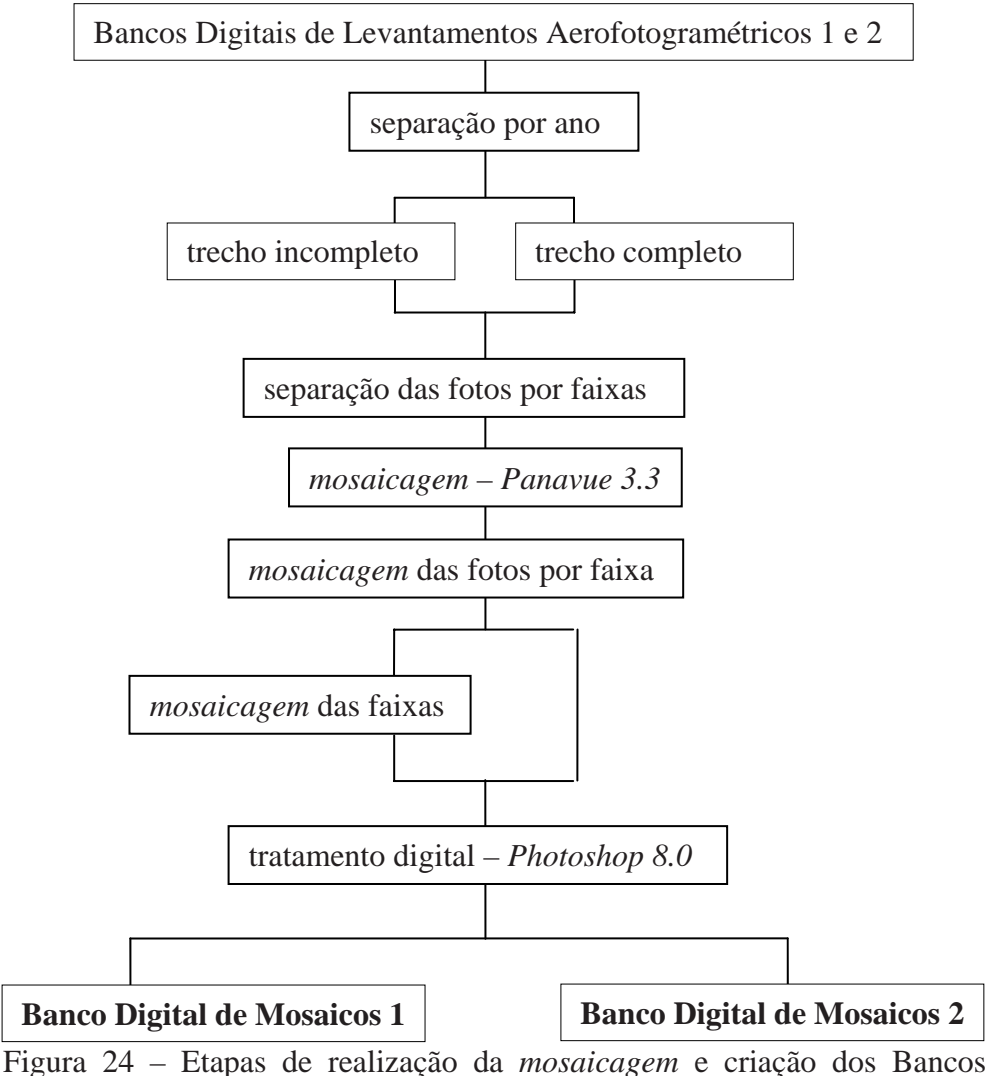

Digitais de Mosaicos 1 e 2.

Devido à grande quantidade de fotos oriundas de levantamentos aerofotogramétricos obtidas neste trabalho, decidiu-se realizar a *mosaicagem* das fotos utilizando o *software Panavue 3.3*. Este *software* demonstrou grande eficiência para mosaicar as fotografias em tempo compatível para o término do prazo disponível para realização do trabalho. Mesmo contabilizando os erros de *mosaicagem* o resultado final serviu plenamente ao objetivo principal da pesquisa.

Os Bancos Digitais de Levantamentos Aerofotogramétricos e de Mosaicos apresentaram um total de 1254 fotos com 93.494 Gb e 14 mosaicos com 29,5 Gb, respectivamente (Quadro 6). As Fotos Aéreas Oblíquas com 1049 fotos ocuparam 36.17 Gb.

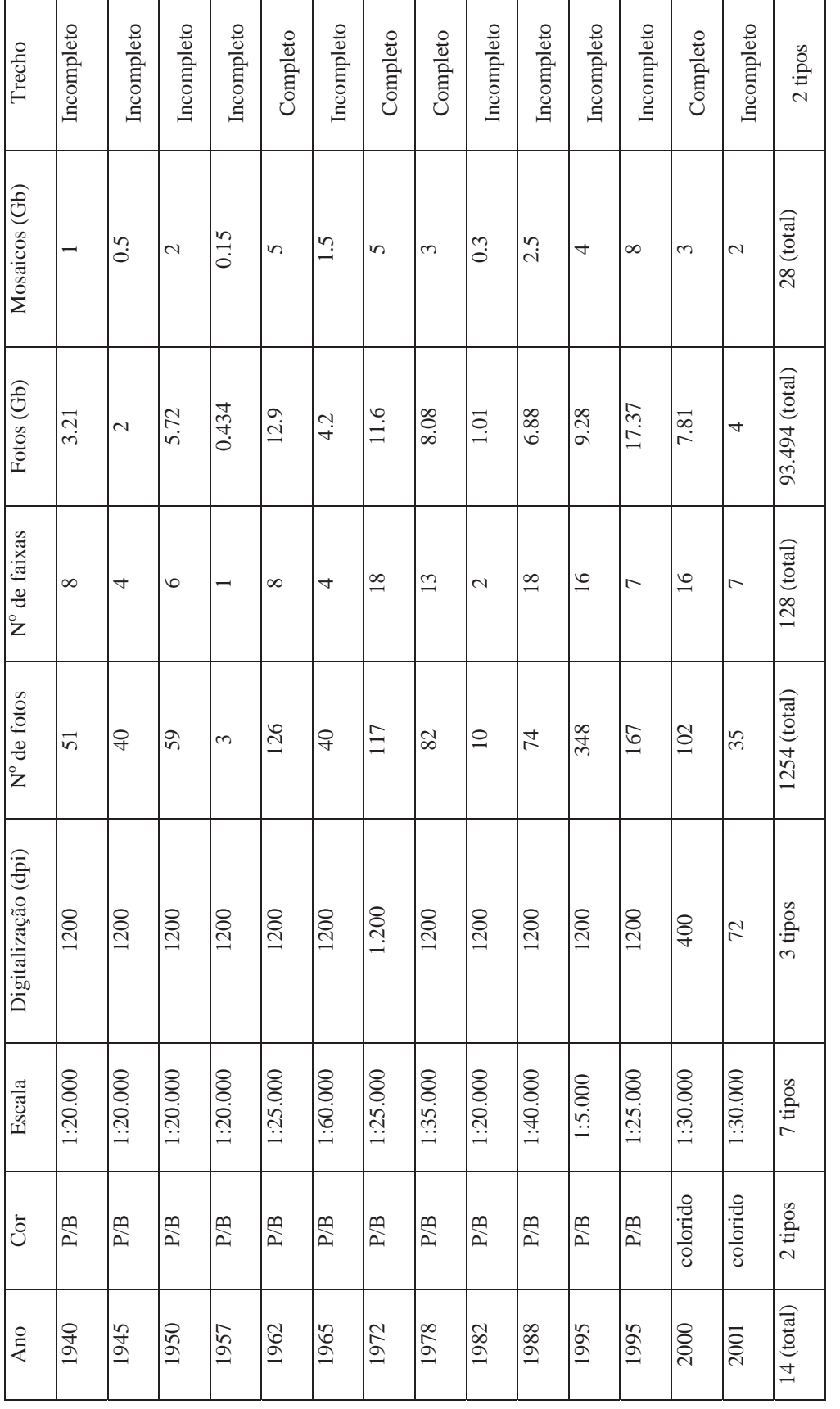

Quadro 6 - Informações sobre o Banco Digital de Levantamentos Aerofotogramétricos 1 e 2. Quadro 6 - Informações sobre o Banco Digital de Levantamentos Aerofotogramétricos 1 e 2.

#### **3.5 Teste de Eficácia e Uso do Sistema de Visualização**

Para viabilizar ferramenta computacional para o rio Corumbataí, foi feito um teste de aplicabilidade de um sistema de visualização com ferramentas gráficas específicas para análise de uma série multitemporal de imagens de alta resolução em tela de computador. As imagens utilizadas para o teste foram: levantamentos aerofotogramétricos, fotografias aéreas oblíquas e fotografias locais panorâmicas e imagem de satélite.

Foram feitos testes de eficácia da aplicação de um sistema computacional provido de ferramenta *cross-dissolve* para a visualização multitemporal e de ferramenta de visualização em tempo-real de imagens, em ambiente SIG. O sistema utilizado para o teste foi desenvolvido pelo IMPA/RJ, e se baseia no gerenciamento inteligente de memória cache e representação por multi-resolução**.** Para a realização do teste dentro do sistema de visualização, as imagens passaram pelas seguintes etapas: a) decomposição, b) multiresolução adaptativa, c) gerenciamento de memória e d) síntese da imagem. (Figura 25).

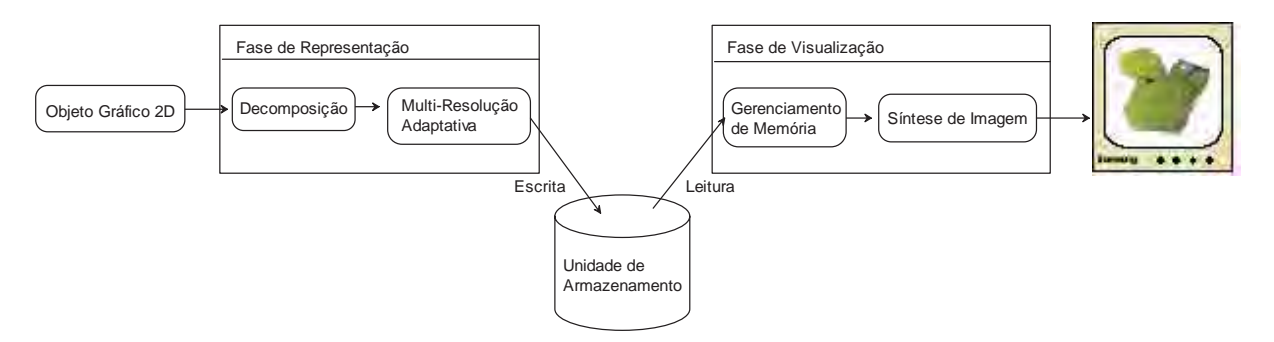

Figura 25 - Seqüência de operações realizadas para visualizar um objeto gráfico 2D (PINHEIRO, 2004).

Os objetos gráficos utilizados para realização do teste de eficácia foram os mosaicos de alta resolução, as fotos aéreas oblíquas, as fotos locais panorâmicas e imagem de satélite. Os mosaicos foram georreferenciados neste sistema tendo como base as coordenadas geográficas das imagens de satélites Landsat 2000. A posição para inserir as fotos aéreas oblíquas e as fotos locais panorâmicas dentro do sistema foi definida utilizando-se as imagens dos mosaicos e depois georreferenciadas com as coordenadas dos mesmos mosaicos.

#### **3.5.1 Decomposição e Multi-resolução**

Para realizar o teste de visualização dos objetos gráficos a partir do sistema computacional foi necessário primeiramente, representá-los a partir de um número finito de parâmetros e de variáveis. O sistema de visualização considerou como objetos gráficos os dados pertencentes aos bancos digitais de fotos, de mosaicos de fotos, e a imagem de satélite.

Os objetos gráficos testados apresentaram característica 2D e foram representados utilizando uma combinação de técnicas de decomposição. A representação por decomposição consistiu em particionar os objetos gráficos em pedaços menores, denominados de ladrilhos e está relacionada com o sistema de gerenciamento de memória (Figura 26).

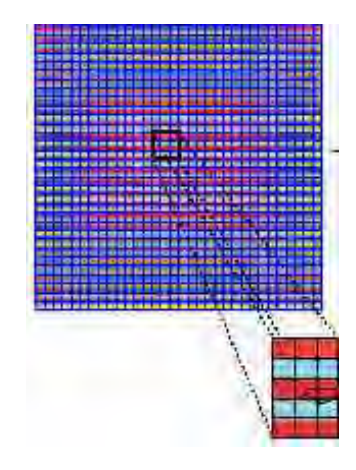

Figura 26 - Decomposição de uma imagem gráfica.

Após o processo de decomposição, o objeto gráfico foi representado por uma matriz de ladrilhos que originou outras matrizes de menor resolução, obtendo-se uma representação em multi-resolução dos objetos gráficos (Figura 27).

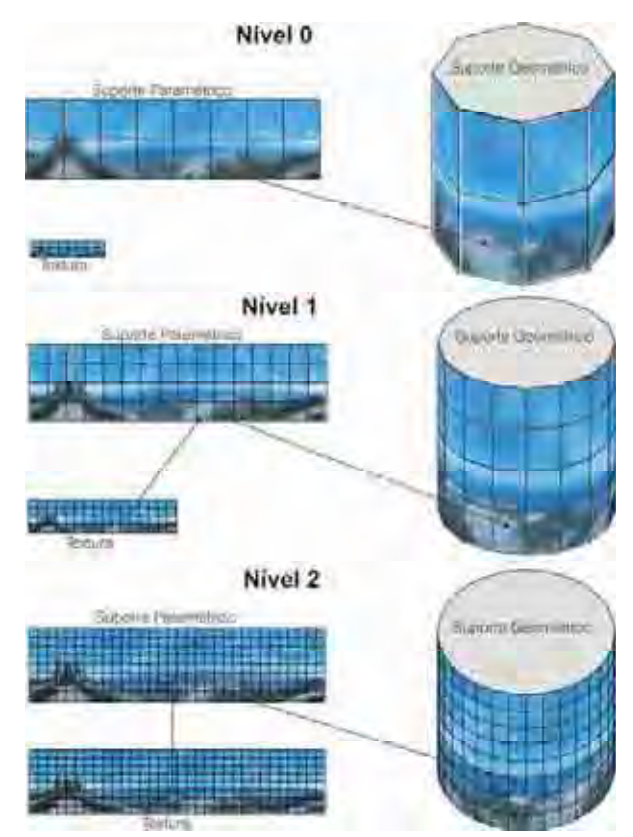

Figura 27 - Representação em multi-resolução de uma imagem (PINHEIRO, 2004).

Quanto ao desempenho do sistema de gerenciamento de memória, existem regiões na textura do objeto gráfico, como grandes áreas de pasto e cana-de-açúcar, por exemplo, que possuem poucas informações de detalhes. Essas regiões poderiam ser representadas apenas em níveis de baixa resolução sem alterar a qualidade visual da textura. O carregamento e armazenamento dessas regiões nos níveis mais altos de resolução prejudicam o desempenho do sistema de gerenciamento que poderia usar este tempo para carregar as regiões que acrescentariam mais informações visuais, como áreas urbanas, por exemplo.

Para a construção da estrutura de multi-resolução, apenas os ladrilhos que acrescentarem um nível de detalhe em relação à imagem associada possuirão texturas de maior resolução. A Figura 28 mostra que para os níveis 1 e 2, de maior resolução, as texturas dos ladrilhos que representam uma área sem interesse para análise de detalhes, serão eliminadas.

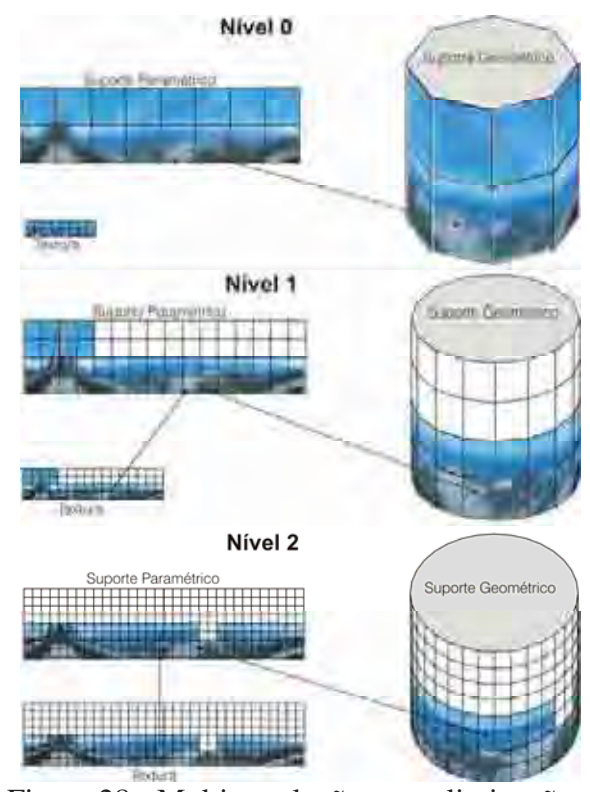

Figura 28 - Multi-resolução com eliminação de ladrilhos (PINHEIRO, 2004).

# **3.5.2 Visualização de Objetos Gráficos**

Para visualizar os objetos gráficos nos dispositivos de saída foi necessário reconstruílos, fazer com que os objetos discretizados voltassem ao seu formato original. A visualização do objeto gráfico em multi-resolução consistiu em determinar a região do objeto gráfico que está sendo visualizada na janela específica e em determinar quais os níveis de resolução dessa região devem ser repassados para o sistema. Esse cálculo é feito de acordo com o estado dos parâmetros de uma câmera virtual pertencente ao sistema.

# **3.5.3 Sistema de Gerenciamento de Memória**

Este trabalho utilizou um sistema de gerenciamento de memória para lidar com objetos gráficos 2D. Esses objetos devem foram definidos sobre um conjunto de suportes paramétricos retangulares. A arquitetura e as operações básicas do sistema foram inspiradas no modelo de memória virtual.

O funcionamento do sistema consiste em alocar parte dos recursos de armazenamento e gerenciá-los para que realizem as operações de visualização. Para isso, explora-se a estrutura de dados utilizada para representar o objeto gráfico e as operações de movimento de câmera realizadas durante a visualização.

O gerenciamento de memória atua quando a aplicação pede ao sistema para acessar um objeto gráfico, informando o nome do arquivo onde os dados estão armazenados. Após receber o pedido, o sistema constrói a estrutura em multi-resolução geométrica e a estrutura da imagem do objeto gráfico.

O sistema de gerenciamento de memória utilizou a técnica de paginação preditiva para desenvolver algoritmos de carregamento e liberação mais específicos, pois leva em consideração a natureza dos dados, como esses dados estão estruturados e como são acessados pela aplicação.

### **3.5.4 Sistema de Predição Adaptativo**

O sistema de predição adaptativo foi utilizado para carregar os dados das imagens que provavelmente serão necessários num futuro próximo assim como liberar os dados das imagens que não serão utilizados num futuro próximo.

A operação de predição consistiu em determinar a região do objeto gráfico que possui a maior probabilidade de ser acessada, determinar o melhor nível de resolução que deve ser carregado e determinar quais os pedidos de carregamento devem ser cancelados.

Após o cálculo da área de carregamento, foi necessário determinar o nível de resolução ideal dentro dessa área para carregar apenas os ladrilhos que serão utilizados nos quadros futuros. Quanto maior a velocidade da câmera maior será a área de carregamento e maior o número de ladrilhos dentro dessa área e, segundo esse critério, um nível de menor resolução será escolhido.

Na prática, isto implica que se o usuário imprime uma alta velocidade no *mouse* durante a visualização, não terá tempo hábil para ver detalhes. Com isto, o sistema entende que neste caso o usuário pretende fazer um deslocamento entre áreas distantes, como por exemplo, sair de Analândia, nascente do rio Corumbataí, e ir até Piracicaba, foz do rio Corumbataí. A visualização de detalhes deste percurso não deve interessá-lo. Porém, ao chegar a Piracicaba, se a velocidade imprimida ao *mouse* diminuir, o sistema de visualização pressupõe que esta área é de interesse e seus detalhes deverão ser carregados. Com isto o sistema possibilita ao usuário visualizar mais detalhes de uma área em deslocamentos a baixa velocidade.

#### **3.5.5 Interface com as Aplicações**

A aplicação da visualização das imagens foi formada por duas fases de processamento. A primeira fase consistiu em criar a estrutura em multi-resolução a partir de uma imagem de mosaico, de foto aérea oblíqua, de foto local panorâmica ou de satélite e depois salvar o objeto gráfico em disco. Em seguida, a aplicação utilizou a operação de sistema preditivo para carregar as imagens para o sistema de visualização.

A segunda fase de processamento consistiu nas operações de visualização. Durante o processo de visualização a aplicação utilizou um algoritmo para visualizar a imagem e um outro algoritmo para utilizar os recursos do sistema. Esta fase utilizou também um operador que recebe os parâmetros do estágio de armazenamento e da localização virtual onde está o dado requisitado.

Após visualizar a imagem, a aplicação foi chamada de operação de sincronismo do sistema permitindo que a aplicação utilizasse o parâmetro de tempo máximo que o sistema pode gastar para realizar as suas operações. O sistema de sincronismo foi utilizado para evitar a concorrência de recursos da CPU e acessos aos periféricos, entre a aplicação e o sistema de gerenciamento e fazer com que a aplicação de visualização em tempo-real utilize a capacidade de processamento disponível sem ser interrompida.

#### **3.6 Uso de Ferramentas para Análise Visual: Expansão Urbana**

Depois de testada a eficácia da visualização de todos os mosaicos disponíveis dentro do sistema de visualização, foi realizada uma análise visual relativa ao fator de degradação do rio Corumbataí: expansão urbana sobre sua área de mata ciliar. Foi realizada uma análise simples utilizando-se apenas parâmetros visuais e que tivessem alta probabilidade de ser realizada por futuros usuários.

A análise visual da expansão da área urbana foi realizada dentro da cidade de Rio Claro em direção a área de mata ciliar do rio Corumbataí. Como exemplo para esta análise, foi utilizado o surgimento e crescimento do bairro Jardim Boa Vista.

Para realização da análise foram utilizadas as ferramentas *cross-dissolve*, translação, *zoom* e rascunho disponíveis pelo sistema de visualização.

Para visualizar a área urbana de Rio Claro, utilizou-se a ferramenta de *zoom* e de translação. Em seguida, a ferramenta de *cross-dissolve* para transição temporal dos mosaicos aéreos e para transição escalar dos mosaicos aéreos para as fotos aéreas oblíquas e destas para as fotos locais panorâmicas do bairro Jardim Boa Vista. As áreas de ocorrência do bairro e a área de mata ciliar foram localizadas utilizando os diversos mosaicos, as fotos aéreas oblíquas e as fotos locais, e depois demarcadas utilizando-se a ferramenta de rascunho.

Depois de localizadas as áreas foi feita uma análise comparativa entre as imagens multitemporais para identificar a partir de que ano se poderia observar a presença de casas, e também, se a expansão dessas casas ocorreu na direção da mata ciliar do rio Corumbataí.

Os mosaicos foram visualizados na mesma escala e na mesma posição geográfica, assim, as ações de *zoom* e translação realizadas sobre uma imagem tiveram reflexo sobre todas as outras imagens dentro do sistema de visualização. Com isso, ao utilizar o *crossdissolve* temporal sobre um mosaico, o próximo mosaico surgiu com a mesma escala de visualização do anterior. Durante o uso do *cross-dissolve* escalar este efeito não ocorreu, pois a próxima imagem de escala mais detalhada surgiu em sua escala mínima, que aumentou de acordo com o uso do *zoom in*.

As imagens dos mosaicos de 1950, 1957, 1962, 1965, 1972, 1982, 1988, 1995 (1:5.000), 1995 (1:25.000) e 2000 foram utilizadas para localizar e comparar área de expansão urbana. Utilizando a ferramenta de rascunho, foram criados polígonos de expansão para novas áreas urbanas surgidas entre os anos de 1950 e 2004. Para essa análise de comparação foram utilizados como imagem referência, os mosaicos que cobrem toda a área urbana de Rio Claro. Como parâmetro mais antigo foi utilizado o mosaico de 1962 e mais atual o mosaico de 2000. Encontrado o bairro dentro do mosaico de 2000 e localizada sua área geográfica, esta mesma área foi procurada no mosaico de 1962. Localizada esta área em 1962 foi feita uma busca do bairro Jardim Boa Vista, ou da sua área geográfica, em todos os outros mosaicos que abrangem total ou parcialmente a cidade de Rio Claro.

Para a análise do fator expansão urbana sobre a área de mata ciliar foram utilizadas as seguintes definições:

a) *Expansão Urbana*: representada por novas áreas habitacionais construídas dentro da área urbana de Rio Claro que se constituem de bairros e loteamentos surgidos próximos ao rio Corumbataí, mantendo ou retirando sua mata ciliar (Figura 29).

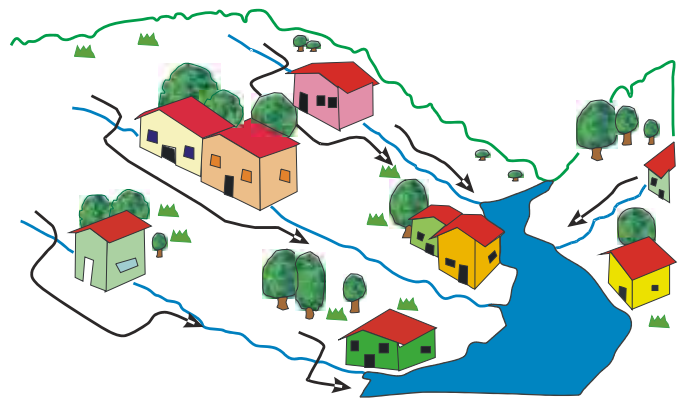

Figura 29 – Expansão urbana sobre a mata ciliar (MEDINILHA, 1999).

b) *Mata Ciliar*: vegetação que margeia o rio Corumbataí e caracteriza-se pela presença de espécies bem adaptadas à abundância de água e às freqüentes inundações (Figura 30); importante na proteção das margens contra a erosão e na manutenção da fauna; serve também como barreira, evitando que detritos das margens atinjam a calha do rio (Figura 31).

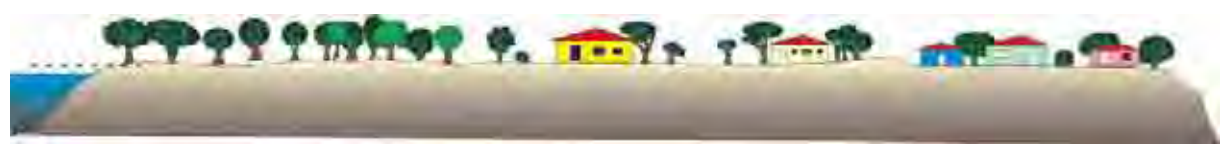

Figura 30 – Localização da mata ciliar (MEDINILHA, 1999).

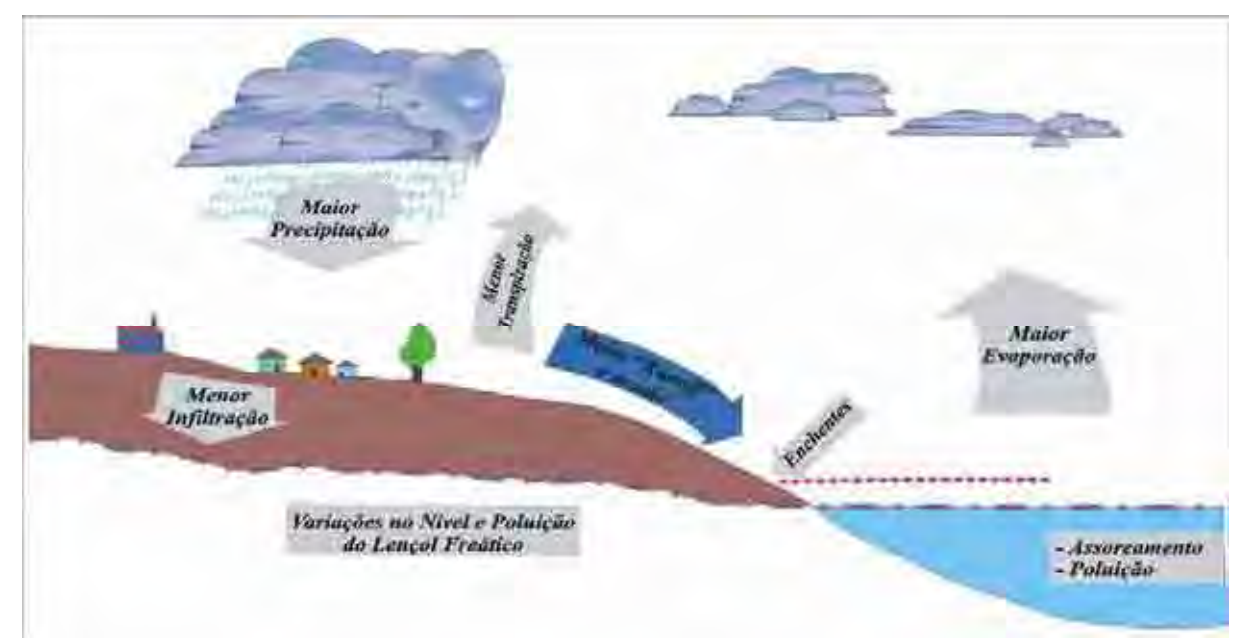

Figura 31 – Esquema mostrando as conseqüências degradativas decorrentes da retirada da mata ciliar (MEDINILHA, 1999).

## **3.6.1 Características Gerais do Sistema Corumbataí-2.0**

 O sistema de visualização de imagens do rio Corumbataí, chamado de Corumbataí-2.0, apresentou as seguintes características gerais:

### a) **Configuração mínima de** *hardware* **necessária**:

1) para visualização: placa gráfica Geforce FX 5200, com 128Mb de memória; e memória RAM de 512Mb;

2) para armazenamento: espaço livre em HD de 10Gb.

### b) **Instalação**:

1) O sistema foi instalado dentro do HD com maior espaço disponível para armazenamento. Inicialmente foi criada, dentro do HD "C", uma pasta com o nome "Corumbataí-2.0" (Figura 32). Em seguida, todos os arquivos dos DVDs A e B disponíveis neste trabalho foram copiados e colados dentro da pasta Corumbataí-2.0, criada no HD "C" (Figura 33). O tamanho total dos arquivos copiados a partir dos DVDs foi de 5,4 Gb.

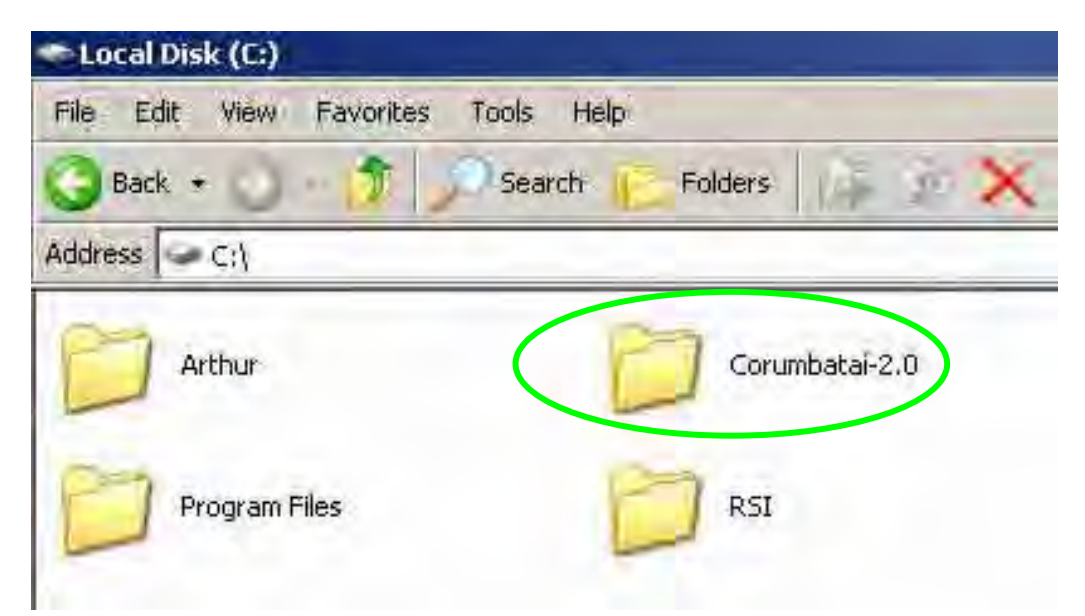

Figura 32 – Criação da pasta Corumbataí-2.0 dentro do disco "C".

| <b>Committee Ltd.</b>                                            |                                          |                        |                       |              |  |  |
|------------------------------------------------------------------|------------------------------------------|------------------------|-----------------------|--------------|--|--|
| Help<br>Toda<br>书题<br>Fávúrilm<br><b>Yayw</b><br>Fair            |                                          |                        |                       |              |  |  |
| ۰<br><b>IXQE</b><br><b>Foldert</b><br>Search<br>East +<br>$-100$ |                                          |                        |                       |              |  |  |
| 3 CityConstitute 2 ft<br><b>Addre</b>                            |                                          |                        |                       |              |  |  |
| 1940                                                             | 1945                                     | <b>Little</b>          | 1957                  | 1963         |  |  |
| 1966:                                                            | 1937                                     | <b>VOW</b>             | 1962                  | (955)        |  |  |
| 1995a                                                            | 19950                                    | 1998                   | 199%)                 | 2000         |  |  |
| 2001                                                             | axib.                                    | 2001s                  | pau                   | 27894        |  |  |
| ave                                                              | E<br>Coul q.<br>$\mathcal{M}_{\rm{max}}$ | (円を)面                  | liaga<br>1933 - Julie | <b>Signs</b> |  |  |
| <b>Shawes</b><br>m<br>$-100$                                     |                                          | u<br><b>The Second</b> | ж<br>w                |              |  |  |

Figura 33 – Cópia dos arquivos dos DVDs A e B para a pasta Corumbataí-2.0.

# 2) Dentro da pasta "Corumbataí-2.0":

No caso de o usuário não poder utilizar o HD de nome "C" para executar o sistema, e ter que utilizar um outro HD, com letra "F" por exemplo, é necessário realizar algumas modificações.

Para a primeira mudança abri-se o arquivo Config.txt utilizando o programa bloco de notas (ou *wordpad*). A Figura 34 mostra o arquivo "config" aberto e as modificações: na última linha, "**C**:\Corumbataí-2.0", foi modificada a letra **C** que indica o HD em que foi criada a pasta, para a letra **F,** ficando a última linha escrita **F**:\Corumbataí-2.0. Depois da modificação o arquivo foi salvo e encerrado. No caso da pasta ser criada no HD nomeado como "C" esta etapa 2 da instalação deverá ser descartada.

| Config - Notepad | Config - Notepad                    |  |  |
|------------------|-------------------------------------|--|--|
| File             | File                                |  |  |
| Edit             | Edit                                |  |  |
| Format           | Format                              |  |  |
| Help             | View                                |  |  |
| View             | Help                                |  |  |
| 196              | 96                                  |  |  |
| 256              | 256                                 |  |  |
| 256              | 256                                 |  |  |
| )\Corumbatai–2.0 | $F:\longrightarrow C$ orumbatai-2.0 |  |  |

Figura 34 - Modificação da letra "C" para letra "F".

3) Foi realizado um clique com o botão direito do *mouse* sobre o arquivo de atalho "Sigvia", e aberta sua janela de "propriedades". Dentro de propriedades foi acionada a janela "atalho" e modificaram-se as informações sobre a letra do HD, de "C" para "F" (Figura 35). No caso da pasta ser criada no HD nomeado como "C" esta etapa 3 da instalação deverá ser descartada.

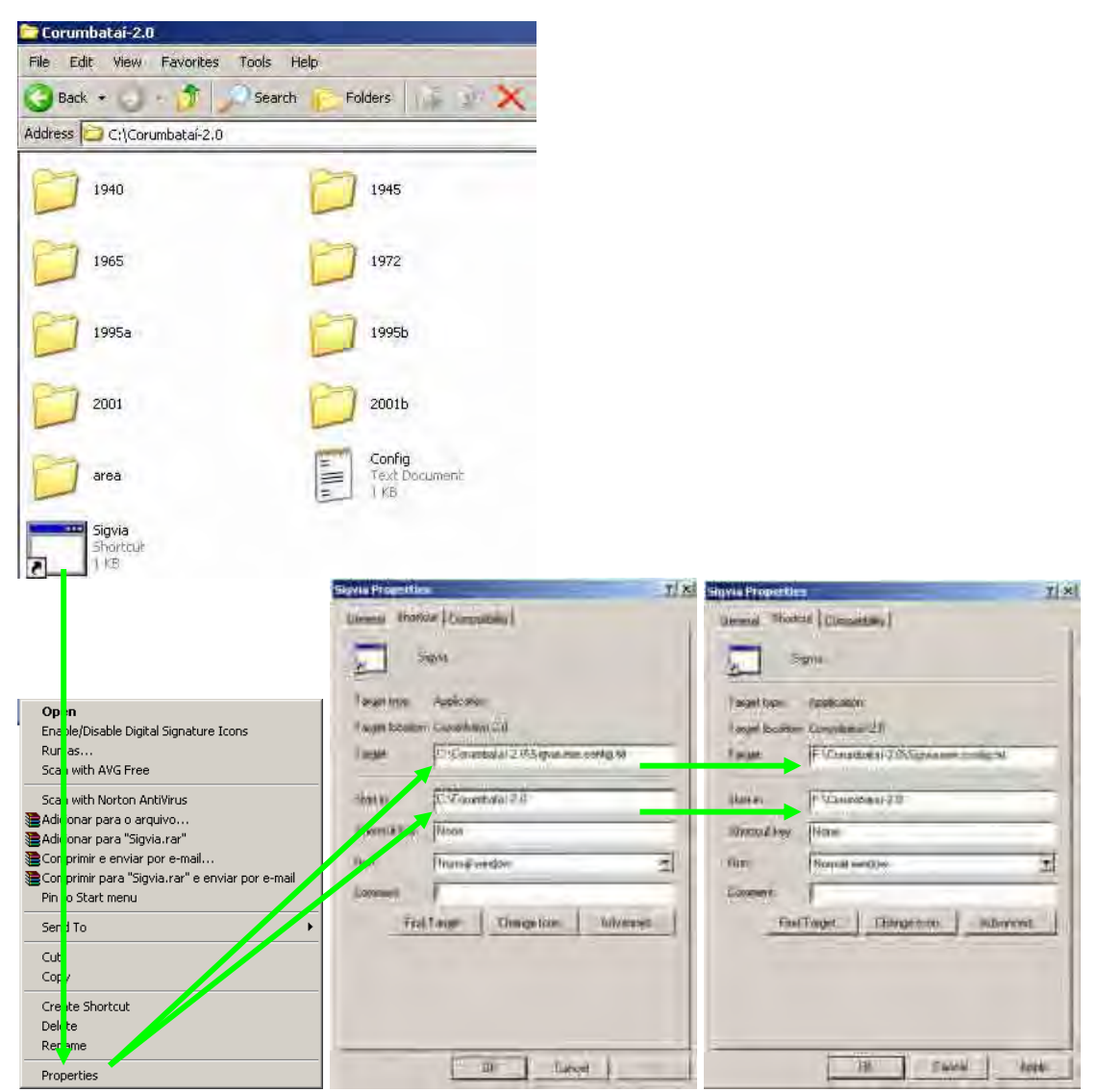

Figura 35 – Modificação da letra "C" para a letra "F" do arquivo de atalho "Sigvia".

### c) **Execução**:

1) Para executar o sistema, foi copiado o arquivo de atalho "Sigvia" na área de trabalho e em seguida realizado o clique duas vezes com o botão esquerdo do mouse sobre este arquivo (Figura 36).

| Corumbataí-2.0                                |                                                   |                                   |
|-----------------------------------------------|---------------------------------------------------|-----------------------------------|
| View<br>Favorites<br>Edit<br>File             | Help<br>Tools                                     |                                   |
| $Back - - - 1$                                | Folders<br>Search<br>357                          |                                   |
| Address C:\Corumbataí-2.0                     |                                                   |                                   |
| 1940                                          | 1945                                              |                                   |
| 1965                                          | 1972                                              |                                   |
| 1995a                                         | 1995b                                             |                                   |
| 2001                                          | 2001b                                             |                                   |
| area                                          | Config<br>Text Document<br>in Ma<br>$\mathsf{KB}$ | $-1.11$<br><b>a</b><br>Stevia     |
| Sigvia<br>Shortcut<br>Y KB<br>111<br><b>P</b> |                                                   | $\boxed{2}$ $\ll$<br>● 要 → 中 9:16 |

Figura 36 – Cópia do arquivo atalho "Sigvia" para a área de trabalho.

2) Ao abrir o sistema de visualização, a primeira imagem mostrada foi o mosaico de 1940 na escala de 1:1000000, localizado na posição central do monitor (Figura 37).

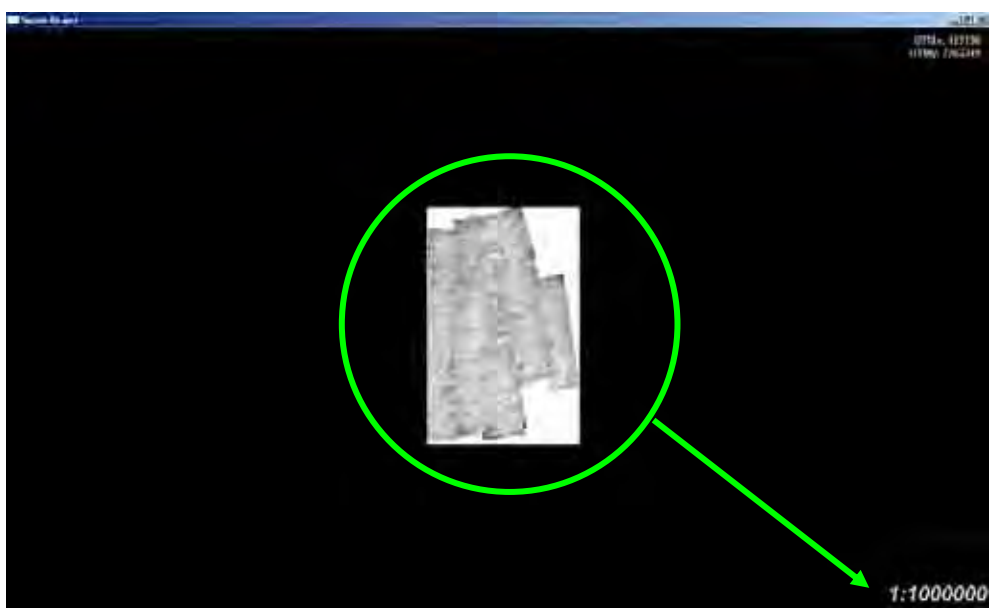

Figura 37 – Primeira imagem (1940) mostrada pelo sistema de visualização.

# d) **Tipos de ferramentas e ações no** *mouse* **do computador**:

1) Translação: clicar com o botão esquerdo do *mouse*, mantê-lo apertado e arrasta-lo para a direção aonde deseja se transladar.

2) *Zoom*: rolar o botão central do *mouse* (rolamento para frente ocorre *zoom in* e rolar para trás ocorre *zoom out*).

3) *Cross-dissolve* Escalar: mesma ação para realizar *zoom in*, até que ocorra a transição de uma imagem de maior escala para uma outra de menor escala.

4) *Cross-dissolve* Temporal: clicar no botão central do *mouse*.

5) Rascunho e Área (km<sup>2</sup>): manter apertada a tecla ctrl e clicar com o botão esquerdo do *mouse* os pontos em torno da área que se quer criar, até fechar o polígono. Para criar o polígono e visualizar o valor da área (km<sup>2</sup>), manter a tecla ctrl apertada e clicar o botão direito do *mouse* contornando a área onde se quer criar o polígono. O polígono será salvo automaticamente dentro da pasta "área", como arquivo chamado "área" de extensão **bin (**Figura 38).

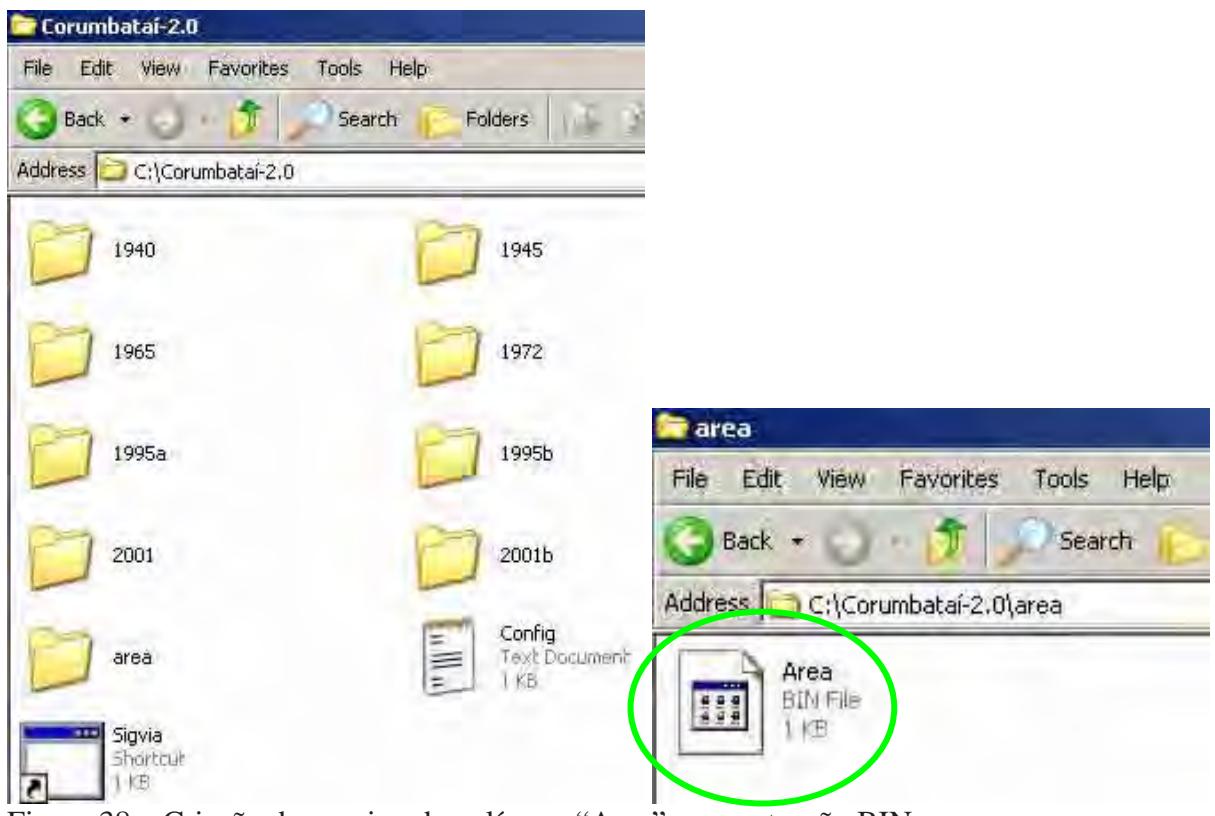

Figura 38 – Criação do arquivo de polígono "Area" com extensão BIN.

6) Régua: manter apertada a tecla *shift*, e clicar com o botão esquerdo para calcular distâncias ou comprimentos com o uso da régua (Figura 39).

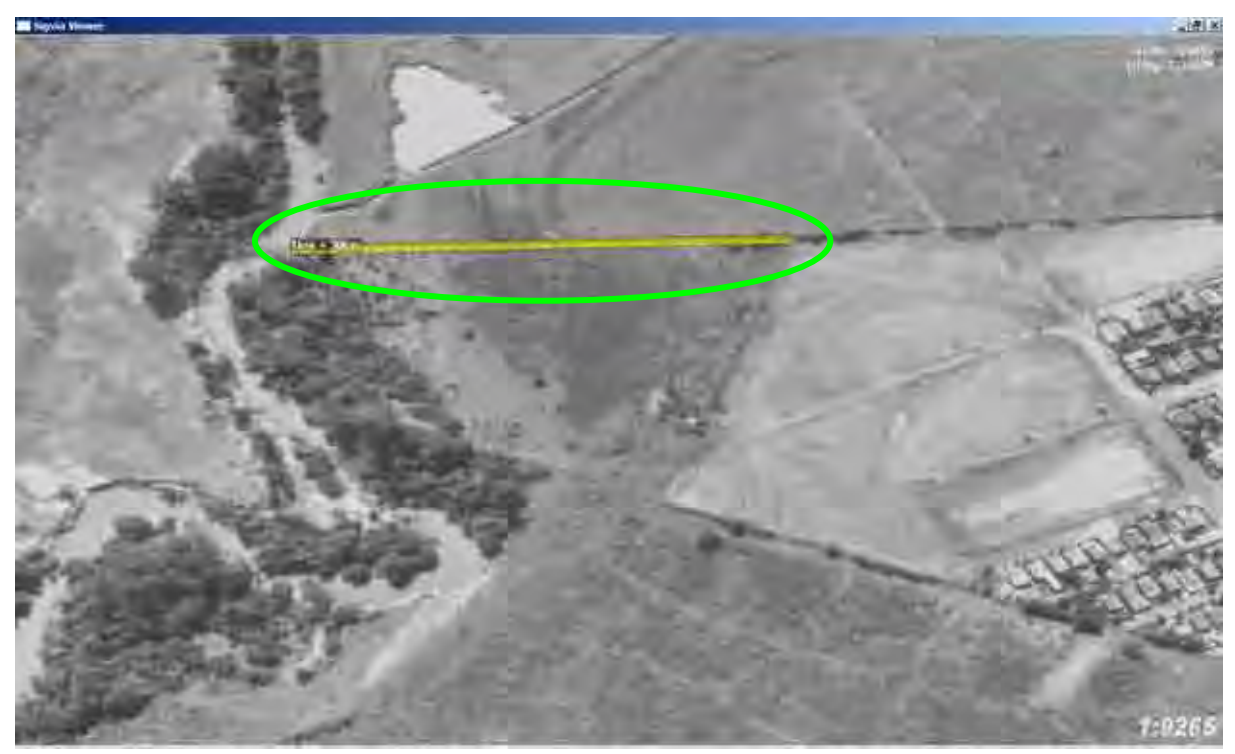

Figura 39 – Uso de régua para calcular a distância entre elementos ou o comprimento de elementos da imagem.

# e) **Seqüência das imagens visualizadas e suas localizações**:

e1) A seqüência de visualização dos mosaicos é a seguinte:1) 1940 – Piracicaba; 2) 1945 – Piracicaba; 3) 1950 – Rio Claro (parcialmente); 4) 1957 – Rio Claro (parcialmente); 5) 1962 – todas as cidades; 6) 1965 - todas as cidades; 7) 1972 - todas as cidades; 8) 1978 - todas as cidades; 9) 1982 – Rio Claro (parcialmente); 10) 1988 – todas as cidades e parte de Piracicaba; 11) 1995a – escala 1:25.000, todas as cidades menos Analândia; 12) 1995b – escala 1:5.000, Rio Claro e Corumbataí; 13) 2000 – todas as cidades; 14) 2001 – Piracicaba. e2) Imagem de satélite Landsat que cobre todo o rio Corumbataí e todas as cidades: 2000b. e3) Fotos aéreas oblíquas que cobrem todo o bairro Jardim Boa Vista: 1998; 2002 e 2004. e4) Fotos locais panorâmicas de algumas regiões do bairro Jardim Boa Vista: 1998.

## f) **Localização:**

Para a localização do rio Corumbataí e do bairro Jardim Boa Vista dentro do sistema de visualização foi utilizada uma imagem em mapa (MEDINILHA, 1999) com informações em linhas, polígonos e textos indicando o bairro Jardim Boa Vista (Figura 40).

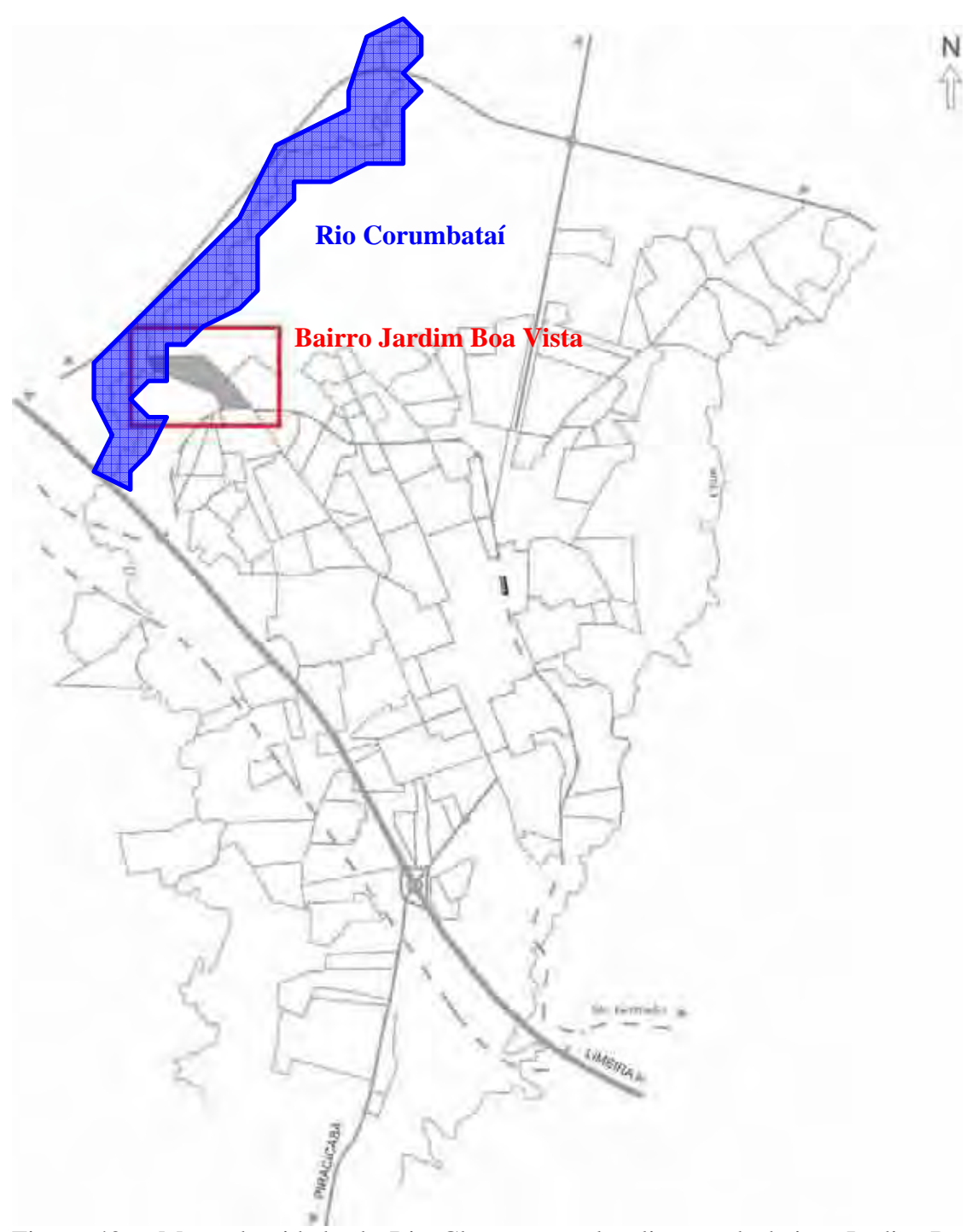

Figura 40 – Mapa da cidade de Rio Claro com a localização do bairro Jardim Boa Vista (Modificado de MEDINILHA, 1999).

### **3.6.2 Translação e** *Zoom*

O modelo de câmera disponível pelo sistema de visualização permitiu realizar a operação de z*oom*, que se reflete nas operações de aumento (*zoom in*) e de diminuição (*zoom out*) do volume de uma determinada região e a operação de translação, que se reflete na movimentação visual sobre a imagem.

A figura 41 representa o uso da ferramenta *zoom* utilizando como exemplo o mosaico de 1962. O processo de *zoom* ocorreu durante a visualização de uma imagem de um determinado ano e se baseou no deslocamento da imagem com o uso do *mouse*, ocasionando o aumento e a diminuição do tamanho dos objetos presentes na imagem, dentro da tela de visualização. A ferramenta fez variar o tamanho dos objetos e variou também a área geográfica visualizada. Quanto maior a aproximação sobre a imagem, menor a área geográfica visualizada e vice-e-versa.

A partir de uma imagem em escala de poucos detalhes utilizou-se o *zoom in* para carregar uma imagem mais aproximada que possibilitasse a visualização de uma cidade com as dimensões territoriais de Rio Claro. Na escala de visualização da cidade utilizou-se um valor maior de *zoom in* para obter uma imagem na tela que permitisse a visualização de um rio com o valor de largura equivalente ao do rio Corumbataí, e de um bairro com a dimensão territorial equivalente ao do bairro Jardim Boa Vista. Em alguns casos, onde foi localizado o rio e não foi localizada a área do bairro utilizou-se a ferramenta de *zoom out* para ter uma visão mais geral da cidade.

Durante a visualização da imagem que contemplasse a área do bairro em análise foi utilizada a ferramenta de *zoom in*, e para a imagem que não contemplasse, foi realizada a ação de *zoom out*. A ferramenta de *zoom in* foi utilizada para visualização da cidade de Rio Claro e depois para visualização do bairro Jardim Boa Vista e do rio Corumbataí.

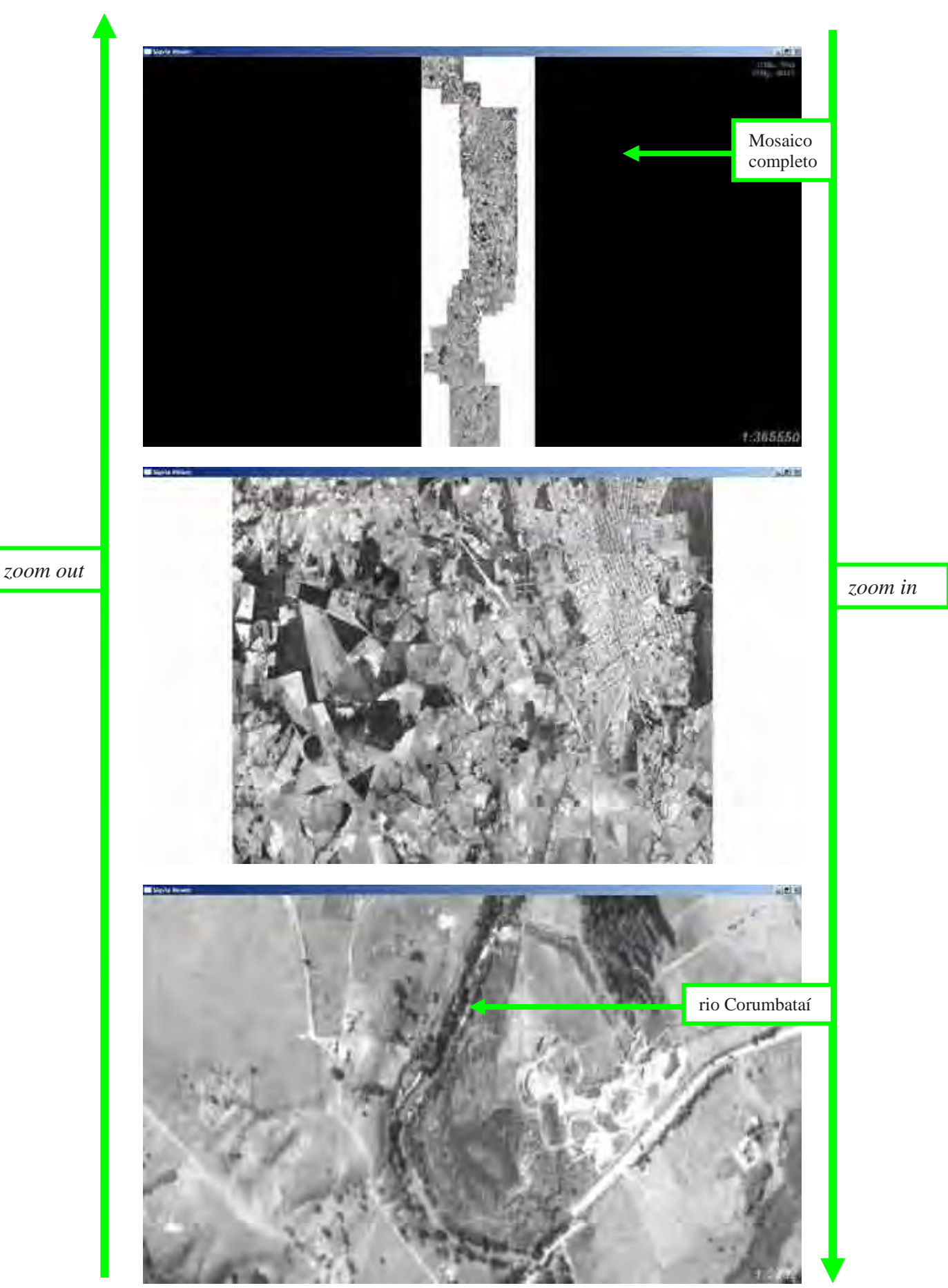

Figura 41 – Uso de z*oom* para visualização de diversas escalas do mosaico completo de 1962.

A ferramenta de translação foi por muitas vezes utilizada em conjunto com a ferramenta de *zoom* uma dando suporte para a outra. Ao visualizar a imagem numa escala distanciada foi realizado o *zoom in* para aproximação e em seguida foi utilizada a ferramenta de translação para localizar os objetos de análise.

Para a localização de Rio Claro e do bairro Jardim Boa Vista, pela primeira vez e no primeiro mosaico, foi utilizada uma baixa velocidade de manuseio do mouse durante a translação pelas imagens. Depois de adquirido conhecimento e experiência na localização dos objetos e no manuseio do sistema foi utilizada maior velocidade de translação durante as análises visuais posteriores. O mesmo aconteceu com a velocidade do manuseio do mouse para realização de zoom.

Devido às características deste sistema de visualização ao aproximar-se das áreas em análise, como a cidade de Rio Claro e o bairro Jardim Boa Vista, utilizou-se baixa velocidade do mouse para translação e *zoom*. A uma baixa velocidade, os sistemas de gerenciamento e de predição adaptativo permitiram o carregamento do nível mais alto de detalhe das imagens.

A Figura 42 indica como ocorre a translação pela imagem do mosaico de 1962. Neste exemplo utilizou-se a translação com valor de *zoom in* em uma escala que possibilitou a visualização de rio e de bairro. O processo de translação ocorreu durante a visualização de uma imagem de um determinado ano apresentada na tela e se baseou no arraste da imagem para uma determinada direção, com o *mouse*, ocorrendo um deslocamento da visão de um ponto geográfico a outro.

O sistema permite a translação tanto no sentido vertical da imagem, na direção Norte / Sul e vice-e-versa, quanto no sentido horizontal, direção Leste / Oeste e vice-e-versa. Na análise da expansão urbana sobre a área de mata ciliar foram utilizadas todas as possibilidades de translação, inclusive Nordeste, Noroeste, Sudeste e Sudoeste, já que o rio realiza diversas curvas durante o seu trajeto.

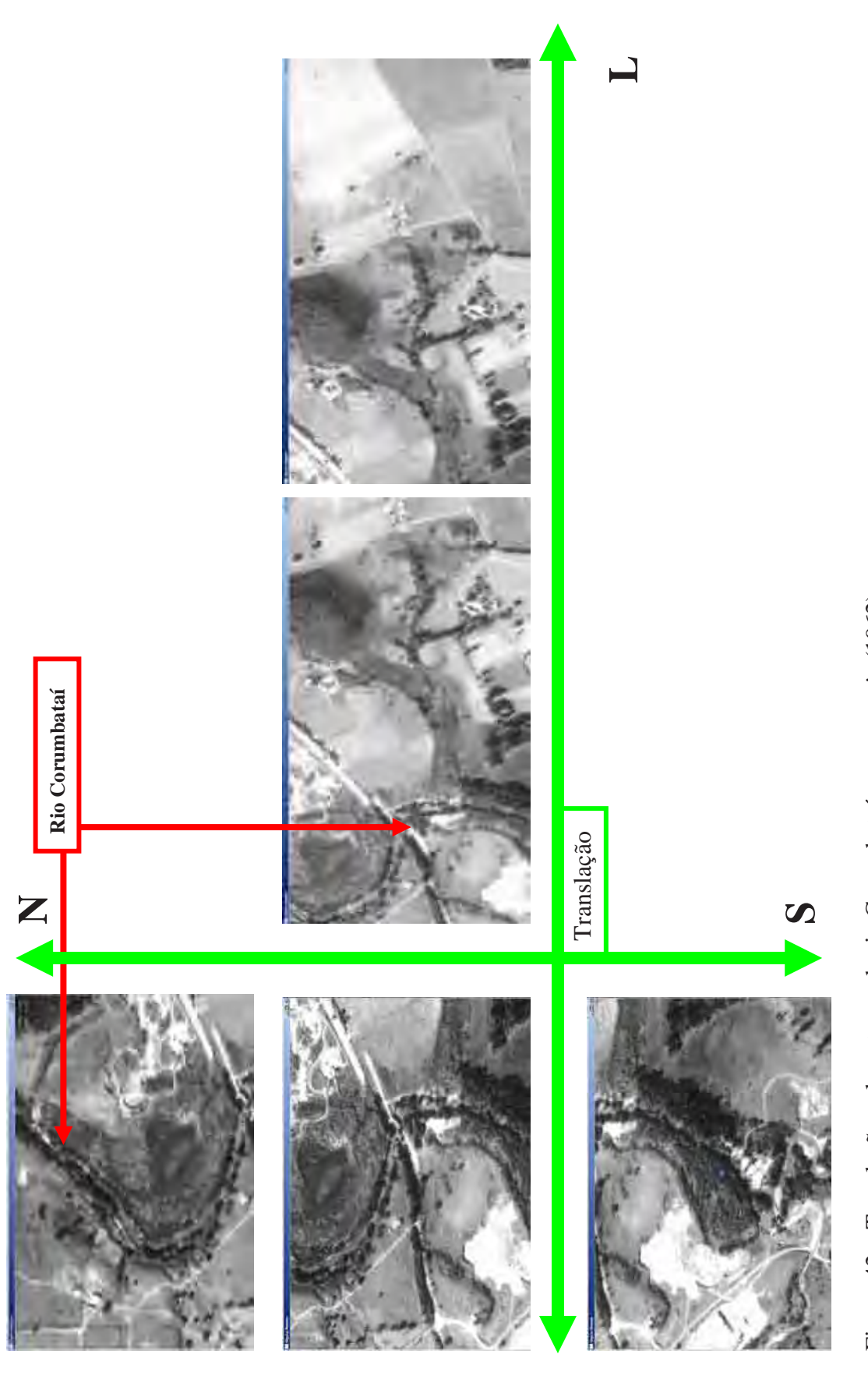

**O**

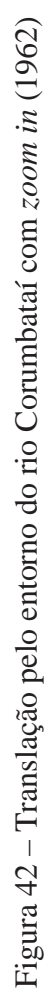

# **3.6.3** *Cross-dissolve*

 A técnica de *cross-dissolve* foi utilizada para a visualização multitemporal e para visualização multiescalar dos mosaicos, das aéreas oblíquas, das fotos locais panorâmicas e de imagem de satélite. O processo de *cross-dissolve* ocorreu durante a visualização da imagem apresentada na tela em que ocorre seu desaparecimento gradual seguido do aparecimento de uma outra imagem. Esta nova imagem, como será visto mais adiante, terá uma data mais atual ou terá uma escala mais aproximada.

O uso do *cross-dissolve* temporal baseou-se no desaparecimento da imagem mais antiga para a imagem mais atual, a partir de um clique no *mouse*. Este sistema permitiu a transição seguindo a seqüência preestabelecida de imagens antigas para imagens atuais.

Quando a nova imagem representou a mesma área geográfica da imagem anterior foi possível visualizar a mesma área numa época mais atual. Em casos onde a nova imagem não representou uma mesma área geográfica foi necessário conhecer a seqüência das imagens e quais áreas geográficas estas imagens abrangiam. No caso da transição entre o mosaico de 1945 que abrange apenas a cidade de Piracicaba e o próximo mosaico, de 1950, que abrange apenas a cidade de Rio Claro, foram necessárias as informações citadas acima e a informação da localização de Rio Claro em relação à cidade de Piracicaba. Por exemplo, se Rio Claro está localizada próxima, à esquerda, direita, acima ou abaixo de Piracicaba. O conhecimento de que Rio Claro é uma cidade vizinha e está localizada acima de Piracicaba possibilitou encontrar o mosaico de 1950 dentro da tela de visualização.

A Figura 43 mostra a seqüência de visualização de Rio Claro para localizar a área geográfica do bairro Jardim Boa Vista, primeiramente no mosaico do ano 2000 e depois, utilizando-se o *cross-dissolve* temporal localizar essa mesma área nos anos anteriores até chegar ao mosaico de 1950.

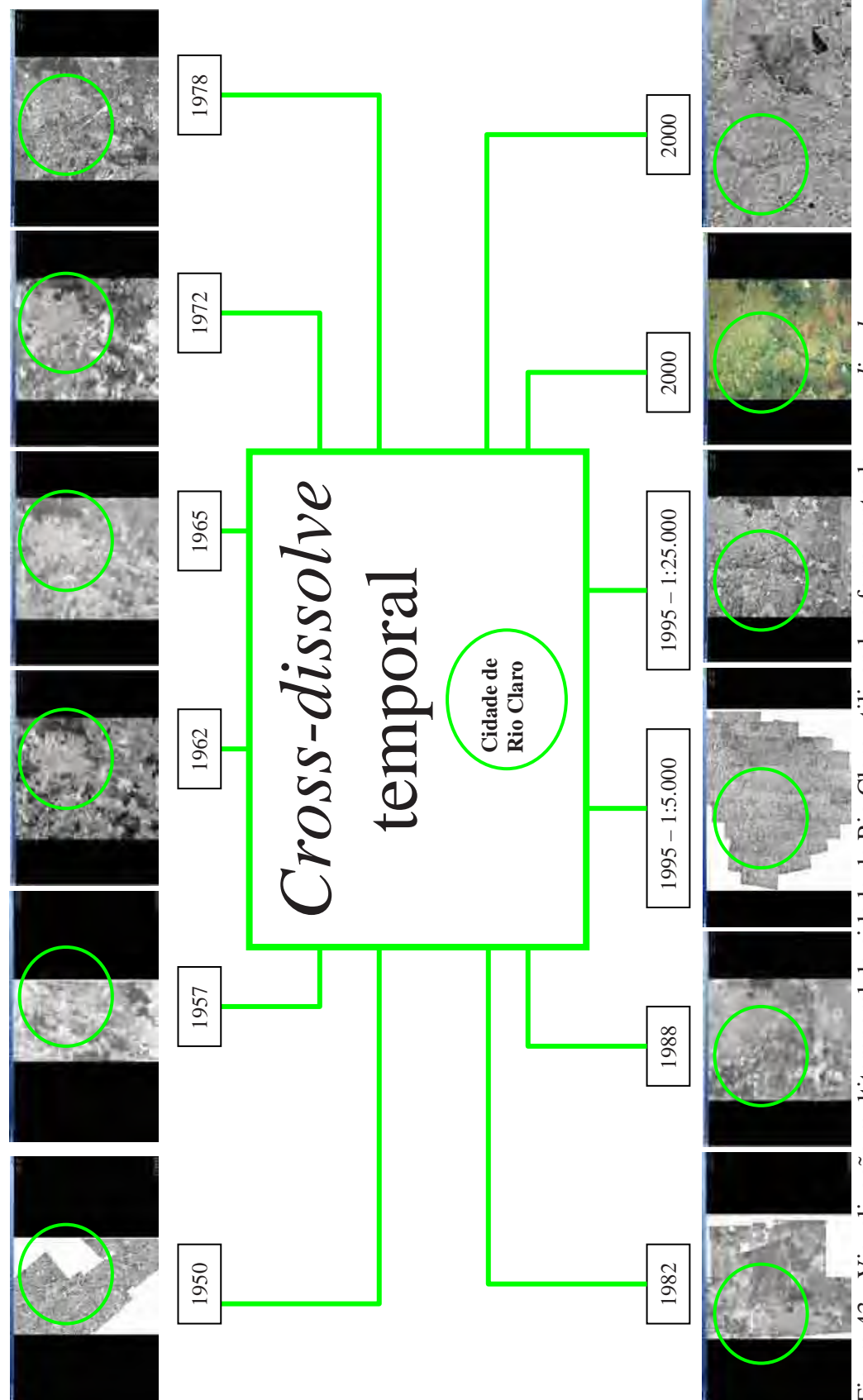

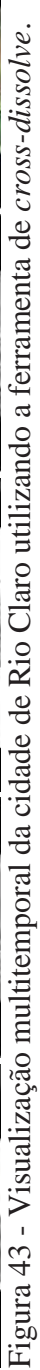

Para a análise de expansão urbana foram utilizados apenas os anos que cobriram total ou parcialmente a cidade de Rio Claro. Dentre as áreas de expansão urbana foi escolhido o bairro Jardim Boa Vista para uso da ferramenta de *cross-dissolve* temporal com o objetivo de visualizar o seu surgimento.

Depois de localizada a área geográfica do bairro Jardim Boa Vista, dentro dos mosaicos, foi utilizado também o *cross-dissolve* temporal para as fotos aéreas oblíquas. O procedimento de uso do *mouse* para o desaparecimento de uma foto aérea oblíqua e aparecimento de uma nova foto mais atual é o mesmo que o utilizado para os mosaicos.

Para a visualização dessas fotos foi necessário um acesso anterior ao mosaico de 1995 (1:25.000), seguindo-se ao mosaico de 1995 (1:5.000) e finalmente, deste para as fotos aéreas oblíquas de 1998, utilizando-se a ferramenta de *cross-dissolve* escalar. As fotos aéreas oblíquas ficaram disponíveis na seqüência seguinte: 1) 1998 - dentro do mosaico de 1995, escala 1:5.000; 2) 2002 - dentro do mosaico de 2000; e 3) 2004 – dentro do mosaico de 2000).

Para as fotos locais panorâmicas não foi possível utilizar o *cross-dissolve* temporal porque foram obtidas fotos de apenas um ano, 1998, do bairro Jardim Boa Vista.

A ferramenta de *cross-dissolve* foi utilizada também com o intuito de ampliar a capacidade de aproximação sobre a área e sobre os elementos analisados. Esta ferramenta agiu sobre as fotos realizando transições escalares entre as imagens dos mosaicos, entre estes e as fotos aéreas oblíquas, e entre estas e as fotos locais panorâmicas.

O procedimento no uso do *mouse* para acionar esta ferramenta está diretamente ligado ao procedimento para acionar a ferramenta de *zoom*. Durante o acionamento do *zoom in* e do *zoom out* ocorre automaticamente uma transição escalar entre as imagens. A Figura 44 mostra como foi utilizado o *cross-dissolve* escalar entre os mosaicos de 1995 na escala de 1:25.000 e o mosaico de 195 na escala 1:5.000, entre este e as fotos aéreas oblíquas de 1998 e entre estas e as fotos locais de 1998.
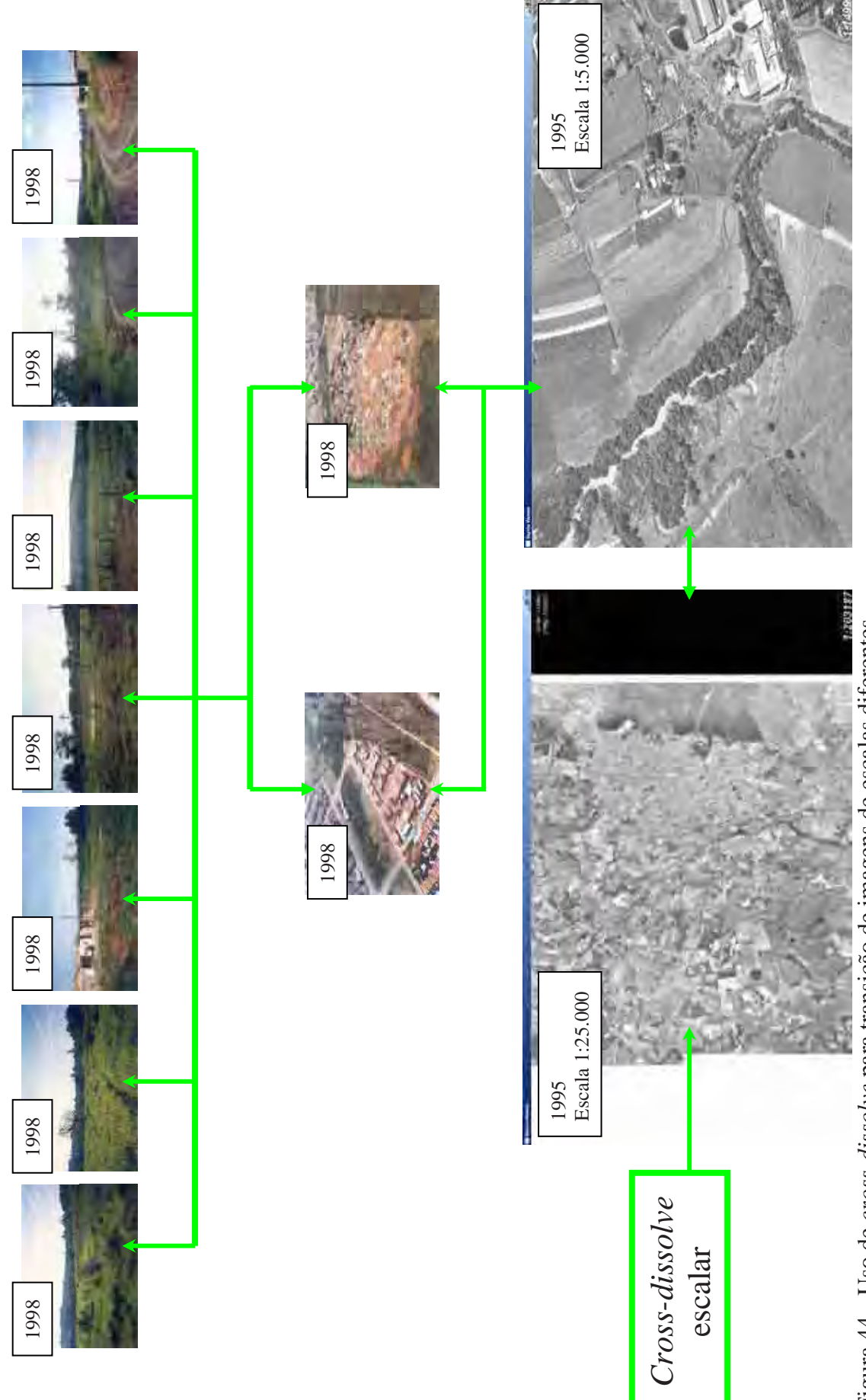

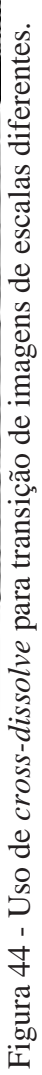

Um dos pré-requisitos da escolha do bairro Jardim Boa Vista como exemplo de expansão urbana em direção da mata ciliar do rio Corumbataí foi a disponibilidade dos mosaicos de 1995 em diferentes escalas, e de fotos aéreas oblíquas e locais panorâmicas representando o bairro e o rio Corumbataí. A transição escalar foi utilizada durante a visualização dos mosaicos de 1995 nas escalas de 1:25.000 e 1:5.000, das fotos aéreas oblíquas de 1998, 2002 e 2004 e das fotos locais panorâmicas de 1998.

Dentro do sistema de visualização, a transição entre os mosaicos de diferentes escalas, entre estes e as fotos aéreas oblíquas e entre estas e as fotos locais panorâmicas de 1998 foi programada para ocorrer a partir da visualização do mosaico de 1995 (1:25.000). Para que ocorresse a transição do mosaico na escala de 1:25.000 para o mosaico 1:5.000 foi necessário o uso da ferramenta de *zoom in*. Porém, o *zoom in* foi obrigatoriamente realizado dentro da área representando a cidade de Rio Claro, para que ocorresse a transição escalar entre o mosaico de 1:25.000 e o mosaico de 1:5.000.

Atingido um determinado valor de escala durante a operação de *zoom* in sobre o mosaico de 1:25.000, ocorreu a transição automática deste mosaico para o mosaico de 1:5.000, com uma escala mais aproximada. Localizado o bairro Jardim Boa Vista dentro do mosaico na escala de 1:5.000 utilizou-se novamente a ferramenta de *zoom in*. Atingido um valor limite de escala de aproximação ocorreu automaticamente uma transição escalar deste mosaico para as fotos aéreas oblíquas de 1998, e assim por diante até se chegar à visualização das fotos locais panorâmicas (1998) do bairro Jardim Boa Vista.

### **3.6.4 Rascunho**

A ferramenta de rascunho foi utilizada para desenhar polígonos sobre a área de expansão urbana e de mata ciliar. Os polígonos serviram para destacar as áreas de análise,

sendo a ferramenta de rascunho a última a ser empregada para localizar as áreas de expansão urbana na direção do rio Corumbataí. Esta ferramenta foi utilizada para criação de polígonos sobre os mosaicos e sobre as fotos aéreas oblíquas.

A Figura 45 mostra a marcação, a criação e a localização do bairro Jardim Boa Vista sobre o mosaico de 2000, e a Figura 46 mostra o a marcação e criação do polígono sobre a foto aérea de 2002 e sua localização sobre o mosaico de 2000.

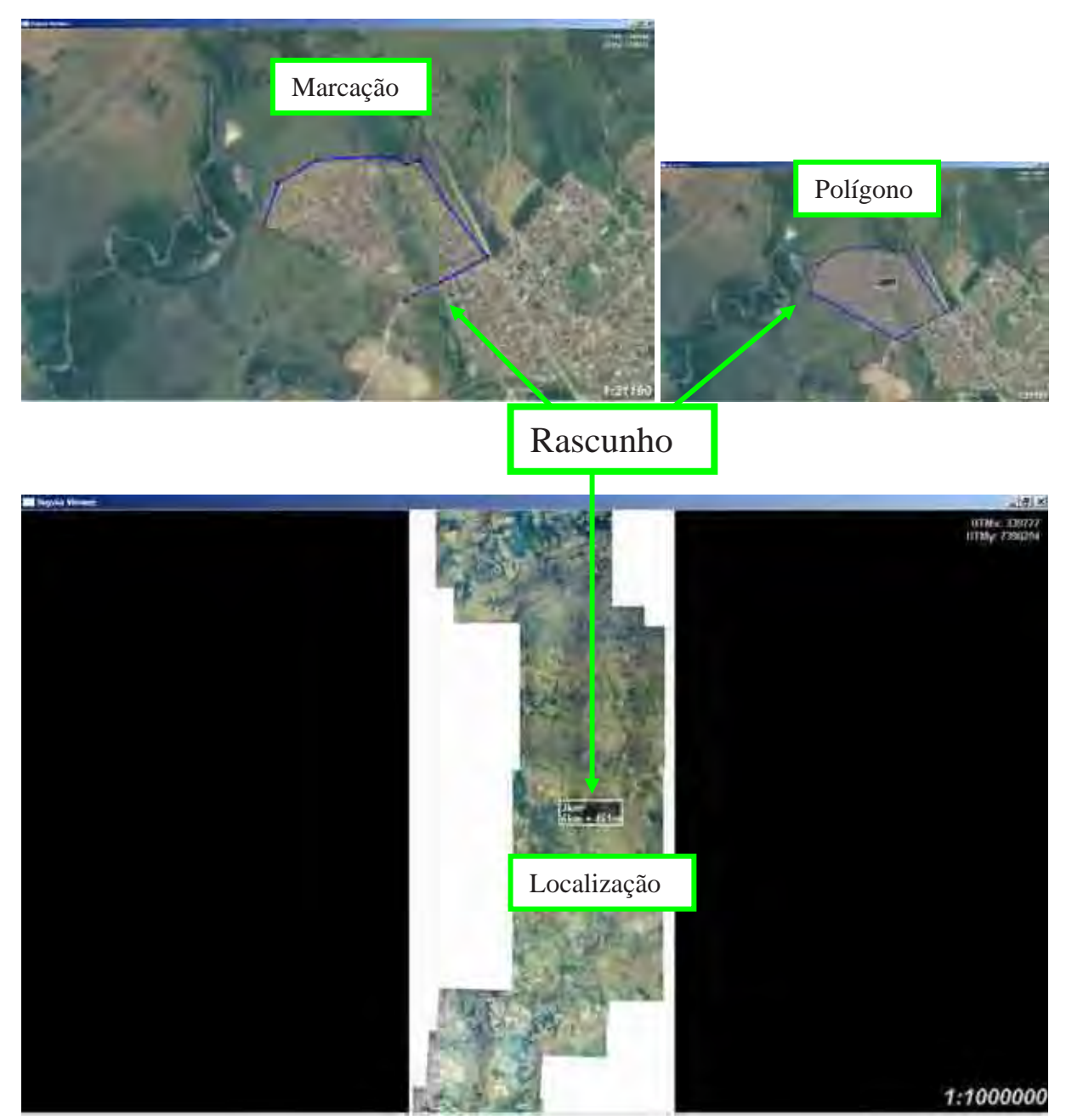

Figura 45 – Marcação, finalização e localização do polígono de expansão urbana no mosaico.

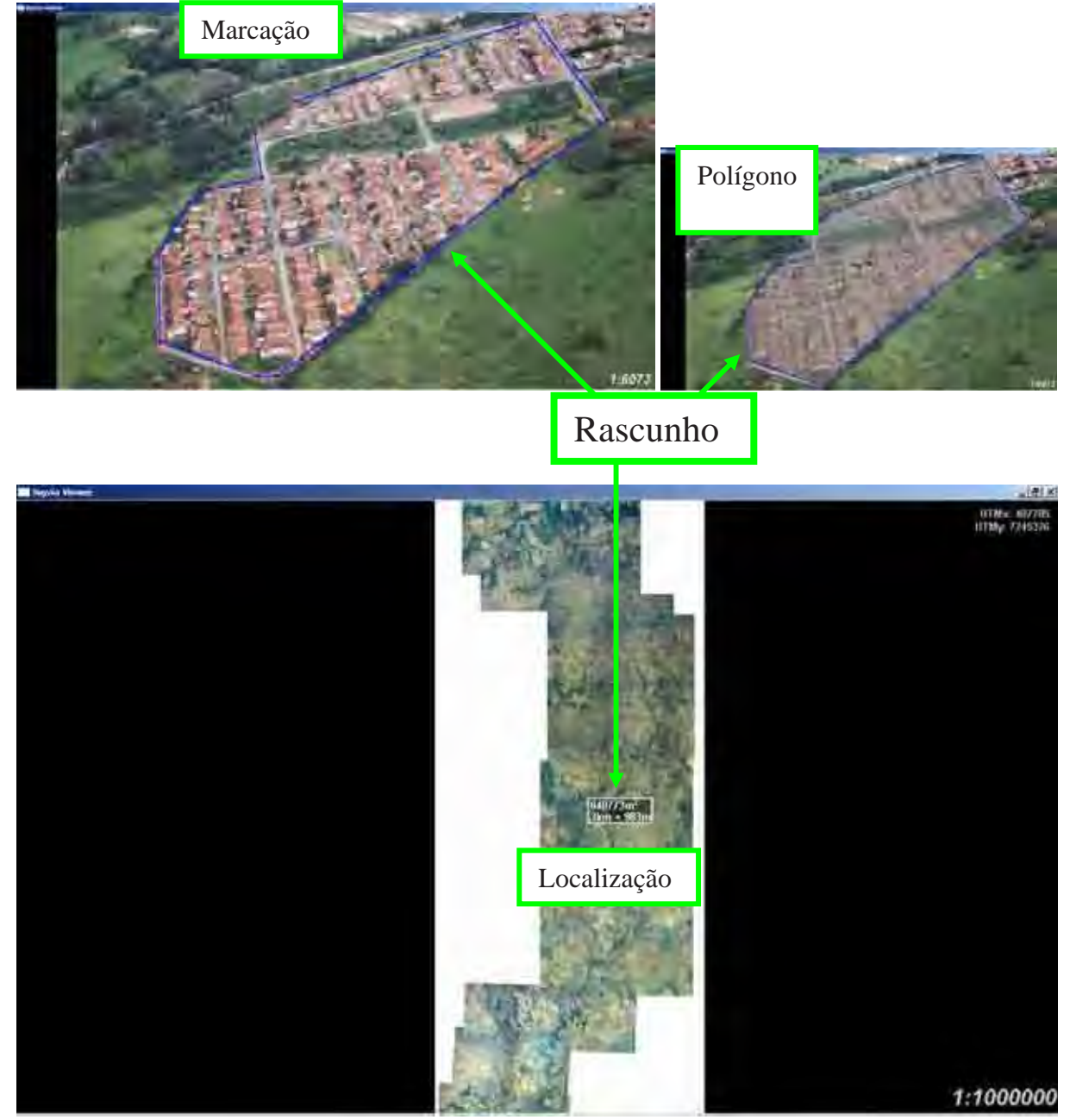

Figura 46 – Criação e localização do polígono de expansão urbana na foto aérea oblíqua.

Para criação de um polígono foi realizada primeiramente a marcação de pontos ao redor da área. As marcações podem ser realizadas juntamente com o uso de *zoom*, *crossdissolve* e translação durante a marcação dos pontos para mudanças na visualização das imagens com o intuito de aumentar a precisão do polígono.

Depois de finalizado o polígono o sistema calcula automaticamente o valor de sua área em km<sup>2</sup> e representa-o na visualização do sistema. A gravação automática do polígono como arquivo ocorre logo que o sistema é encerrado. Um arquivo chamado "Area" de extensão **.BIN** foi criado e salvo na pasta "area".

Quando executado novamente o sistema, na escala original, foi possível visualizar o símbolo do polígono que localiza a onde o polígono foi demarcado. Assim não foi necessário repetir o processo de procura da área analisada anteriormente, sendo feita apenas. a marcação da área de mata ciliar do rio Corumbataí. Depois de localizado o rio e a área de expansão sobre o mesmo, foram marcados os pontos a partir da margem do rio Corumbataí em direção a área de expansão urbana (Figura 47).

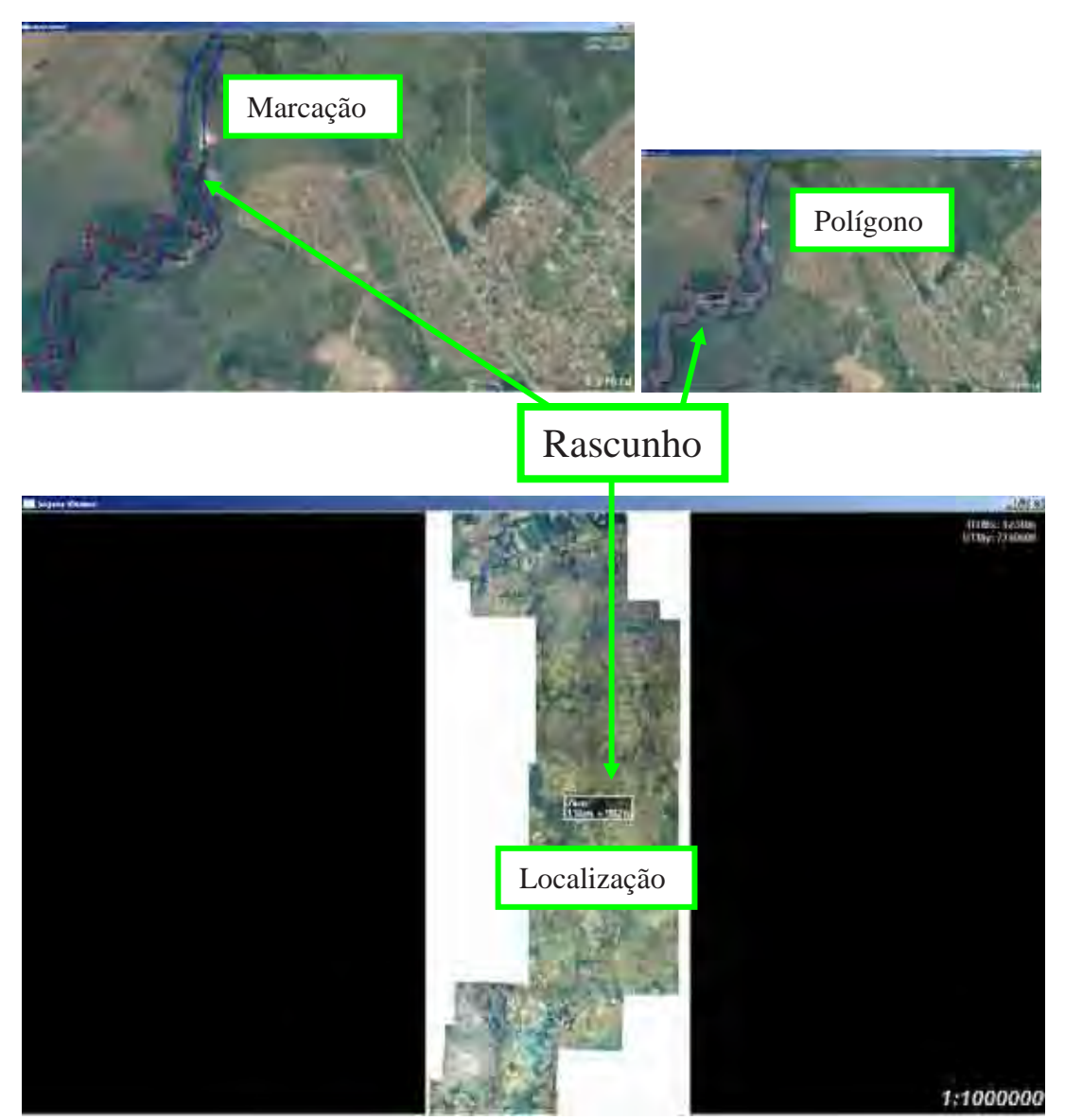

Figura 47 - Marcação, finalização e localização do polígono e área de mata ciliar no mosaico.

O polígono criado para representar a área de mata ciliar também apresentou automaticamente seu valor de área em km<sup>2</sup>. Depois de fechado o sistema, o polígono da mata ciliar foi salvo automaticamente, no mesmo arquivo "Area" de extensão **.BIN** criado para representar a área de expansão urbana. Na próxima utilização do sistema serão mostrados todos os polígonos que foram criados até aquele momento (Figura 48).

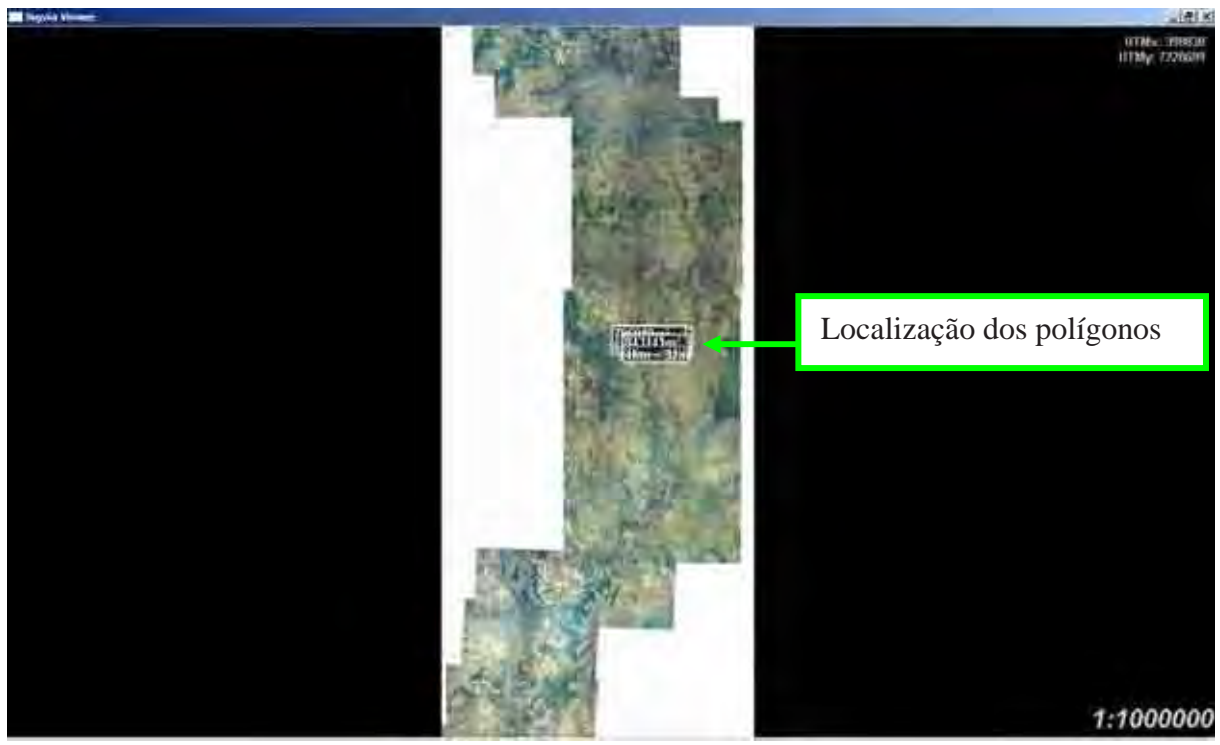

Figura 48 – Localização dos polígonos de expansão urbana no mosaico e na foto aérea oblíqua e de área de mata ciliar no mosaico.

 A partir do momento que o polígono criado perde sua utilidade de uso, este pode ser excluído da pasta "area", e criado um novo arquivo com outros polígonos para realizar uma outra análise.

# **4. RESULTADOS E DISCUSSÃO**

## **4.1 Eficácia do Método**

Considerando-se que originalmente o sistema foi criado para visualização de apenas duas imagens de alta resolução, os resultados obtidos neste trabalho mostraram a eficácia do sistema de visualização em tempo-real e multitemporal, em ambiente SIG, para visualizar grande quantidade de imagens de alta resolução. Foi possível utilizar todas as ferramentas disponíveis como *zoom*, *cross-dissolve*, translação e rascunho para os mosaicos, para as fotos aéreas oblíquas e para as fotos locais panorâmicas. Tendo os equipamentos de *hardware* com a configuração mínima exigida foi possível, durante o uso das ferramentas, visualizar em tempo real cada comando executado, ou seja, o efeito visual da ação ocorria na tela do computador sem falhas e sem atraso no exato momento em que se realizava o comando.

Um banco de imagens em ambiente SIG foi visualizado em um sistema computacional específico para visualização das imagens aéreas e locais do rio Corumbataí e das cidades de Analândia, Corumbataí, Rio Claro e Piracicaba.

As ferramentas de gerenciamento de memória, representação em multi-resolução, translação, *zoom*, *cross-dissolve* e rascunho disponíveis no sistema de visualização, permitiram a animação gráfica de imagens de alta resolução, em ambiente georreferenciado.

As animações gráficas realizadas sobre as imagens se basearam em três ferramentas: translação, *cross-dissolve* e *zoom*. As animações tiveram grande eficiência sobre as imagens visualizadas para realização da análise de degradação do rio Corumbataí a partir do fator expansão urbana sobre as áreas de mata ciliar, dentro da cidade de Rio Claro. Segundo resultado das análises, o bairro Jardim Boa Vista é um exemplo deste tipo de expansão urbana.

### **4.2 Expansão Urbana sobre Área de Mata Ciliar**

 A análise de expansão urbana utilizando o sistema de visualização e seu banco de imagens permitiu a visualização do bairro Jardim Boa Vista se desenvolvendo em direção da mata ciliar do rio Corumbataí.

 Utilizando-se um valor baixo de *zoom in* sobre a imagem do mosaico de 2000 foi possível observar visualmente a cidade de Rio Claro (Figura 49). O mesmo não aconteceu para o rio Corumbataí e para o bairro Jardim Boa Vista.

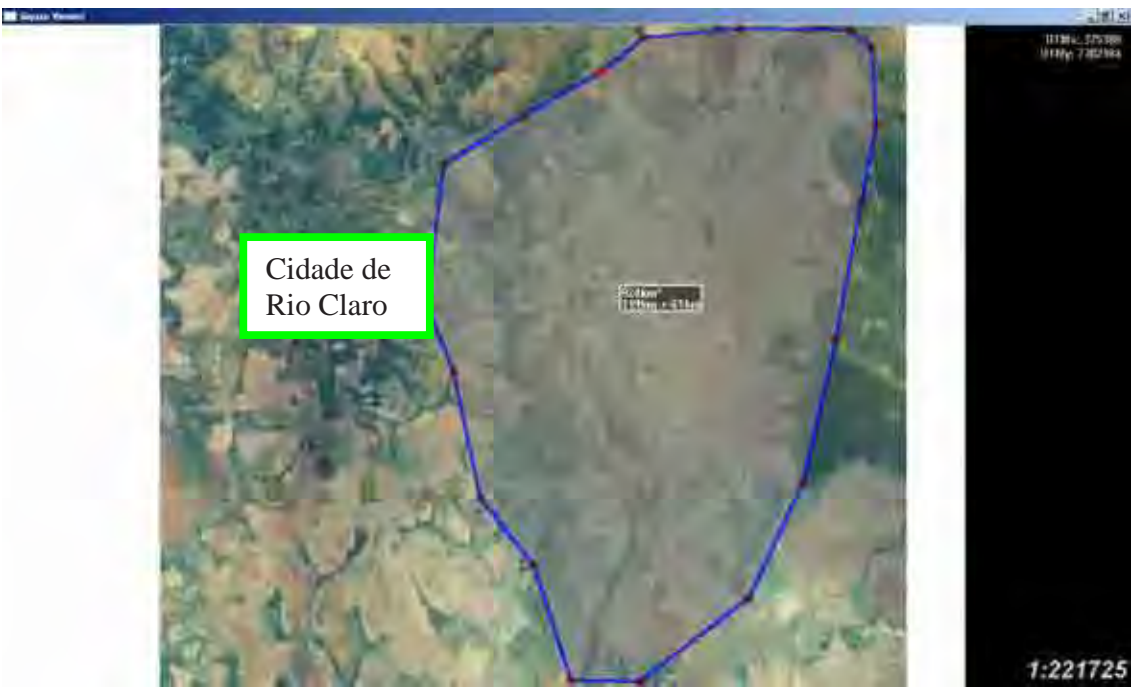

Figura 49 - *Zoom in* baixo para visualização da cidade de Rio Claro.

Para a visualização do rio Corumbataí e do bairro Jardim Boa Vista dentro da cidade de Rio Claro foi necessário um alto valor *zoom in*. O uso do alto valor de *zoom in* juntamente com a ferramenta de translação permitiu também a localização da área de mata ciliar do rio Corumbataí (Figura 50).

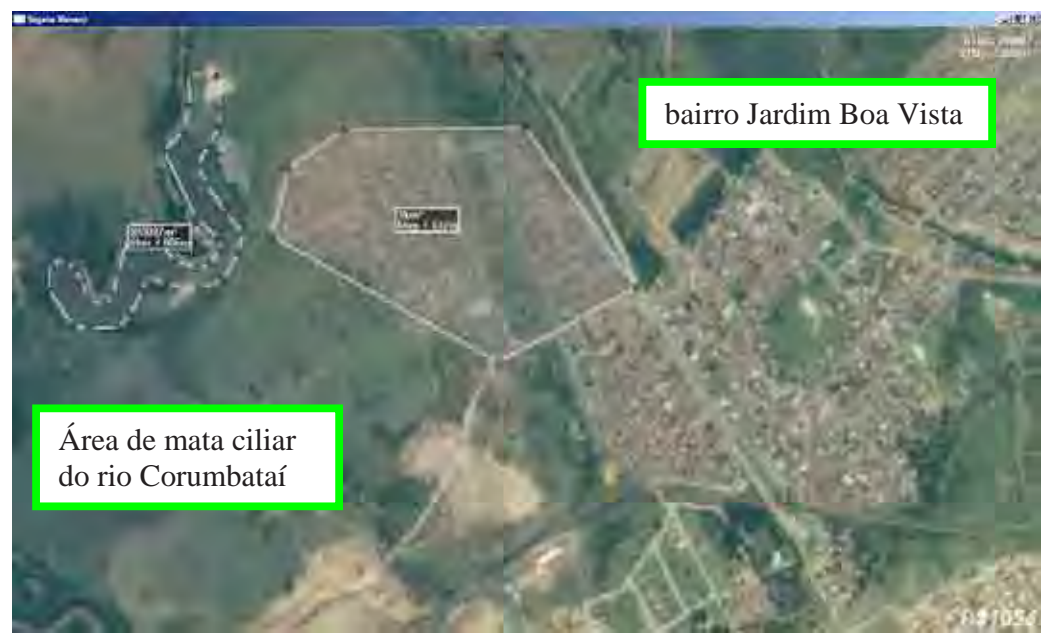

Figura 50 - *Zoom in* alto para visualização do rio Corumbataí e da área de mata ciliar.

A partir deste ponto da análise, o uso das ferramentas de *cross-dissolve* temporal e de translação sobre o rio Corumbataí dentro da cidade de Rio Claro, permitiram observar a ocorrência ou não do bairro Jardim Boa Vista. A seqüência temporal decrescente, iniciando a visualização a partir do mosaico mais atual, de 2000, até o mosaico mais antigo, de 1950 possibilitou localizar a área do bairro Jardim Boa Vista. Iniciando a localização pelo mosaico de 2000 foi encontrado o bairro neste ano e em alguns outros mosaicos de anos anteriores. Seguindo a seqüência dos anos, a visualização dos mosaicos de 2000, 1995 e de 1988 mostrou a ocorrência do bairro Jardim Boa Vista (Figura 51).

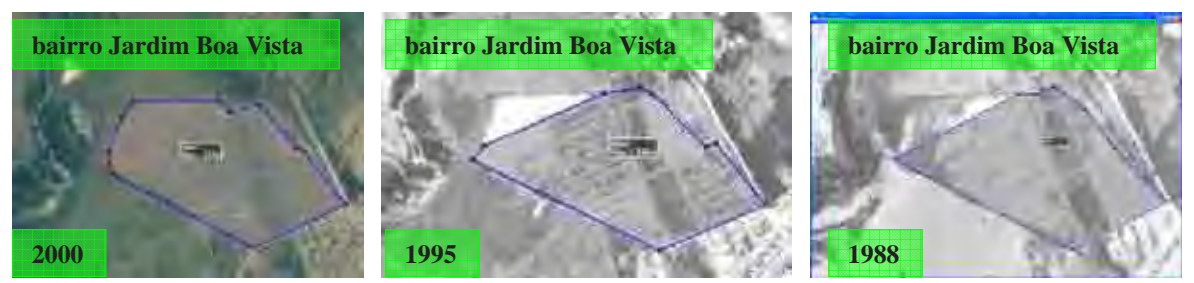

Figura 51 – Presença do bairro Jardim Boa Vista nos mosaicos de 2000, 1995 e 1988.

A partir do ano de 1978 não foi mais detectada a presença do bairro na mesma área geográfica visualizada no mosaico de 1988. Os sobrevôos digitais pelos mosaicos de 1950, o mais antigo que cobre a cidade de Rio Claro, de 1962, de 1965, de 1972 e de 1978 mostraram que nestes anos, o bairro Jardim Boa Vista ainda não havia surgido (Figura 52).

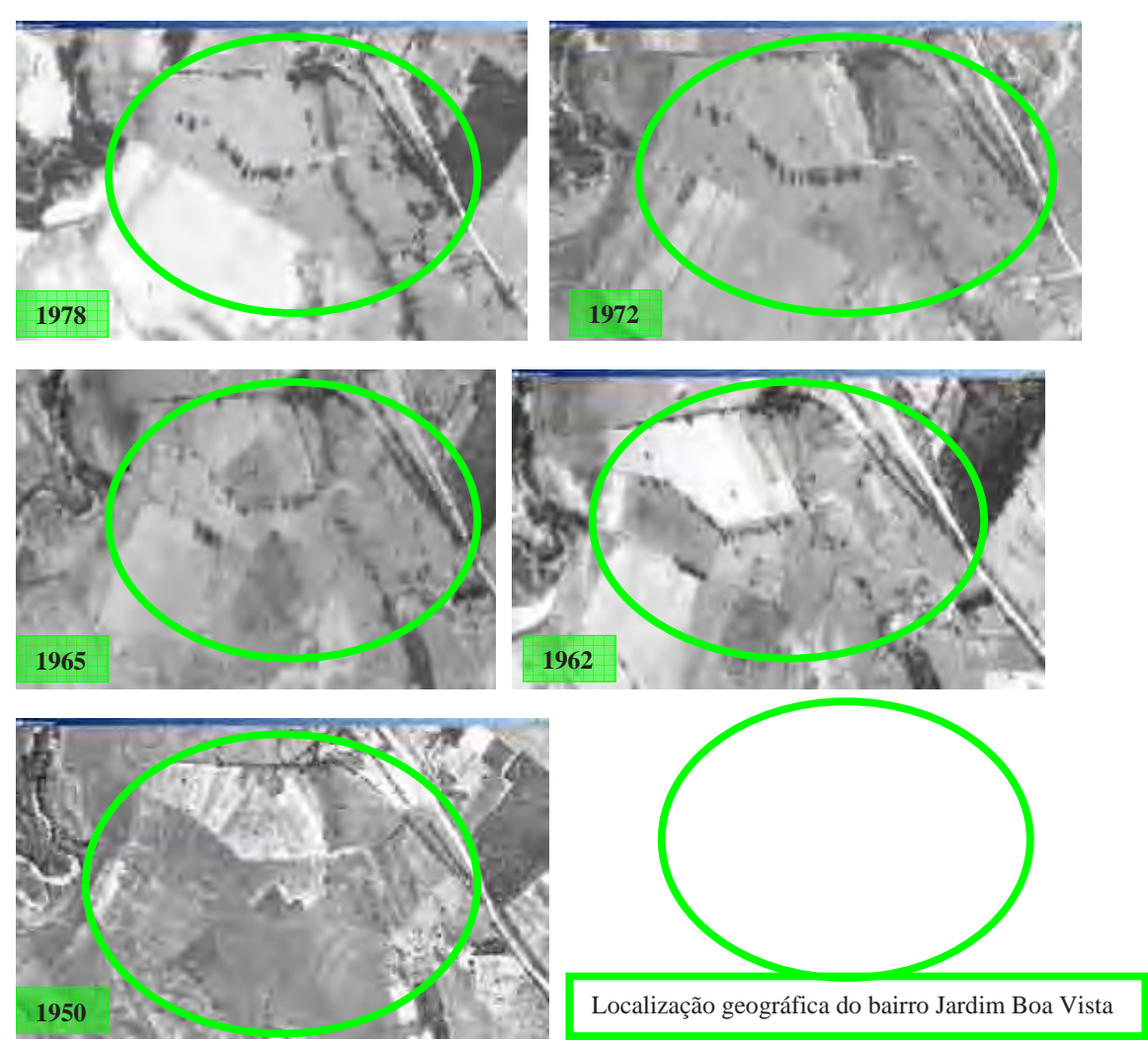

Figura 52 - Sobrevôo pelos mosaicos sem a presença do bairro Jardim Boa Vista.

A visualização dos mosaicos de diversas épocas mostrou que o bairro surgiu entre os anos de 1978 e 1988 (Figura 53).

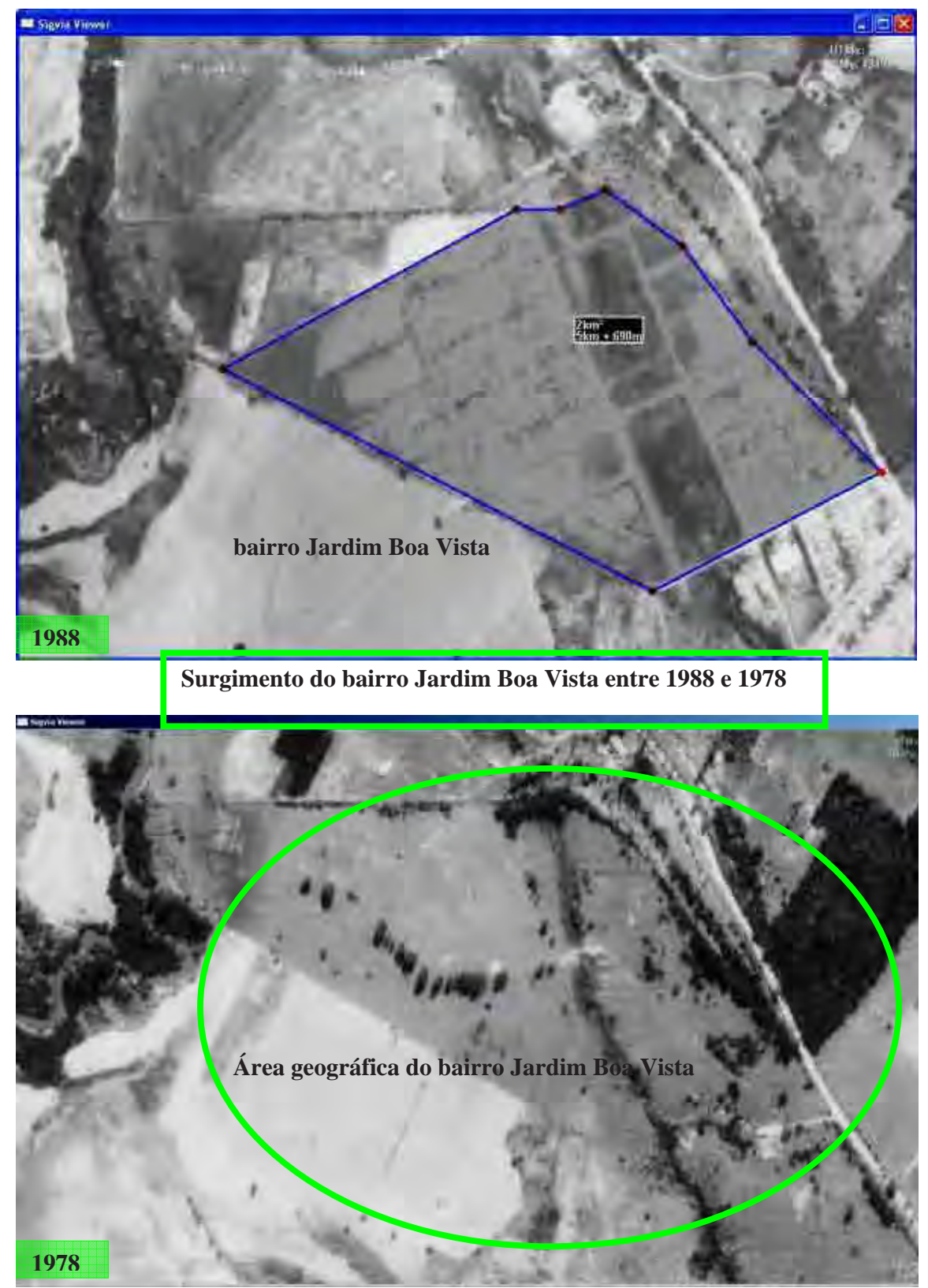

Figura 53 – Surgimento do bairro Jardim boa vista entre 1988 e 1978.

Em 1978 a imagem da área geográfica onde futuramente foi instalado o bairro Jardim Boa Vista não mostrou elementos, como casas e ruas, que indicasse a sua existência. No mosaico de 1988 foi possível observar várias casas construídas na área.

Comparando-se as imagens do bairro nos anos de 1950, 1995 e 2000 observou-se que o seu crescimento ocorreu na direção da área de mata ciliar do rio Corumbataí (Figura 54).

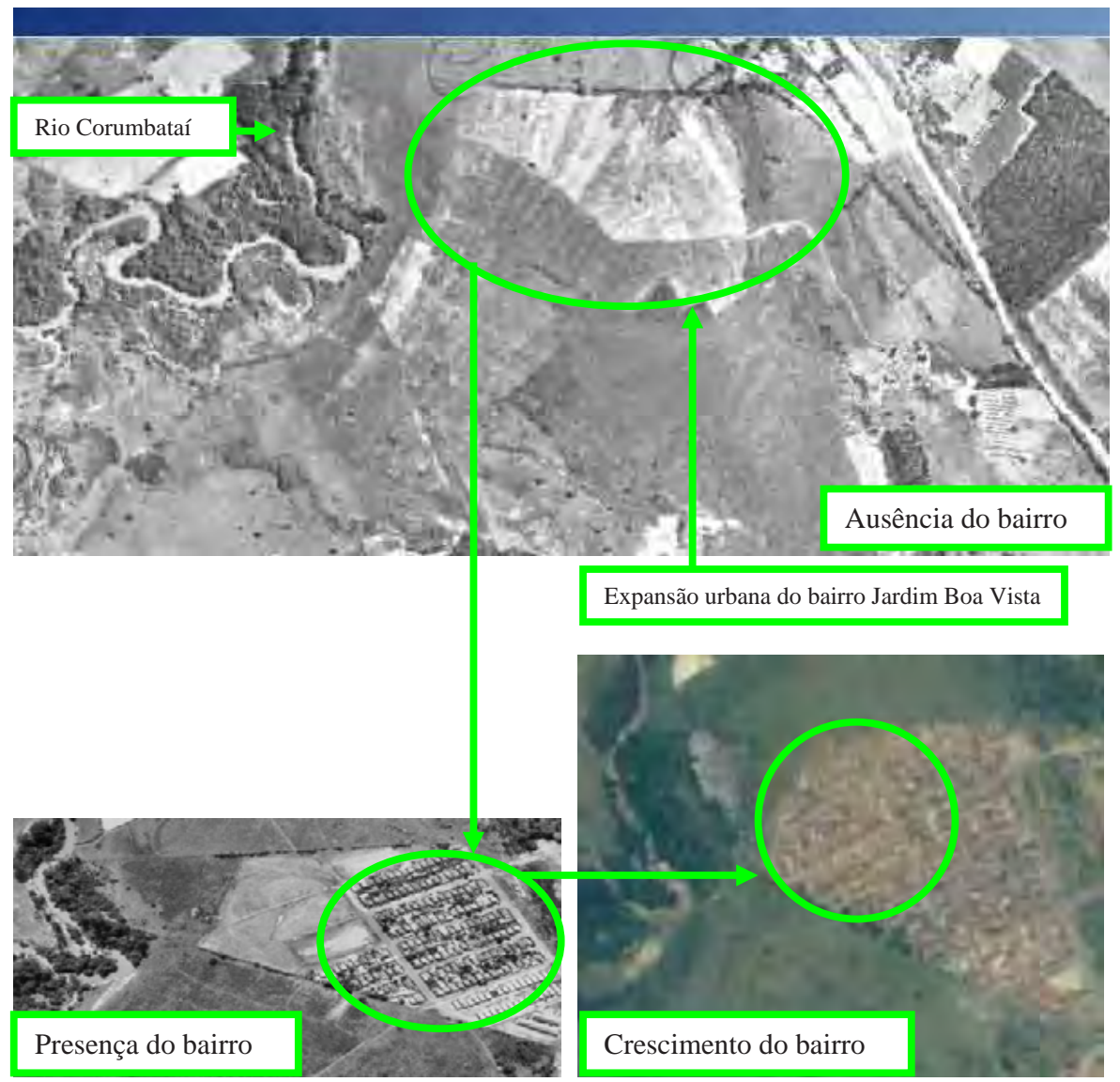

Figura 54 – Expansão urbana do bairro Jardim Boa Vista na direção da área de mata ciliar do rio Corumbataí.

As imagens da área geográfica próxima ao rio Corumbataí, e conseqüentemente, ao bairro Jardim Boa Vista, anteriores a 1988 não mostraram nenhum elemento que caracterizasse a presença de construções urbanas próximas à área de mata ciliar.

A Figura 55 mostra como uso de *cross-dissolve* escalar permitiu uma maior aproximação para visualizar o bairro Jardim Boa Vista. As fotos aéreas oblíquas e locais mostraram detalhes do bairro como a proximidade das casas a uma área com solo desprotegido que não foi possível de serem vistos na imagem do mosaico.

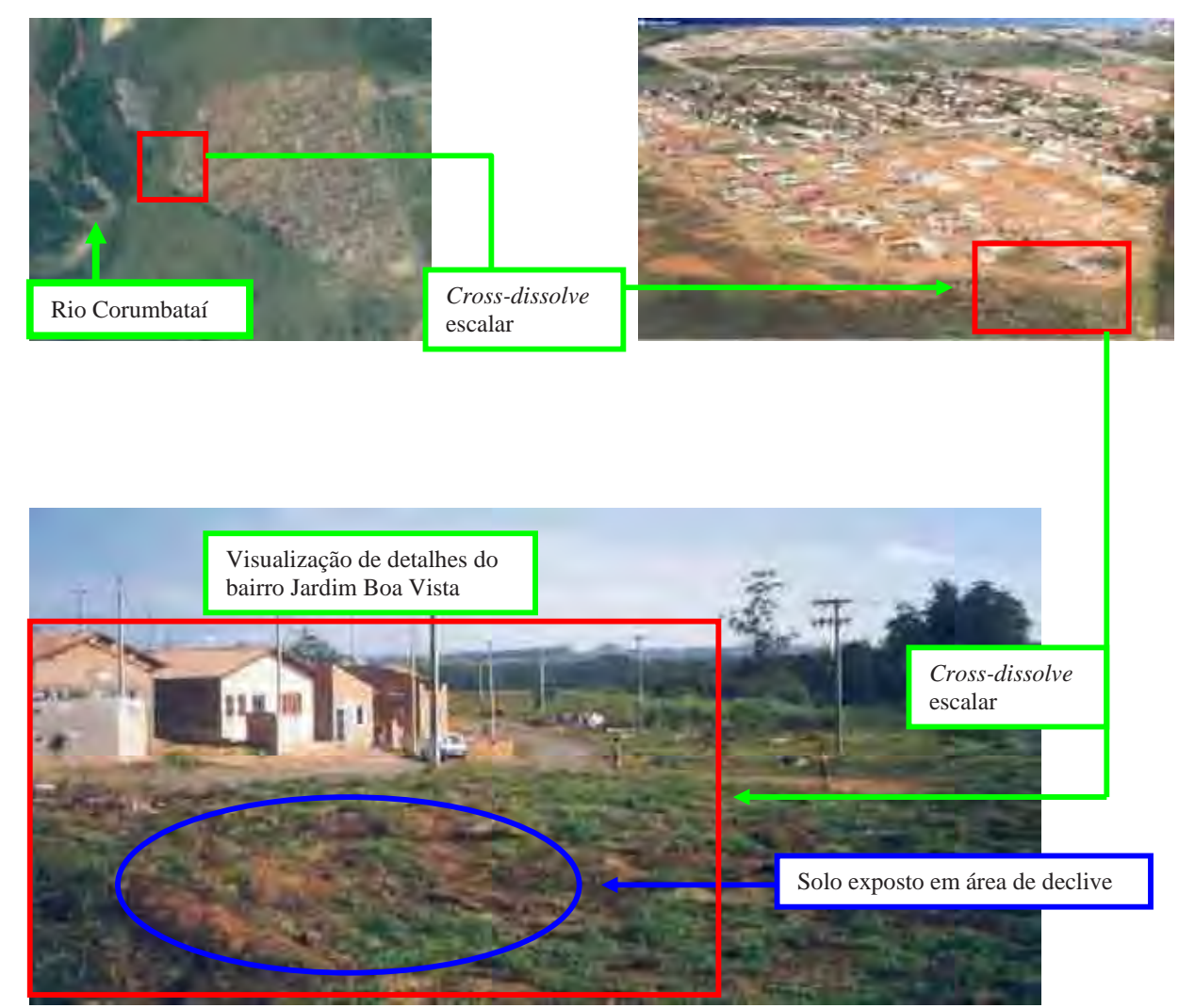

Figura 55 – Visualização de detalhes com o uso de *cross-dissolve* escalar.

Além da aproximação foi possível também a visualização do bairro em ângulos diferentes. No caso da foto local panorâmica o ângulo em que foi tomada a foto permitiu visualizar o declive e a sua direção, indo do bairro em direção da área de mata ciliar do rio Corumbataí (Figura 56).

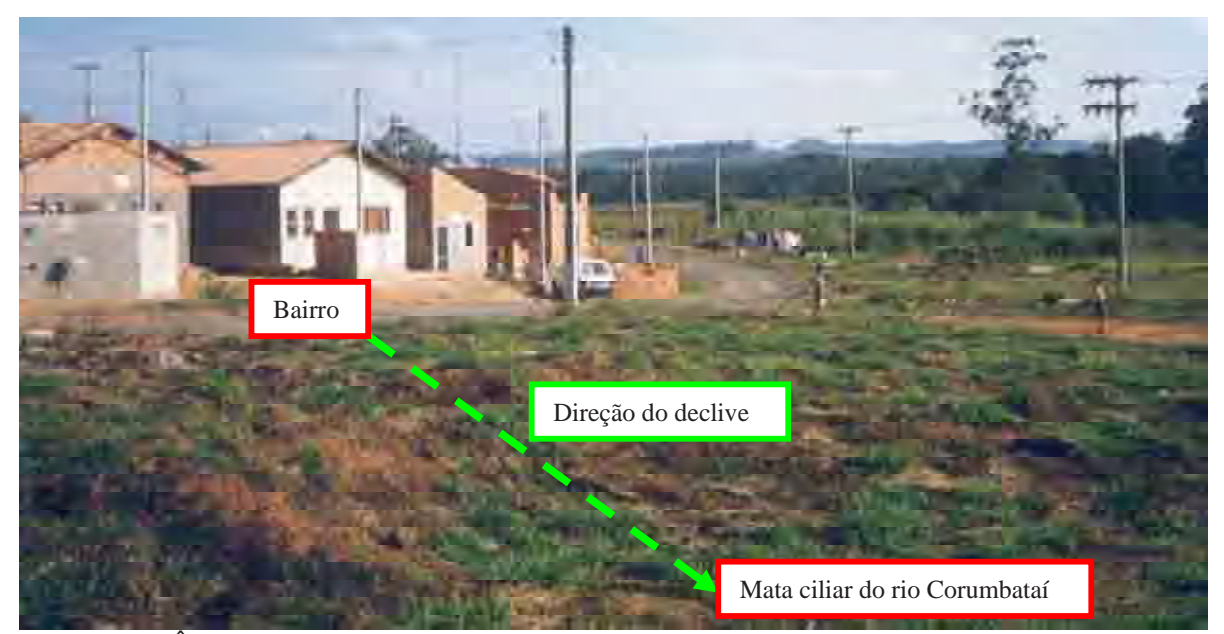

Figura 56 – Ângulo de tomada de foto local permitindo identificar a direção de declive.

O conhecimento de que esta área de declive com solo exposto está localizada entre o bairro e a mata ciliar do rio Corumbataí indica um grande risco de degradação para o rio. O risco de degradação nesta área existe tanto para o rio Corumbataí quanto para o próprio bairro. Ou seja, futuramente poderão ocorrer processos erosivos nesta área que atinjam uma amplitude a ponto de degradar o bairro, principalmente o asfalto e as casas mais próximas a esta área, e o rio, principalmente se sua área de mata ciliar estiver desprotegida.

A degradação do bairro poderá se refletir na ocorrência de valas que desenvolvam na direção do bairro ocasionando a destruição do asfalto e em seguida das casas. Com relação ao rio Corumbataí, a falta de mata ciliar poderá resultar em processos de erosão e carreamento de sólidos causando sua poluição por produtos químicos e o seu assoreamento.

Esta análise não foi exigente em termos de detalhes de visualização dos elementos do mosaico. Para visualizar a área urbana de Rio Claro foi utilizada uma escala de visualização praticamente sem necessidade de *zoom in*. No entanto, foi possível utilizar fotos aéreas oblíquas e fotos locais panorâmicas como suporte para visualização de detalhes.

Este tipo de análise também não se mostrou muito exigente com relação à necessidade de fotos coloridas. Para os anos que em não há fotos aéreas oblíquas, os mosaicos P/B em alta resolução e a imagem de satélite Landsat foram suficientes para localizar a área urbana de Rio Claro, o rio Corumbataí e o bairro Jardim Boa Vista.

O uso do sistema de visualização de imagens aéreas e locais permitiu a realização de uma análise multitemporal de expansão urbana na direção do rio Corumbataí, ocorrendo muito próxima a uma área de mata ciliar e que é caracterizada pela ocorrência de declive, de solo exposto e de solo coberto por vegetação rasteira e de pouca densidade foliar. A presença de uma área com estas características mostradas pelas imagens pode indicar que a instalação do bairro Jardim Boa Vista ocorreu sem infra-estrutura adequada para evitar futuros problemas de degradação do rio Corumbataí.

### **4.3 Discussão**

O uso de fotos aéreas e locais de diversas épocas tem possibilitado um reconhecimento visual prévio de uma determinada área geográfica. Este reconhecimento visual é possível devido à captura das imagens de objetos na superfície do solo tais como casas, árvores, plantas, água e pessoas, que agrupados formam as áreas urbanas, as áreas agrícolas, as áreas industriais, as matas e os rios. As imagens aéreas capturadas em diversas épocas permitem visualizar a dinâmica das modificações sazonais ocorridas nestas áreas, de um período para o outro. A partir destas modificações é possível localizar e indicar quais têm sido benéficas ou maléficas para o rio Corumbataí.

Fatores como aumento da população, ausência de mata ciliar, erosão, assoreamento, lançamento de esgoto doméstico e industrial podem ser indicados como principais responsáveis pela degradação do rio, sendo normalmente apresentados na forma de textos, números, gráficos, mapas e fotografias estáticas. Atualmente o uso desse material informativo, inclusive de fotos e filmagens aéreas se restringe aos segmentos científico e empresarial devido ao seu preço e também à dificuldade de acesso e não conhecimento de sua existência pelo público em geral.

Com as ferramentas tecnológicas existentes na área da computação gráfica, tornou-se possível transformar as fotos até então em papel ou mesmo negativos fotográficos e os filmes analógicos, em fotos e filmes digitais, aumentando a capacidade de análise da imagem.

Durante o processo de digitalização podem ser utilizadas ferramentas para obtenção de uma imagem com melhor qualidade e precisão, além de adequá-la ao tipo de trabalho que será realizado. Depois de digitalizadas as fotos e as filmagens podem sofrer diversos tratamentos digitais utilizando uma gama ainda maior de ferramentas computacionais e serem disponibilizadas ao público interessado.

Utilizando órgãos estratégicos que trabalham com a recuperação dos recursos hídricos como os Comitês PCJ e Consórcio PCJ de bacias, por exemplo, é possível divulgar esta ferramenta. A partir da divulgação e também da possibilidade de acesso ao sistema de visualização via internet, como o *software* GoogleEarth, as prefeituras podem através de parcerias com outras instituições instalar computadores com esta ferramenta em pontos estratégicos da cidade. Por exemplo, em bibliotecas, Casas da Agricultura, Escolas Públicas, Universidades, Comitês e Consórcio das Bacias Hidrográficas PCJ. O número de computadores com o sistema instalado deve variar de acordo com o tamanho da população da cidade.

Dessa forma, uma parcela muito grande da população que vive nas cidades de Analândia, Corumbataí, Rio Claro e Piracicaba pode ter acesso e assumir para si as imagens do seu meio ambiente e do rio Corumbataí, uma vez que o usuário poderá visualizar e depois gravar em CD ou DVD as imagens e as informações que lhe interessam.

O uso de imagens é considerado atualmente a forma mais eficiente para transmissão de mensagens. É consenso também que a imagem animada ou em movimento atrai e prende a atenção com maior competência além de sensibilizar e transmitir as idéias de modo mais concatenado no tempo e no espaço do que uma imagem estática.

Neste sentido os bancos digitais de mosaicos de fotos aéreas e locais disponibilizados no presente trabalho vêm colaborar com o enriquecimento e detalhamento espacial e temporal das informações referente à degradação do rio Corumbataí.

Foi realizada uma análise de expansão de área urbana sobre áreas de mata ciliar utilizando-se ferramentas gráficas e bancos digitais de imagens que poderão colaborar com a compreensão dos processos de degradação do rio Corumbataí.

#### **4.3.1 Prognóstico e Diagnóstico**

As ferramentas presentes no sistema Corumbataí-2.0 possibilitam sua utilização tanto como ferramenta para diagnóstico quanto para prognóstico. Com relação ao diagnóstico, as possibilidades para se trabalhar os bancos de dados digitais deste sistema de visualização em ambiente SIG permitem a consolidação de conhecimentos atuais não-empíricos de grande parte da população.

Por ser baseado em fotos de alta resolução que mostram rios, cidades e áreas agrícolas, o sistema possibilita uma maior identificação do público. Ao utilizar ferramentas de translação e *zoom* sobre fotos aéreas e fotos locais os usuários chegarão a um formato de visualização onde poderão reconhecer e identificar por si mesmos, informações que visualizam no seu dia-a-dia.

Mesmo necessitando de treinamento, é provável que principalmente a população com pouco ou nenhum acesso à educação básica - os analfabetos ou analfabeto-funcionais que sabem ler e escrever, mas não compreendem - tenha mais facilidade de interagir com esta ferramenta.

Com relação ao prognóstico, em um curto prazo o uso desta ferramenta pode permitir a população o acesso a novas e antigas informações visuais importantes para iniciar um processo de conscientização sobre o problema dos recursos hídricos da região. Esta ferramenta pode permitir também, em médio prazo, uma avaliação das conseqüências atuais das ações passadas sendo esta população mais sensibilizada a participar das ações curativas e preventivas do meio. Em longo prazo esta ferramenta pode colaborar na criação de uma postura crítica de cidadania que permita com que a população cobre do poder público e de si mesmos a participação nas soluções de problemas relacionados aos recursos hídricos.

#### **4.3.2 Dificuldades de Desenvolvimento do Sistema Corumbataí-2.0**

 Dois detalhes sobre o sistema computacional de visualização são bastante pertinentes de serem ressaltados:

- foi desenvolvido a partir de um trabalho científico concluído em fevereiro de 2004; e

- foi desenvolvido para a visualização de duas imagens de alta resolução: uma imagem de satélite com uma resolução de  $32768 \times 8192$  pixels e tamanho de 768 Mb, e uma imagem panorâmica com resolução de 32768 × 8192 pixels e tamanho de 768 Mb.

 A conclusão do trabalho científico que gerou o sistema de visualização para duas imagens de alta resolução ocorreu quando o atual trabalho para uso de várias imagens de alta resolução e com tamanhos que ultrapassaram o valor de 2 Gb, estava esta ainda no seu segundo ano. Portanto não houve a oportunidade de realizar um projeto científico concomitante e que possibilitasse desde o início o desenvolvimento de um sistema experimentando a visualização das diversas imagens de altos valores de pixel e de *bytes*, do rio Corumbataí.

 O autor, no entanto, continuou aperfeiçoando o sistema de visualização trabalhando para uma empresa privada e utilizou o banco digital de imagens cedidas por este trabalho do rio Corumbataí.

No início de 2005 foram feitos os primeiros testes para visualização do rio Corumbataí utilizando mosaicos que abrangiam apenas a cidade de Rio Claro, dando origem ao sistema de visualização Corumbataí-1.0. O sistema se mostrou bastante robusto para visualizar onze mosaicos de fotos aéreas de alta resolução abrangendo a área urbana de Rio Claro.

Finalmente, com todos os mosaicos que abrangiam o trecho completo do rio Corumbataí e as cidades de Analândia, Corumbataí, Rio Claro e Piracicaba e os que abrangiam os trechos incompletos, foi realizado o último teste em 2006. Apesar do aumento significativo em *pixels* e em *bytes*, o sistema apresentou novamente uma alta robustez, o que originou o sistema final de visualização chamado Corumbataí-2.0.

Comparando-se a versão Corumbataí-1.0 com a versão final Corumbataí-2.0, observou-se que o último foi mais exigente com relação à configuração de *hardware*, principalmente placa gráfica e espaço em HD. O aumento da exigência nestes itens de *hardware* foi necessário para que o sistema de visualização não perdesse sua característica de visualização em tempo-real, ou seja, não ocorrência de falhas de visualização durante o uso das ferramentas de translação e *zoom*.

 Além da incerteza sobre a possibilidade do sistema visualizar todos os mosaicos disponíveis sobre o rio Corumbataí outra grande dificuldade encontrada no desenvolvimento do sistema foi a impossibilidade de obter um *software* que criasse mosaicos e que realizasse a gravação em HD de uma única imagem mosaicada com extensão JPEG e com valor superior a 30.000 x 30.000 pixels.

 Todas as fotos oriundas de levantamento aerofotogramétrico utilizadas para criação dos mosaicos foram obtidas sem ortorretificação e sem georreferenciamento. Sabendo-se que o tempo médio para se realizar o georreferenciamento é de um dia para cada foto e para ortorretificação é de dois dias para cada foto, não haveria tempo para realizar estes tratamentos me 1254 fotos.

A falta de ortorretificação e georreferenciamento das fotos resultou em um alto nível de distorção nos mosaicos. Os mosaicos finais foram georreferenciados dentro do próprio sistema de visualização e tiveram uma baixa precisão já que foram inseridos como uma imagem retangular e sem possibilidade de rotação. Como conseqüência, os elementos das imagens tiveram diferenças de posicionamento quanto ao ângulo. A Figura 57 mostra como exemplo desta diferença a posição do rio Corumbataí ao chegar a sua foz no rio Piracicaba nos mosaicos de 1940 e 1945.

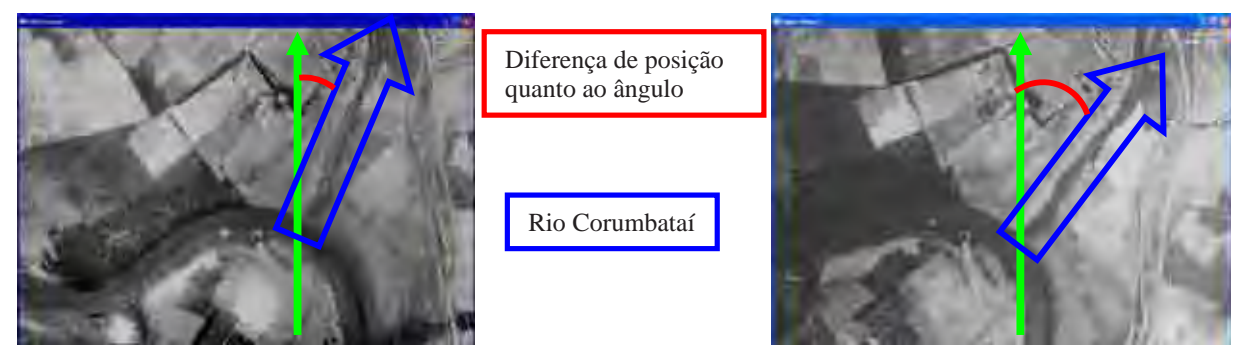

 Figura 57 – Diferença no posicionamento dos elementos, quanto ao ângulo – foz do rio Corumbataí em Piracicaba, nos mosaicos de 1940 e de 1945.

A *mosaicagem* das faixas de vôo de alguns levantamentos aerofotogramétricos já indicava que o resultado final do mosaico teria grandes falhas. Devido ao fato do *software* utilizado gerar mosaicos sem corrigir as distorções de vôo, foi possível visualizar as falhas ocorridas no trajeto do avião. A figura 58 mostra uma faixa do vôo de 1995 na escala de 1:5.000, que deveria apresentar uma trajetória reta, e no entanto fica perceptível a curva realizada pelo avião. Este tipo de distorção no vôo causou grandes falhas de junção no mosaico final (Figura 57).

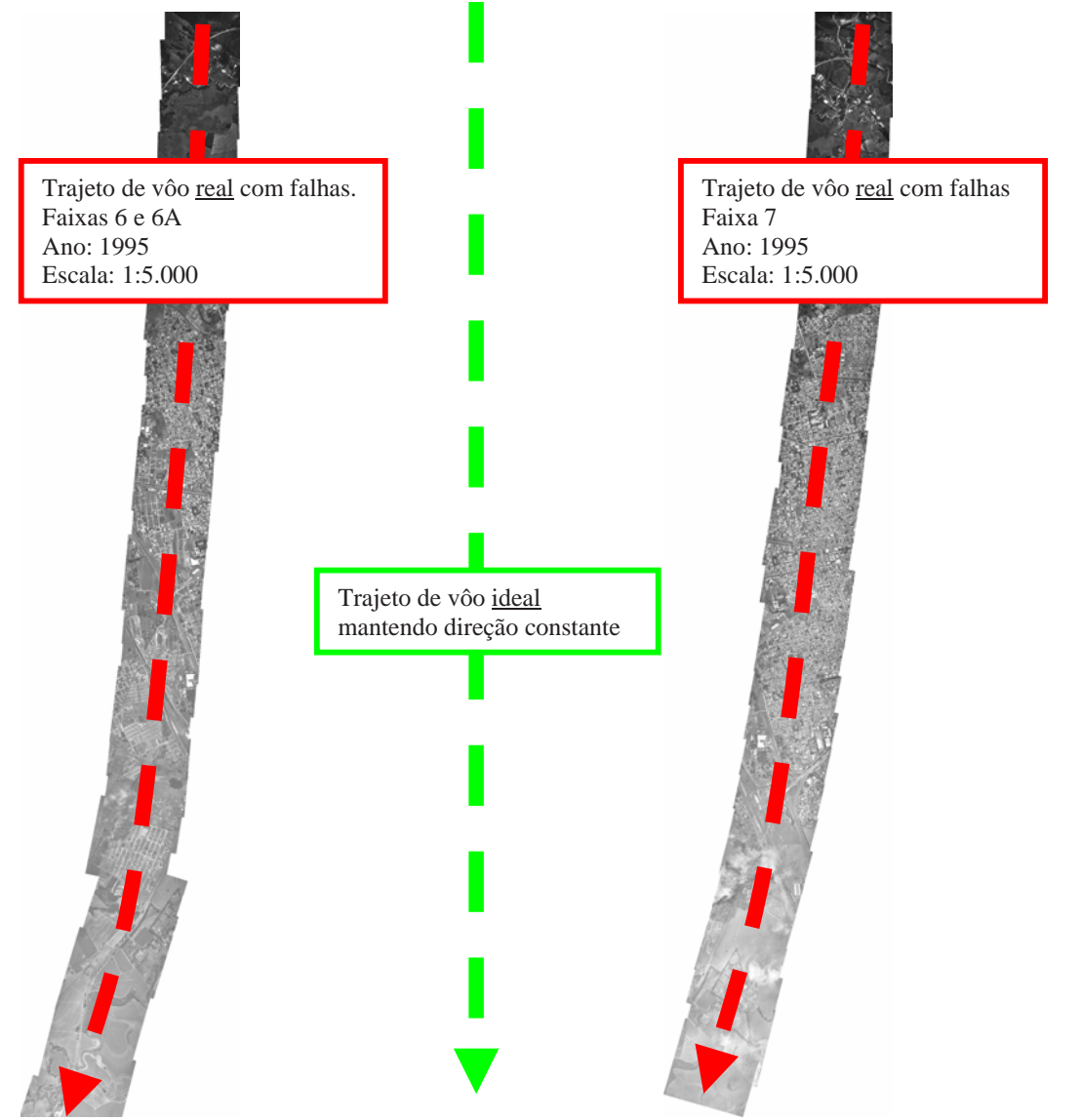

Figura 58 – Exemplo de trajetória de vôo real com falhas visível na *mosaicagem* de faixas.

Houve também problemas com as imagens dos mosaicos que não foram originados pela falta de georreferenciamento e ortorretificação das fotos. Estes problemas se referiram a presença de nuvens localizadas entre o avião e o alvo de tomada da foto e rabiscos feitos com lápis e caneta sobre a foto em papel.

As fotos com a presença de nuvens que impossibilitaram a visualização dos elementos fotografados, não foram utilizadas para criação do mosaico em casos onde suas fotos vizinhas eram suficientes para recobrir sua área geográfica. Como exemplo pode-se citar a foto 8 da faixa 7 do vôo de 1995 escala 1:25.000 (Figura 59).

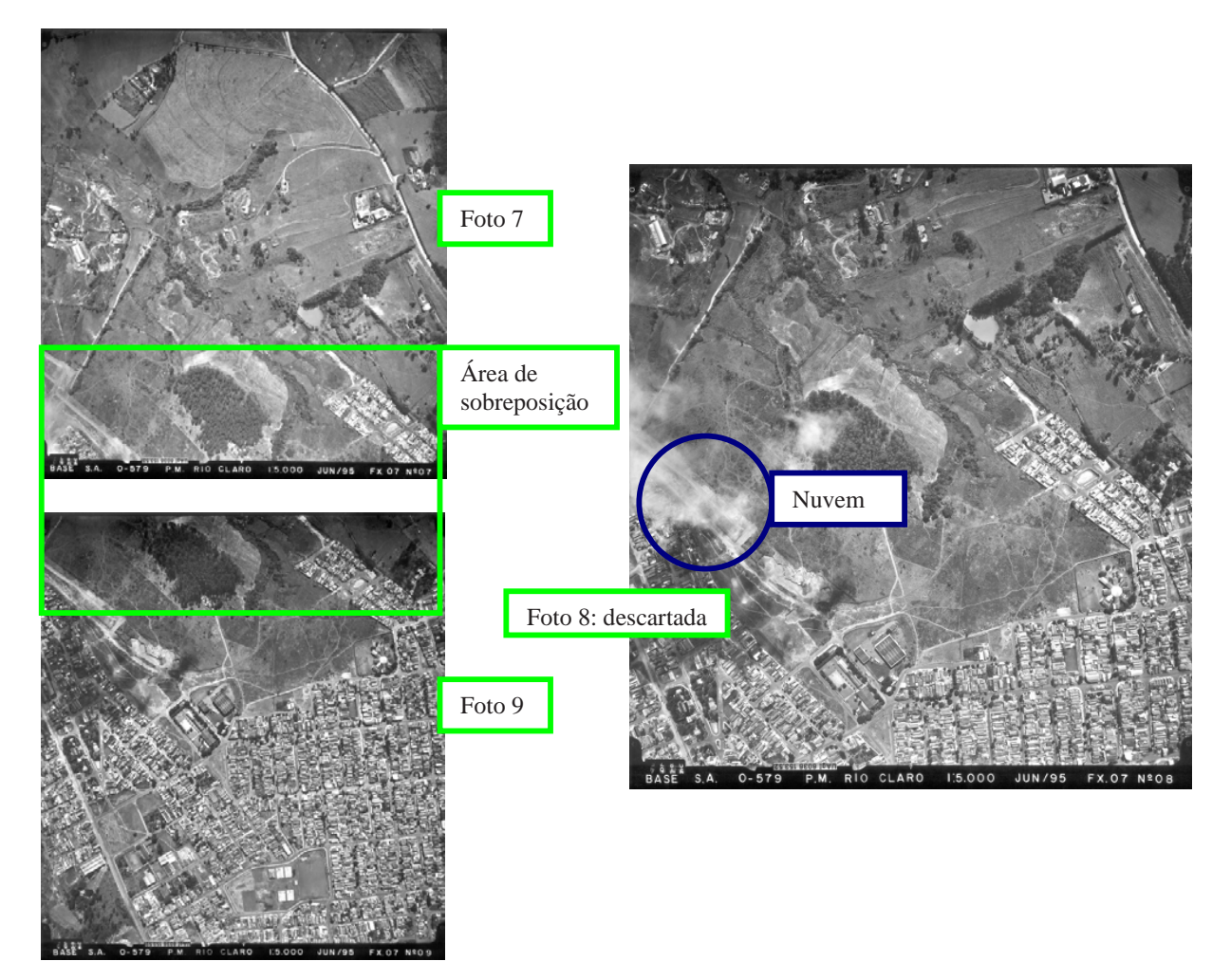

Figura 59 – Descarte de foto com presença de nuvens.

Na mesma faixa do mesmo levantamento aerofotogramétrico as fotos 24 até 31, todas da mesma faixa, tiveram ocorrência de nuvens e foram utilizadas para aproveitar algumas área onde as nuvens não impediram a visualização dos elementos representados (Figura 60).

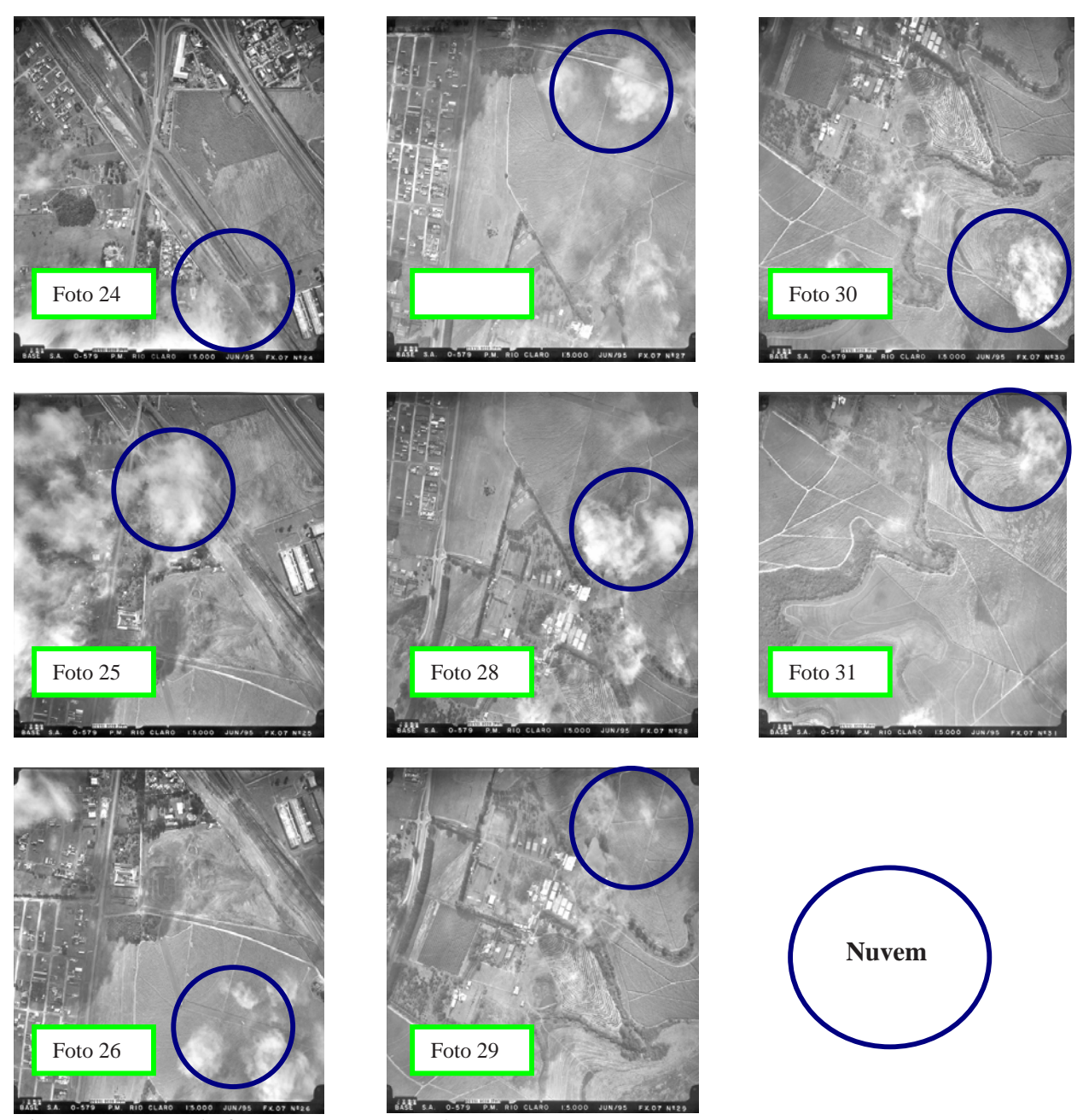

Figura 60 – Uso de fotos com presença de nuvens.

Para os casos de fotos muito antigas e desgastadas foi evitado ao máximo apagar os rabiscos das fotos antes de digitalizá-las. O atrito da borracha poderia causar um dano maior à imagem deteriorando ainda mais sua pelicular, e consequentemente, os elementos nela representados. Na Figura 61 as setas vermelhas apontam a presença de rabiscos encontrados no mosaico de 1950, oriundos das fotos em papel.

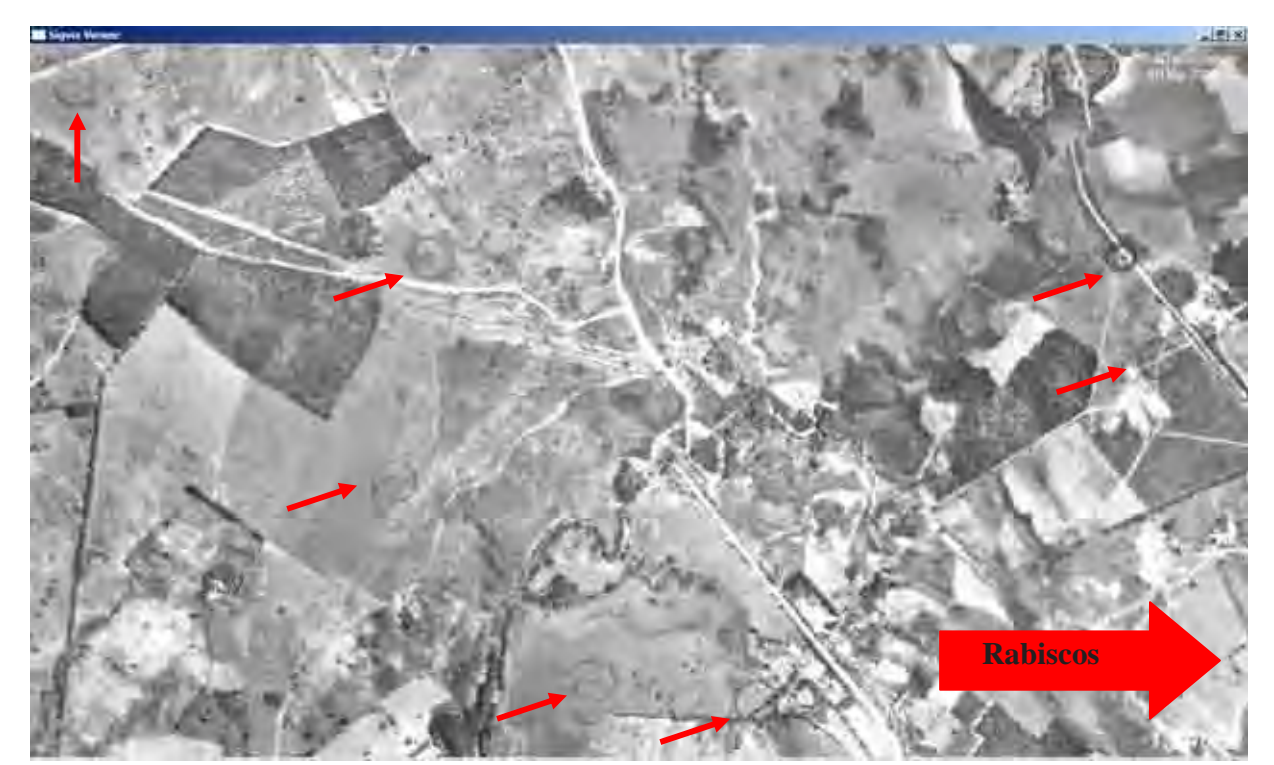

Figura 61 – Rabiscos de lápis e de caneta presentes no mosaico de 1950.

Observou-se neste trabalho que os rabiscos presentes nas fotos de levantamento aerofotogramétrico foram encontrados principalmente nas fotos aéreas antigas. Até o levantamento aerofotogramétrico de 1988 foram encontrados rabiscos feitos com vários tipos de ferramenta escrita como: giz de cera, caneta esferográfica, caneta hidrocor, lápis grafite, etc. A partir das fotos aéreas de 1995 até as mais atuais, já não foram mais encontrados estes rabiscos. Este dado permite ponderar algumas hipóteses:

1) a possibilidade de digitalização e marcação das fotos utilizando ferramentas de rascunho digital, como *softwares* de SIG e de desenho, fez com que os usuários abandonassem a prática de rabiscos diretamente sobre a foto original impressa.

2) a partir da década de 90, fotos de levantamentos aerofotogramétricos e imagens de satélite de alta resolução já podiam ser compradas originalmente no formato digital. Isto permitiu a impressão destas imagens ou parte delas para uso de marcações com lápis ou caneta sem que houvesse prejuízo a foto original que fica armazenada em formato digital.

3) o alto custo e a dificuldade para obtenção de recursos para financiar levantamentos aerofotogramétricos e compra de imagens de satélite de alta resolução fez com os usuários e as instituições que armazenam estas imagens se tornassem cada vez ais rigorosos com os cuidados no manuseio das fotos originais impressas.

 As fotos antigas, tanto as oriundas de levantamentos aerofotogramétricos quanto as aéreas oblíquas e locais panorâmicas, não tiveram um tratamento de restauração digital para tentar corrigir os problemas de presença de nuvens e de rabiscos nas fotos. Assim como ocorreu com os tratamentos de ortorretificação e georreferenciamento, não haveria tempo suficiente para realização deste tipo de trabalho para o enorme acervo de fotos antigas que foram obtidas.

### **4.3.3 Dificuldades da Análise de Expansão Urbana**

Devido à baixa precisão de georreferenciamento dos mosaicos, decorrente da falta de orotoretificação e georreferenciamento de cada foto formadora do mosaico, não foi possível utilizar o polígono feito para o mosaico de 2000, para os mosaicos dos outros anos. Isto porque a localização do polígono de 2000 ficou ocorreu em áreas geográficas diferentes da sua área geográfica real, quando visualizado nos mosaicos de anos anteriores.

Houve casos extremos de diferença na localização do polígono de 2000 visualizado nos mosaicos mais antigos. O mosaico em que o polígono de 2000 se localizou mais distante da sua área geográfica verdadeira foi o do ano de 1965 (Figura 62) e o mosaico em que o polígono de 2000 localizou-se mais próximo foi o do ano de 1978 (Figura 63).

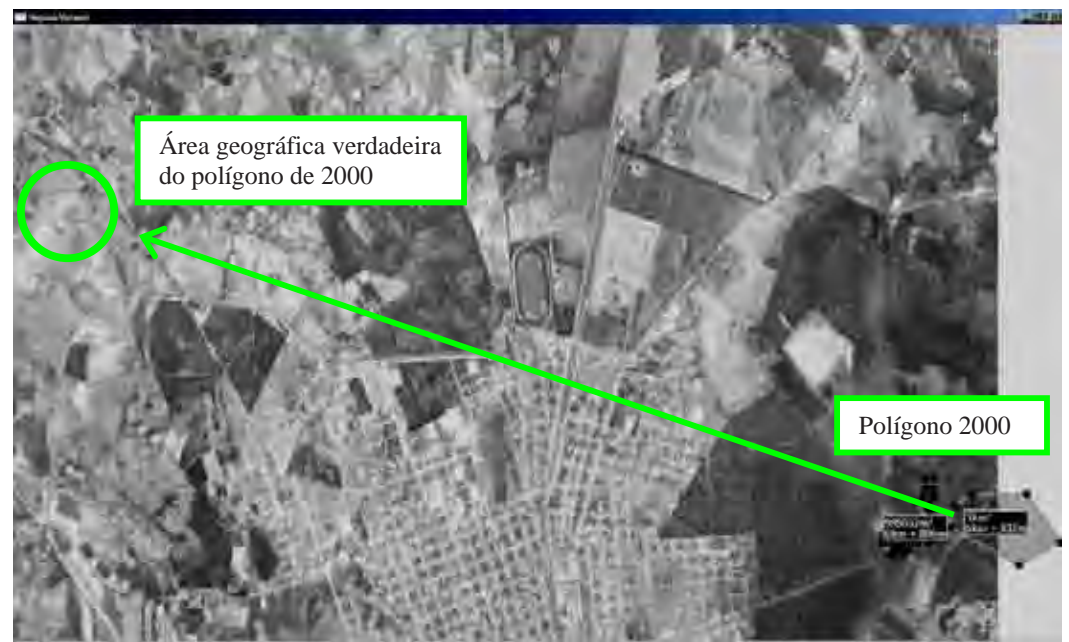

Figura 62 – Maior diferença de localização do polígono do ano de 2000 para a mesma área geográfica: mosaico de 1965.

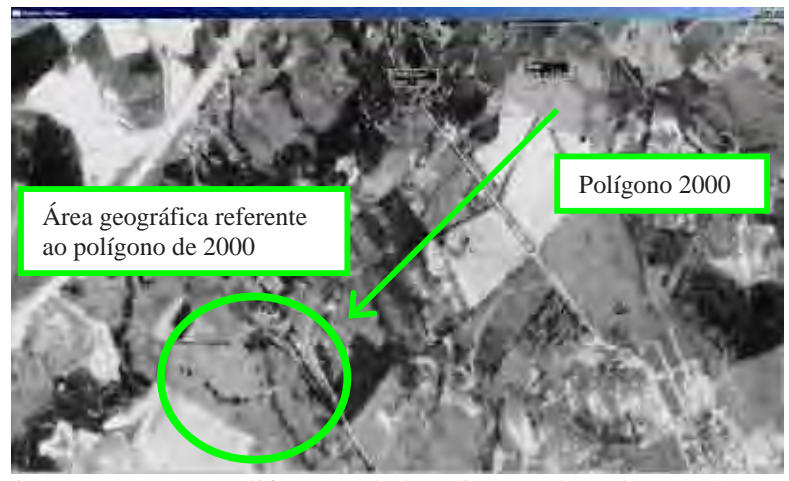

Figura 63 – Menor diferença de localização do polígono do ano de 2000 para a mesma área geográfica: mosaico de 1978.

Além da diferença de localização dos polígonos feitos para a área geográfica do bairro Jardim Boa Vista em diferentes épocas, houve também diferença no seu aspecto visual. Esta diferença se refletiu numa baixa precisão da localização da área geográfica do bairro por estes polígonos. A Figura 64 mostra a diferença na forma dos polígonos referentes ao mosaico de 1995 na escala de 1:5.000 e do mosaico de 1995 na escala de 1:25.000. Os polígonos tem tamanhos diferentes porém demarca a mesma área geográfica.

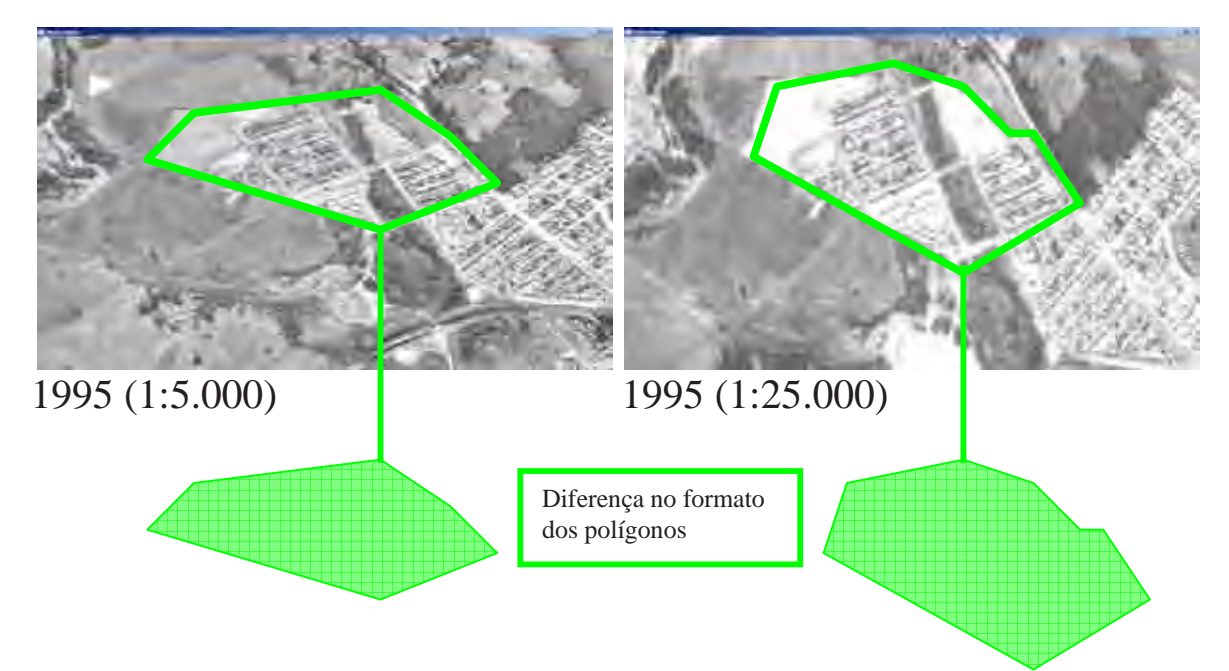

Figura 64 – Diferença no formato dos polígonos do mesmo ano e da mesma área geográfica.

Ainda devido à baixa precisão do georreferenciamento, os aspectos visuais dos elementos presentes nos mosaicos dos anos em que já existia a presença do bairro Jardim Boa Vista foram fundamentais para guiar a localização da sua área geográfica. O aspecto do rio Corumbataí, a presença de estradas próximas ao bairro e a localização do bairro dentro da área urbana de Rio Claro serviram para identificar a área geográfica do bairro Jardim Boa Vista nos anos de 1950 a 1978 (Figura 65).

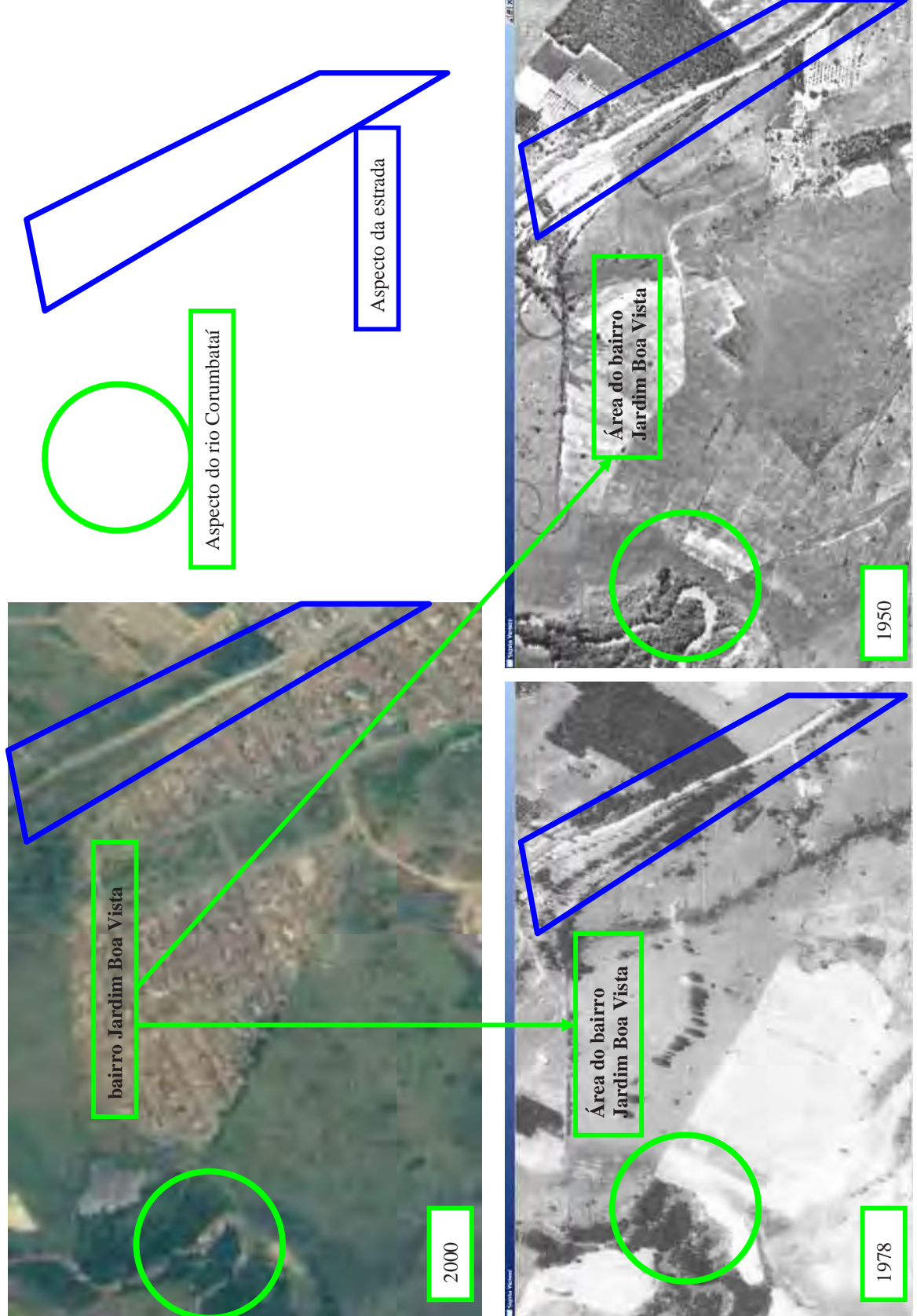

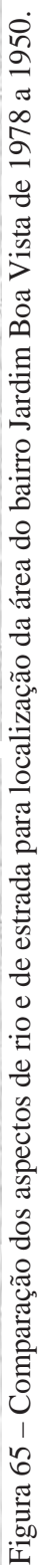

# **5. CONCLUSÕES**

Os resultados permitem duas conclusões principais:

1) o sistema computacional para visualização de imagens em tempo-real se mostrou eficiente para visualização de mais de duas imagens de alta resolução, com valores ilimitados de pixels e de *bytes*;

2) o sistema computacional Corumbataí-2.0 se mostrou eficiente para realização de análise visual da expansão urbana próxima à área de mata ciliar.

 A avaliação da aplicabilidade do sistema de visualização para um banco de imagens de diferentes épocas, na forma de mosaicos de fotos de levantamentos aerofotogramétricos, fotos aéreas oblíquas e fotos locais, teve resultado satisfatório. As novas implementações adicionadas ao sistema original possibilitou a visualização em tempo-real de várias imagens de alta resolução, no ambiente SIG.

Os resultados mostraram que o sistema é aplicável para imagens com valor ilimitado de pixels e de *bytes* podendo ser executado em microcomputadores de configuração média de *hardware* (PentiumII). No entanto, pela grande quantidade de imagens de alta resolução a versão Corumbataí-2.0 é mais exigente com relação a alguns *hardwares* específicos que compõem o computador. As exigências recaem, principalmente, sobre a placa gráfica e o HD que devem ter alta capacidade de processamento e de armazenamento, respectivamente. Esta maior exigência terá como conseqüência o aumento do custo e da dificuldade para o acesso público ao sistema.

O sistema possibilitou a visualização multitemporal e em tempo-real de todo o trecho do rio Corumbataí e das cidades de Analândia, Corumbataí, Rio Claro e Piracicaba.

Mesmo com a falta de tratamentos digitais das imagens as ferramentas disponíveis pelo sistema de visualização foram utilizadas com sucesso para realização de análise de fator de degradação dos recursos hídricos.

As falhas decorrentes da falta de georreferenciamento e de ortorretificação das fotos e decorrentes da presença de nuvens e rabiscos nas fotos dificultaram, mas não impediram a realização da análise visual utilizando-se o sistema Corumbataí-2.0. O sistema possibilitou a análise da expansão urbana ocorrida na direção da mata ciliar do rio Corumbataí, dentro da cidade de Rio Claro.

As características das imagens obtidas compensaram as falhas presentes no sistema. Por serem imagens de diversas escalas e terem alta resolução, através do uso das ferramentas de *zoom in* e de *cross-dissolve* escalar foi alcançado um alto nível de aproximação sobre os elementos em análise. Foi possível encontrar a cidade de Rio Claro, o rio Corumbataí e a área geográfica do bairro Jardim Boa Vista e a área de mata ciliar.

A característica multitemporal das imagens permitiu a visualização da instalação e do crescimento do bairro Jardim Boa Vista em direção à mata ciliar do rio Corumbataí, através do uso da ferramenta de *cross-dissolve* multitemporal.

 Por fim foi possível também disponibilizar em DVD a última versão do sistema, Corumbataí-2.0, para que possa ser utilizado e criticado por um público amplo. Com os resultados e as críticas obtidos durante o seu uso será possível ampliar e melhorar as ferramentas desta versão ou até mesmo aumentar a precisão de futuros trabalhos utilizando o mesmo sistema de visualização.

#### **5.1 Limitações do Sistema Corumbataí-2.0**

 Mesmo tendo apresentado grande eficácia na visualização de um grande acervo de imagens de alta resolução do rio Corumbataí e das cidades de Analândia, Corumbataí, Rio Claro e Piracicaba o sistema final apresentou algumas limitações. De qualquer forma este sistema será disponibilizado aos segmentos sociais interessados para que haja uma análise abrangente de seus pontos fracos e fortes.

As impressões dos usuários juntamente com as informações que serão citadas nesta seção permitirão que as limitações deste sistema sejam corrigidas com novas pesquisas, novos testes metodológicos e equipamentos de informática mais robustos.

Entre as limitações do sistema Corumbataí-2.0, são citadas as seguintes:

a) o sistema não apresenta alta precisão na junção das fotos mosaicadas e no georreferenciamento devido à falta de processamentos fotogramétricos, como ortorretificação, para corrigir as distorções nas fotografias originadas de levantamento aerofotogramétrico. Porém o uso de imagens de alta resolução tendo o suporte das fotos aéreas oblíquas e das fotos locais panorâmicas podem ser bastante úteis como apoio a uma análise prévia de uma área geográfica;

b) o sistema só processa objetos retangulares ou objetos organizados/divididos em formato de retângulo, como é o caso de fotos aéreas, imagens de satélite e fotos panorâmicas;

c) para um usuário sem experiência na localização geográfica do rio Corumbataí e das cidades de Analândia, Corumbataí, Rio Claro e Piracicaba a partir de uma escala de mapa ou de imagem aérea será necessário o uso de informações em textos e mapas sobre a seqüência dos anos e localizações geográficas destes itens dentro das imagens visualizadas;

d) o sistema não está disponível para acesso via internet.

Além dos pontos fracos do sistema, houve também dificuldades que impossibilitaram um melhor resultado. Entre elas destacam-se:

- 1) distorção pronunciada de algumas fotos aéreas oriundas de levantamento aerofotogramétrico dificultando a *mosaicagem*;
- 2) número reduzido de profissionais para desenvolver este tipo de trabalho;
- 3) devido ao tamanho do acervo de imagens, tanto em quantidade de fotos quanto em valor de pixels, este tipo de trabalho deveria ser desenvolvido em um projeto com um prazo médio de dez anos para gerar resultados de maior precisão e maior abrangência;
- 4) foi utilizado *scanner* de dimensões muito pequenas, impossibilitando a captação das marcas fiduciais das fotos de levantamentos aerofotogramétricos durante a digitalização. Este fato diminuiu as chances de se realizar a ortorretificação e o georreferenciamento das fotos.
- 5) um projeto com maior suporte financeiro teria permitido a compra de muitas fotos de levantamento aerofotogramétrico previamente digitalizadas em alta resolução, ortorretificadas e georreferenciadas, ou a compra de imagens de satélite de alta resolução antigas (satélite russo) e atuais (Ikonos, Quickbird) georreferenciadas e ortorretificadas.
- 6) não foi encontrado *software* que possibilitasse mosaicar fotos em um único arquivo com mais de 4 Gb (TIFF).
- 7) foi utilizado computador com pouca capacidade de processamento, memória RAM, HD e placa gráfica.
- 8) não se ter feito o prévio estabelecimento de um número limite de fotos e de anos a serem pesquisados.
- 9) em alguns casos não foi possível obter algumas fotos importantes durante as pesquisas de campo, por falta de equipamento digitalizador (*scanner* ou máquina fotográfica digital) de imagem e equipamento para armazenamento digital (*notebook*).
- 10) necessidade de proteção com uso de máscaras e luvas durante o manuseio das fotografias mais antigas, devido a presença intensa de fungos e poeira principalmente quando armazenadas em ambiente não apropriado.
- 11) arquivos de fotos de alta resolução que foram copiados e colados em pastas diferentes, sofreram falhas que degradaram algumas fotos, e até mesmo o HD.
- 12) a pesquisa histórica das fotos aéreas exigiu técnicas de jornalismo e de história.

## **5.2 Possibilidades de Uso do Sistema Corumbataí-2.0**

O sistema de visualização em tempo-real Corumbataí-2.0, se utilizado em palestras de políticas públicas referentes à ocupação e uso do espaço e referentes à Educação Ambiental, pode contribuir na conscientização sobre a importância dos recursos hídricos.

Com relação ao uso e ocupação do espaço, a técnica de *cross-dissolve* pode tornar mais fácil para o público visualizar a expansão urbana de Rio Claro. A animação das imagens multitemporais pode subsidiar informações existentes em textos e números para que o público constate que o rio Corumbataí não passa por processo contínuo de expansão, como o que acontece com o processo de uso e ocupação do espaço urbano.

O rio vem diminuindo sensivelmente seu volume e a qualidade de suas águas. Com esta ferramenta é possível visualizar que a expansão urbana que se abastece da água ocorre de forma inversamente proporcional à expansão do volume e da qualidade de água do rio Corumbataí. Ações maléficas ao rio como lançamento de esgoto, erosão do solo e retirada da

mata ciliar podem ser visualizadas pelas fotos aéreas com o suporte de fotos locais panorâmicas.

Os resultados da análise da expansão urbana sobre a área de mata ciliar indicam que a população pode ter acesso direto a material e métodos que são amplamente utilizados na área da gestão ambiental e de recursos hídricos para obtenção de informações científicas.

Os dados digitais em formato de texto e mapa, mesmo não sendo inseridos e testados no sistema de visualização serviram como base para a análise da expansão urbana, fornecendo informações de localização geográfica do rio Corumbataí, da cidade de Rio Claro, e de detalhes sobre as condições de infra-estrutura do bairro Jardim Boa Vista.

A possibilidade de comparação das informações quando acessadas pelos diversos meios de comunicação com as informações extraídas das imagens animadas pode colaborar com a aceitação e adoção de novas práticas cotidianas. O conhecimento e a visualização da área da mata ciliar e dos seus benefícios podem aumentar as chances de aceitação e defesa da sua presença e/ou da sua implantação.

O uso das ferramentas de translação e de *zoom* disponíveis no sistema de visualização de imagens pode colaborar neste sentido. A visualização de detalhes da cidade como bairros, casas residenciais, o rio que os abastece e a sua localização no meio ambiente possibilita observar que os problemas de escassez de água e degradação dos rios estão mais próximos dos seus usuários do que eles têm condições de concluir sem o uso desta ferramenta. Percebendo o problema hídrico como inerente ao seu ambiente no cotidiano, haverá maior chance de identificação e conscientização tanto de suas causas quanto de suas soluções.

Na medida em que a população tiver acesso a esta ferramenta poderá observar o crescimento desordenado das áreas de ocupação antrópica em detrimento das matas ciliares e dos recursos hídricos, e poderá haver maior conscientização sobre a necessidade e importância da existência da mata, da fauna que irá habitá-la e do rio que a atravessa.

Este sistema de visualização em tempo-real e multitemporal, dentro de um ambiente SIG, se projetado em escala de cinema, poderá ter seu impacto visual aumentado quando comparado à projeção em uma tela de computador ou de TV. O poder público poderá utilizar este sistema apresentando suas imagens num aparelho do tipo *datashow* em reuniões com representantes de associações de bairro, ONGs, pesquisadores, políticos e empresários.

O uso deste sistema poderá possibilitar aos participantes das reuniões visualizar a localização geográfica das ações tomadas no passado, definir as que devem ser tomadas no presente e no futuro, avaliando as conseqüências destas ações. Esta projeção permite maior interação entre os participantes com a realidade, pois todos estarão visualizando simultaneamente a mesma imagem, e poderão, de acordo com sua área de atuação, contribuir com informações sobre aquela região e a ação que ali ocorreu ou ocorrerá.

#### **5.3 Propostas Futuras**

Aplicações futuras com enfoque na importância da preservação do meio ambiente e dos recursos hídricos utilizando o sistema de visualização em tempo-real e multitemporal de imagens podem ser realizadas.

Um amplo acesso a este sistema pode trazer à luz novas conclusões e novos conhecimentos à população residente na bacia do rio Corumbataí, principalmente nas cidades de Analândia, Corumbataí, Rio claro e Piracicaba. No entanto, é necessário que haja orientação ao futuro usuário para facilitar sua interação com a ferramenta. Com acesso e orientação, é possível que a médio e longo prazo o uso do sistema atraia e capacite mais pessoas para a melhoria da qualidade e da quantidade da água do rio Corumbataí.

O mesmo método utilizado para a análise visual da expansão urbana sobre a área de mata ciliar do rio Corumbataí, no município de Rio Claro, pode ser estendido para os municípios de Analândia, Corumbataí e Piracicaba.

Além da análise de expansão urbana podem ser considerados outros tópicos de grande impacto sobre os recursos hídricos, tais como:

a) Permeabilidade do Solo: diminuição da permeabilidade do solo das cidades de Analândia, Corumbataí, Rio Claro e Piracicaba, devido à ocupação urbana;

b) Erosão: pontos de erosão nas margens do rio Corumbataí devido ao uso incorreto do solo;

c) Lançamento de Esgoto: pontos de lançamento de esgoto doméstico e resíduos industriais no rio Corumbataí;

d) Declividade: variação da declividade do relevo de acordo com as mudanças e manejo do uso do solo.

Está em processo de pesquisa a possibilidade de disponibilizar esta ferramenta via internet, assim como inserir os dados digitais em formato de texto, mapa, MDT e filmagens no sistema de visualização. O grande desafio de acesso ao sistema via internet será o prérequisito em que o usuário tenha acesso a internet com banda larga.

Para a realidade da região e do Brasil de um modo geral, o uso desta ferramenta via internet tende a crescer juntamente com o crescimento do acesso da população aos microcomputadores e a internet. Um grande passo será dado à medida que alguns segmentos importantes que representam a sociedade possam ter acesso a este banco de dados, principalmente escolas, associações e ONGs sem a necessidade do uso de internet.

Nas escolas, este sistema de visualização pode ser utilizado em sala de aula, ou ser pedido aos alunos que têm acesso a computador e à internet banda larga para utilizá-lo em trabalhos relacionados aos fatores de degradação do rio Corumbataí. Os alunos terão à sua disposição imagens de vários anos e poderão relacionar os acontecimentos à sua localização
geográfica. Este trabalho pode estimular os alunos a conhecer melhor a cidade onde vivem, e a partir deste conhecimento, compreender as causas e conseqüências dos seus problemas.

 Para o segmento de pesquisa o interessado poderá mesmo sem nenhum conhecimento visual e geográfico anterior da área, ter uma visão detalhada do uso da terra naquele local por vários anos, o que lhe oferecerá um suporte de informações que o trabalho de campo só terá que confirmar. Desse modo haverá uma enorme economia de tempo e de dinheiro nos trabalhos de campo, pois o reconhecimento e o levantamento da área sem esta ferramenta teriam custos financeiros e de tempo muito maiores.

Com esta ferramenta de visualização o pesquisador terá, no campo, tempo suficiente para enriquecer seu levantamento com observações que não são passíveis, ainda, de se obter via computador, como a opinião de moradores, sensação táctil, de temperatura e de cheiro. Estes detalhes talvez passassem despercebidos ao profissional em um levantamento de campo sem nenhum conhecimento visual prévio da área.

Poderá também utilizar este sistema e seu banco de dados durante o levantamento de campo a fim de comparar as informações obtidas anteriormente, com as novas informações obtidas em campo, corrigindo e acrescentando novos dados.

Poderão ser realizados na tela do computador mapeamentos e marcações prévias e individuais de acordo com as necessidades do interessado. Junto com o mapeamento é possível ser escrito também sobre as imagens observações em textos e/ou números. Todos estes elementos de mapas, marcações e textos poderão ser gravados independentemente das imagens de fundo, sejam elas mosaicos ou filmagens, e farão parte de um banco de dados georreferenciados. Estes dados poderão ser acessados e utilizados futuramente em outros *softwares* com ambiente SIG, assim como neste próprio sistema.

Poderão ser realizadas análises dos detalhes do entorno do rio Corumbataí e das cidades, principalmente do uso da terra, devido à alta capacidade de aproximação (*zoom in*) sobre os objetos na superfície do solo. Com o uso do MDT será possível navegar virtualmente pelo terreno observando os diferentes tipos de relevo. A animação gráfica dos mosaicos permitirá a visualização das modificações de uso do solo ocorridas na área de entorno do rio Corumbataí, indicando suas conseqüências benéficas e maléficas.

 Diante das possibilidades de uso pode-se destacar algumas vantagens e contribuições, específicas e gerais, desta ferramenta.

Vantagens e contribuições específicas:

- O sistema de visualização composto pelos dados digitais está disponível e pode ser utilizado por cidadãos ou instituições interessados nas imagens atuais e antigas do rio Corumbataí;

- O banco de dados digitais disponível pode ser utilizado para pesquisas futuras em outras áreas das ciências exatas, humanas, sócio-políticas, históricas e geográficas;

- Podem ser adicionados a este banco outros dados digitais na forma de mapas, textos e imagens, tanto para atualização como para aumentar a área de estudo ou as informações locais e temporais desta área;

Vantagens e contribuições gerais:

- Os equipamentos e sistemas computacionais atuais apresentam grande capacidade para tratar digitalmente imagens em papel e negativos fotográficos, além de filmagens analógicas de modo a representar graficamente com maior veracidade e variedade de informações determinada área geográfica;

- Há possibilidade de se testar a eficiência do trabalho diante de um público diversificado, técnico-científico ou não;

- Utilização dos dados digitais como material didático para se entender e corrigir a ocupação e uso do solo, assim como a exploração dos recursos hídricos da área;

- A se manter a evolução das tecnologias em informática será possível o aprimoramento do método e enriquecimento de suas possibilidades de uso;

- Criação de ferramentas específicas e eficientes para uso em outros rios e bacias que estejam em situação similar de degradação ou a caminho dela;

- Possibilitar a abertura de novos mercados internos de serviço e de indústria com base em tecnologia desenvolvida no Brasil.

## **6. REFERÊNCIAS BIBLIOGRÁFICAS**

ADOBE. Photoshop CS2. Disponível em: <**http://www.adobe.com/products/photoshop/index.html**>, 2006. Acesso em: 04 jul. 2006.

AL-KODMANY, K. Extending geographic information systems to meet neighborhood planning needs: the case of three Chicago communities. **URISA Journal,** v.12, n.3, p. 19-37. 2000.

ALMEIDA, C. M.; **Modelagem da dinâmica espacial como uma ferramenta auxiliar ao planejamento:** simulação de mudanças de uso da terra em áreas urbanas para as cidades de Bauru e Piracicaba (SP). 2003. 351 f. Tese (Doutorado). Instituto Nacional de Pesquisas Espaciais – INPE. São José dos Campos.

ANA. **Demandas de conhecimentos científicos e tecnológicos identificadas pela Câmara Técnica de Ciência e Tecnologia do CNRH** (2003). (Relatório Técnico).

ARRUDA JÚNIOR, E. R. **"Mosaicagem" de imagens digitais**. 2002. 92 f. Dissertação (mestrado) - Faculdade de Ciências e Tecnologia, Universidade Estadual Paulista, Presidente Prudente, SP.

AZEVEDO, C.; ZAGO JÚNIOR, G. **Do Tear ao Computador** - As lutas pela industrialização no Brasil. São Paulo: Editora Política, 1988. 191 p.

BERTONI, J.; LOMBARDI NETO, F. **Conservação do Solo**. São Paulo: Editora Ícone, 1990.

BROLL, W. et al. ARTHUR: A collaborative augmented environment for architectural design and urban planning. **Journal of Virtual Reality and Broadcasting**, v.1, n.1, urn:nbn:de:0009-6-348, 2004.

CASTRO, J. F. M.; MAGALHÃES, M. G. M. Apresentação de uma carta topográfica utilizando recursos de multimídia. In: SIMPÓSIO INTERNACIONAL SOBRE NOVAS TECNOLOGIAS DIGITAIS EM GEOGRAFIA E CARTOGRAFIA, 1996, São Paulo. **Anais do Simpósio Internacional sobre novas tecnologias digitais em geografia e cartografia**. São Paulo: LEMADI, 1996. p. 158.

COMITÊ DAS BACIAS HIDROGRÁFICAS DOS RIOS PIRACICABA, CAPIVARI E JUNDIAÍ SÃO PAULO. **Plano de Bacia Hidrográfica 2000-2003**: síntese do relatório final. Piracicaba, SP: DAEE, 2000. 61p.

COMITÊ DAS BACIAS HIDROGRÁFICAS DOS RIOS PIRACICABA, CAPIVARI E JUNDIAÍ SÃO PAULO. **Plano de Bacia Hidrográfica 2004-2007**: Relatório Final. Volume de Texto – Diagnóstico e Prognóstico. Piracicaba, SP: DAEE, 2005.

DÉCAMPS, H. Demanding more of landscape research (and researchers). - In: **Landscape and Urban Planning**, 47. 2000. p. 105-109.

DUKE, N. C. et al. Assessing Historical Change in Coastal Environments. Port Curtis, Fitzroy River Estuary and Moreton Bay Regions. **Final Report to the CRC for Coastal Zone Estuary and Waterway Management**. July 2003. Historical Coastlines Project, Marine Botany Group, Centre for Marine Studies, The University of Queensland, Brisbane. Disponível em: <**http://www.coastal.crc.org.au/Publications/HistoricalCoastlines.html**>. Acesso em: 20/6/2003.

EECKHOUT, E. V. et al. Environmental waste site characterization utilizing aerial photographs and satellite imagery: three sites in New Mexico. In: ISPRS CONGRESS, 17, jul. 1996, Viena, Austria. **Environmental waste site characterization utilizing aerial photographs and satellite imagery: three sites in New Mexico**. Viena, Austria: International Society for Photogrammetry and Remote Sensing, 1996. 8p.

FERNANDES, J. P. et al. Visualization and Interaction Tools for Aerial Photograph Mosaics. In: **Computers & Geosciences**, 23, 4, 465-474, 1997.

FIORI, A. P. et al. Análise multitemporal da dinâmica geo-ambiental do Pantanal Mato-Grossense. In: II Workshop de Geofísica Aplicada. II Encontro Regional de Geotecnia e Meio Ambiente, 1998, Rio Claro/SP. **Anais do II Workshop de Geofísica Aplicada. II Encontro Regional de Geotecnia e Meio Ambiente.** Rio Claro, 1998. p. 1-3.

FONSECA, A. et al. Environmental Impact Assessment using Multimedia GIS. In: EGIS'94 Conference Proceedings, 1994, Paris. **EGIS'94 Conference Proceedings**. Paris, 1994. p. 416  $-425.$ 

GARCIA, G. J. (Org.). **Atlas Ambiental da Bacia do Rio Corumbataí, SP**. Versão 2, Rio Claro, SP: CEAPLA/IGCE/UNESP. 2005.

GENIUS. Suporte Técnico: menu de *scanners*. Disponível em: <**http://www.geniuskye.com.br/suporte.asp**>, Acesso em: 24 mai. 2004.

GOMES, J. et al. Warping and Morphing of Graphical Objects. Morgan Kaufmann Publishers, Inc. Disponível em: <**http://w3.impa.br/~morph/toc.html**>. Acesso em 07/04/2003.

GOOGLE. Google Earth. Disponível em: <**http://earth.google.com**> Acesso em: 15 mar. 2003.

GREEN, D. R.; KING, S. D. Interfacing the Interfaces: Practical Coastal Zone Management Using Information Technology. In: CoastGIS 2001 4th International Symposiun, Computer Mapping and GIS for Coastal Zone Management, 2001, Halifax, Nova Scotia. In: **CoastGIS 2001 4th International Symposiun, Computer Mapping and GIS for Coastal Zone Management**. Nova Scotia, June 18th - 20th, 2001.

GRIGIO, A. M.; AMARO, V. E. Análise multitemporal do uso e ocupação do solo e vulnerabilidade do município de Guamaré-RN, com base em produtos de sensoriamento remoto e sistema de informação geográfica. In: **II Workshop Anual dos PRH's-ANP da UFRN**; Natal: UFRN, 2002. 1 CD.

GRIGIO, A. M. et al. Análise e Integração de Imagens Óticas na Caracterização Multitemporal do Uso do Solo Como Apoio Para a Confecção do Mapa de Susceptibilidade Ambiental do Município de Guamaré-RN. In: CONGRESSO BRASILEIRO DE P & D EM

PETRÓLEO E GÁS, 1, 2001, Natal/RN. **Anais do I Congresso Brasileiro de P & D em Petróleo e Gás**. Natal, 2001.

GROSSHANS, R. E.; WRUBLESKI, D. A.; GOLDSBOROUGH, L. G. 2004. **Changes in the Emergent Plant Community of Netley-Libau Marsh Between 1979 and 2001**. Delta Marsh Field Station (University of Manitoba) Occasional Publication N. 4, Winnipeg, Canada. 52 p.

GUIDOTTI, J. L. **Rio Corumbataí** – relatos de uma navegação. Piracicaba: Luciano Guidotti Sobrinho, 1996. 84p.

HOFFMANN, F.; ZIMMERMANN, S. **Taking the pulse of Bavaria´s lakes**. GeoEurope, Ausgabe, 35 - 37, Dez. 2000.

HURSKAINEN, P.; PELLIKKA, P. Change detection of informal settlements using multitemporal aerial photographs – the case of Voi, SE-Kenya. In: AARSE CONFERENCE, 5 (African Association of Remote Sensing of the Environment), 2004, Nairobi. **Proceedings of the 5th AARSE Conference.** Nairobi, Kenya, 18-21 October, 2004. CD-Publication. No page numbers.

IBAMA - Instituto Brasileiro do Meio Ambiente. **Gerenciamento de bacia hidrográfica**: aspectos Conceituais e Metodológicos. Brasília, 1995.

IPEF - Instituto de Pesquisas e Estudos Florestais. **Plano diretor**: conservação dos recursos hídricos por meio da recuperação e da conservação da cobertura florestal da bacia do rio Corumbataí. 2001. 343p.

ISHII, H. et al. Augmented Urban Planning Workbench: Overlaying Drawings, Physical Models and Digital Simulation. In: IEEE/ACM INTERNATIONAL SYMPOSIUM ON MIXED AND AUGMENTED REALITY – ISMAR, 2002, Darmstadt, Germany. **Proceedings of the IEEE/ACM International Symposium on Mixed and Augmented Reality ISMAR 2002**. Darmstadt, Germany: IEEE Computer Society, 2002. ISBN 0-7695- 1781-1. p. 203–211.

JOBST, M. 3D multimedia presentations - integrating remote sensing, photogrammetric modelling and cartographic visualization. In: INTERNATIONAL SOCIETY FOR PHOTOGRAMMETRY AND REMOTE SENSING, XXth Congress, 07-14-2004, Istanbul. **Proceedings of the XXth Congress of International Society for Photogrammetry and Remote Sensing**. Istanbul: O. Altan (Ed.), 2004. Vol XXXV. ISSN 1682-1750.

KONDO, R. T. **Animação de Simulações de Sistemas Mecânicos Multicorpos**. 1997. 116 f. Dissertação (Mestrado) - Instituto de Ciências Matemáticas de São Carlos da Universidade de São Paulo / Departamento de Ciência de Computação e Estatística - Área: Ciências de Computação e Matemática Computacional, São Carlos, SP.

LANGE, E. Reality and computerized visual simulation: an empirical study about the degree of realism of virtual landscapes. In: **Netzwerk Stadt und Landschaft**, 2003, 3 p. (Relatório Técnico).

LEITE, M. A. F. P. **Destruição ou desconstrução**. São Paulo: HUCITEC/FAPESP, 1994.

LIMA, L. V. S. **Jornalismo de precisão e jornalismo científico**: estudo da aplicabilidade. 2000. 233f. Dissertação (Mestrado em Engenharia de Produção, área de concentração Mídia e Conhecimento). Universidade Feseral de Santa Catarina, Florianópolis, SC. 2000.

LIN, L.; HÖLLERER, T. UCSB **Campus Modeling and Visualization**. Santa Barbara, CA: University of California, Computer Science Department, 2003. Apresenta informações de projetos e resultados de pesquisas do *Four Eyes Lab.* Disponível em: <**http://ilab.cs.ucsb.edu/projects/lihua/lihua.html**> Acesso em: 19 mai. 2003.

MANUAL OF AERIAL PHOTOGRAMMETRY: **Types of aerial photography**. The Tiger News, 20 mar. 2005 . Apresenta a história do 8º e do 15º Esquadrão Táctico de Reconhecimento. Disponível em: <**http://www.cottonpickers.org/Aerial%20Photography.htm**> Acesso em: 22 set. 2003.

MATOS, A. et al. O sistema Visorama: um novo ambiente de multimídia e realidade virtual. In: III WORKSHOP EM SISTEMAS MULTIMÍDIA E HIPERMÍDIA NA UNIVERSIDADE DE SÃO CARLOS, 1997, São Carlos. **Anais do III Workshop em Sistemas Multimídia e Hipermídia**. São Carlos: Universidade de São Carlos, 1997. v. 1. p. 79-92.

MATOS, A.; GOMES, J. M.; VELHO, L. Cache Management For Real Time Visualization Of 2d Data Sets. In: SIMPÓSIO BRASILEIRO DE COMPUTAÇÃO GRÁFICA, PROCESSAMENTO DE IMAGENS E VISÃO COMPUTACIONAL, SIBGRAPI, 1, 1998, Rio de Janeiro. **PROCEEDINGS OF SIBGRAPI**. Rio de Janeiro: Sociedade Brasileira de Computação. 1998. p. 111-118.

MEDINILHA, A. **A degradação da mata ciliar e os impactos nos recursos hídricos desencadeados pela expansão urbana de Rio Claro/SP no entorno do rio Corumbataí**. 1999. 181f. Dissertação (Mestrado) – Escola de Engenharia de São Carlos, Universidade de São Paulo, São Carlos, 1999.

MENEZES, P. M. L. Novas Tecnologias Cartográficas em Apoio às Geotecnologias e à Análise Geográfica. In: ENCUENTRO DE GEÓGRAFOS DE AMÉRICA LATINA, 9, 2003, Mérida, México. **Anais do Encuentro de Geógrafos de América Latina, 9**. Mérida: UNAM, 2003. 1 CD-ROM.

MORELLI, A. F. et al. Representação espacial da cobertura vegetal natural original do município de São José dos Campos (SP). In: SIMPÓSIO BRASILEIRO DE SENSORIAMENTO REMOTO, 11, 2003, Belo Horizonte. **Anais do Simpósio Brasileiro de Sensoriamento Remoto, 11**. Belo Horizonte: Sociedade Brasileira de Sensoriamento Remoto, SBSR/INPE. 05-10 abr. 2003. p. 681-689.

OLIVEIRA, A. M. S.; BRITO, S. N. A. **Geologia de engenharia**. São Paulo: ABGE, 1998.

OLIVEIRA, I. M. de; COSTA, S. M. F. da. Monitoramento da expansão urbana, utilizando dados de sensoriamento remoto: estudo de caso. In: **Anais do X Simpósio Brasileiro de Sensoriamento Remoto**, Foz do Iguaçu: Instituto Nacional de Pesquisas Espaciais - INPE, 21-26 de abril de 2001. 1 CD.

PAKZARD, K. Knowledge Based Multitemporal Interpretation. In: ISPRS, PHOTOGRAMMET. COMPUT. VISION, 2002, Graz, Austria. **Proceedings of ISPRS, Photogrammet. Comput. Vision**. Graz, Austria, 2002. Vol. XXXIV, Part 3a, p. 234-239.

PANAVUE. PanaVue ImageAssembler 3.3 – Professional Edition. Disponível em: <**http://www.panavue.com**/>, 2006. Acesso em: 17 jun. 2003.

PINHEIRO, S.; VELHO, L. A virtual memory system for real-time visualization of multiresolution 2D objects. In: WSCG 2002 - INTERNATIONAL CONFERENCE IN CENTRAL EUROPE ON COMPUTER GRAPHICS, VISUALIZATION AND COMPUTER VISION, 10, Pilsen, Czech Republic. **Proceendings of WSCG**. Pilsen: Journal Of Wscg, 2002. v.10, n.1, p.365-373.

PINHEIRO, S. **Um sistema de cache preditivo para o processamento em tempo-real de grandes volumes de dados gráficos**. 2004. 202f. Tese (Doutorado) - Departamento de Informática, Pontifícia Universidade Católica do Rio de Janeiro, Rio de Janeiro.

POLSAPALLI S. **Development of software to process aerial images for agricultural purposes**. 2005. 161f. Thesis (Master of Science in Biological and Agricultural Engineering) - Department of Biological and Agricultural Engineering, Louisiana State University and Agricultural and Mechanical College, Baton Rouge, Louisiana, USA.

PRODEC. Sigvia. Disponível em: <**http://www.sigvia.com.br/**>, 2006. Acesso em: 23 jun. 2004.

RAMOS, C. S. **Visualização cartográfica e cartografia multimídia**: Conceitos e tecnologias. São Paulo: Unesp, 2005.

RIBEIRO, Vera Masagão, VOVIO, Claudia Lemos y MOURA, Mayra Patrícia. Letramento no Brasil: alguns resultados do indicador nacional de analfabetismo funcional. **Educ. Soc.** [online]. Campinas dic. 2002, v.23 n.81. p.49-70. Disponível em: <**http://www.scielo.br/scielo.php?script=sci\_arttext&pid=S0101- 73302002008100004&lng=es&nrm=iso**>. Acesso em: 16/06/2006.

RODRIGUES, R. R. & LEITÃO FILHO, H. F. **Matas Ciliares**: Conservação e Recuperação. São Paulo: Edusp/FAPESP, 2000.

SÃO PAULO (Estado). Comitê das Bacias Hifrográficas dos rios Piracicaba, capivari e jundiaí. Plano de Bacia Hidrográfica 2004-2007. Relatório Final. Volume de Texto – Diagnóstico e Prognóstico. set/2005.

SAYEG, H. S. et al. Integração de técnicas de sensoriamento remoto e filmagem aérea e sua aplicação na pesquisa, ensino e divulgação de informações geológicas A experiência na região das Minas do Camaquã, RS. In: CONGRESSO BRASILEIRO DE GEOLOGIA, 39, 1996, SALVADOR. **Anais do Congresso Brasileiro de Geologia, 39**. Salvador, 1996. v.5. p. 28- 29.

SCHULTZ, H. et al. Integrating Small Format Aerial Photography, Videography, And A Laser Profiler For Environmental Monitoring. In: WORKSHOP ON INTEGRATED SENSOR CALIBRATION AND ORIENTATION, 3, 1999, Portland, Maine, USA. International Society for Photogrammetry and Remote Sensing (ISPRS) WG III/1 Workshop on Integrated Sensor Calibration and Orientation, Portland, Maine, USA, June 16-17, 1999.

SIEGEL, S.W. et al. Integrated Regional Wetland Monitoring Pilot Project - Overall Project Purpose And Conceptual Models Proceedings of the 2004 CALFED Bay-Delta Program Science Conference.

SILVA, B. C. da. **Deformação e Metamorfose de Imagens Digitais.** 1994. 57 ou 65 f. Dissertação (Mestrado) - Departamento de Informática. /Área: Informática - Ciência da Computação. Pontifícia Universidade Católica do Rio de Janeiro, Rio de Janeiro.

SILVA Jr., J. A. **Jornalismo 1.2: características e usos da hipermídia no jornalismo, com estudo de caso do Grupo Estado de São Paulo**. 2000. Dissertação (Mestrado em Comunicação e Cultura Contemporâneas), Faculdade de Comunicação, Universidade Federal da Bahia, Salvador, 2000.

SOARES, I. O.; GOTTLIEB, L. Comunicação e Plano Decenal de Educação: rumo ao ano 2003. In: SIMPÓSIO BRASILEIRO DE COMUNICAÇÃO E EDUCAÇÃO, 3, 1996, São Paulo. **Anais do III Simpósio Brasileiro de Comunicação e Educação**. São Paulo: Ed. Faculdades Claretianas, 1996.

SOUZA, A. B.; VIEIRA, R. A. A. **Poluição alienação ideologia**. Rio de Janeiro: achiame/Centro Brasileiro de Estudos Latino-Americano, 1984.

SPAROVEK, G.; COSTA, F. P. S. Evolução urbana e da cobertura vegetal de Piracicaba – SP (1940 -2000). **Caminhos de Geografia,** ano 5, v.13, p.65-88, Out/2004. Disponível em: <**www.ig.ufu.br/caminhos\_de\_geografia.html**> ISSN 1678-6343. Acesso em: 07 abr. 2003.

TALKMITT, M. VESAMOTEX - Virtual Education Science and Math of Texas. **VR in the Schools**, v.1, n. 4., pp. 5-7. Mar, 1996.

TERRAFLY. Disponível em: <http://www.terrafly.fiu.edu/>. Acesso em: 28 abr. 2004.

THOMAS, R.E.; BEST, J.L.; LANE, S.N. Photogrammetric analysis of multiple-epoch aerial photographs: Application in studying the dynamics of sandy braided rivers. In: BSRG Annual Meeting, School of Earth Sciences, Dec. 2003, Leeds. Baas, J.H. (ed.), Programme and Abstracts, BSRG Annual Meeting, School of Earth Sciences, University of Leeds. December 20-20 2003. pp. 111.

THOMSON, A. J.; SCHMOLDT, D. L. Ethics in computer software design and development. **Computers and Electronics in Agriculture**. 30: 85-102. 2001.

TOLEDO, A. M. A.; BALLESTER, M. V. R. Variabilidade Espaço-Temporal do Uso e Cobertura do Solo e a Qualidade da Água em Duas Microbacias Hidrográficas do Estado de São Paulo. Anais X SBSR, Foz do Iguaçu, 21-26 de abril de 2001, INPE / Limnologia.

TOMASELLI, L. Minnesota Counties Use the 2003 FSA Photos in a Variety of Ways. GISRDC. Minnesota GIS/LIS Newsletter, Spring, 2004 Disponível em: <www.mngislis.org/newsletter/issue36/Minnesota%20Counties%20Use%20the%202003%20 FSA%20Photos%20in%20a%20Variety%20of%20Ways.htm>. Acesso em: 23 set. 2003.

TRINDADE, A. D. C. How can an efficient water management system contribute to the alleviation of poverty in Brazil? Centre for Energy, Petroleum and Mineral Law and Policy. 2002. Disponível em:

<www.dundee.ac.uk/iwlri/Documents/StudentsMaterial/AdrinoTrindade/PDF/adriano%20pap er.pdf>. Acesso em: 30 jan. 2006.

TRINDADE, C. T. G.; DO VALLE, K. B.; BRUSCHI S. Informal Settlements Upgrading in Manica City. In: International Symposium Remote Sensing, 4, Regensburg, Germany. 2003.

VALÉRIO FILHO, M.; SERAFIM, C. R.; KURKDJIAN, M. L. N. O. Análise da Compatibilização do Crescimento Urbano com o Zoneamento do Uso do Solo na Região Leste do Município de São José dos Campos, SP. In: Congresso Brasileiro de Cadastro Técnico Multifinalitário-COBRAC, 2000, Florianópolis. **Anais do Congresso Brasileiro de Cadastro Técnico Multifinalitário**. Florianópolis: UFSC, 2000. 1 CD-ROM.

WOLFRAM, D. E. **Criando em multimídia**. Rio de Janeiro: Editora Campus, 1994.

YOKOHARI, M. et al. Beyond greenbelts and zoning: A new planning concept for the environment of Asian mega-cities. **Landscape and Urban Planning**, v. 47, p. 159-171, apr. 2000.

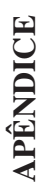

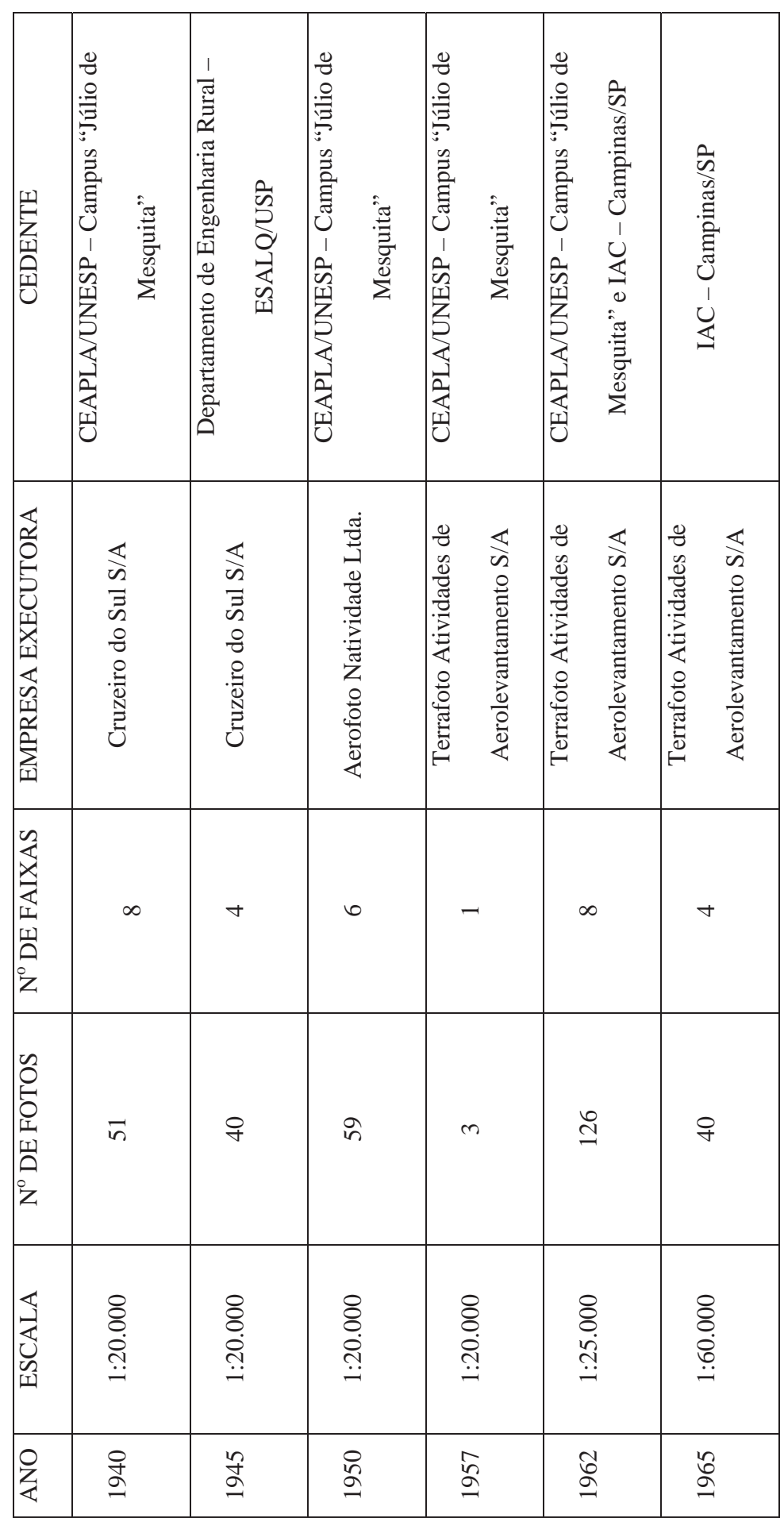

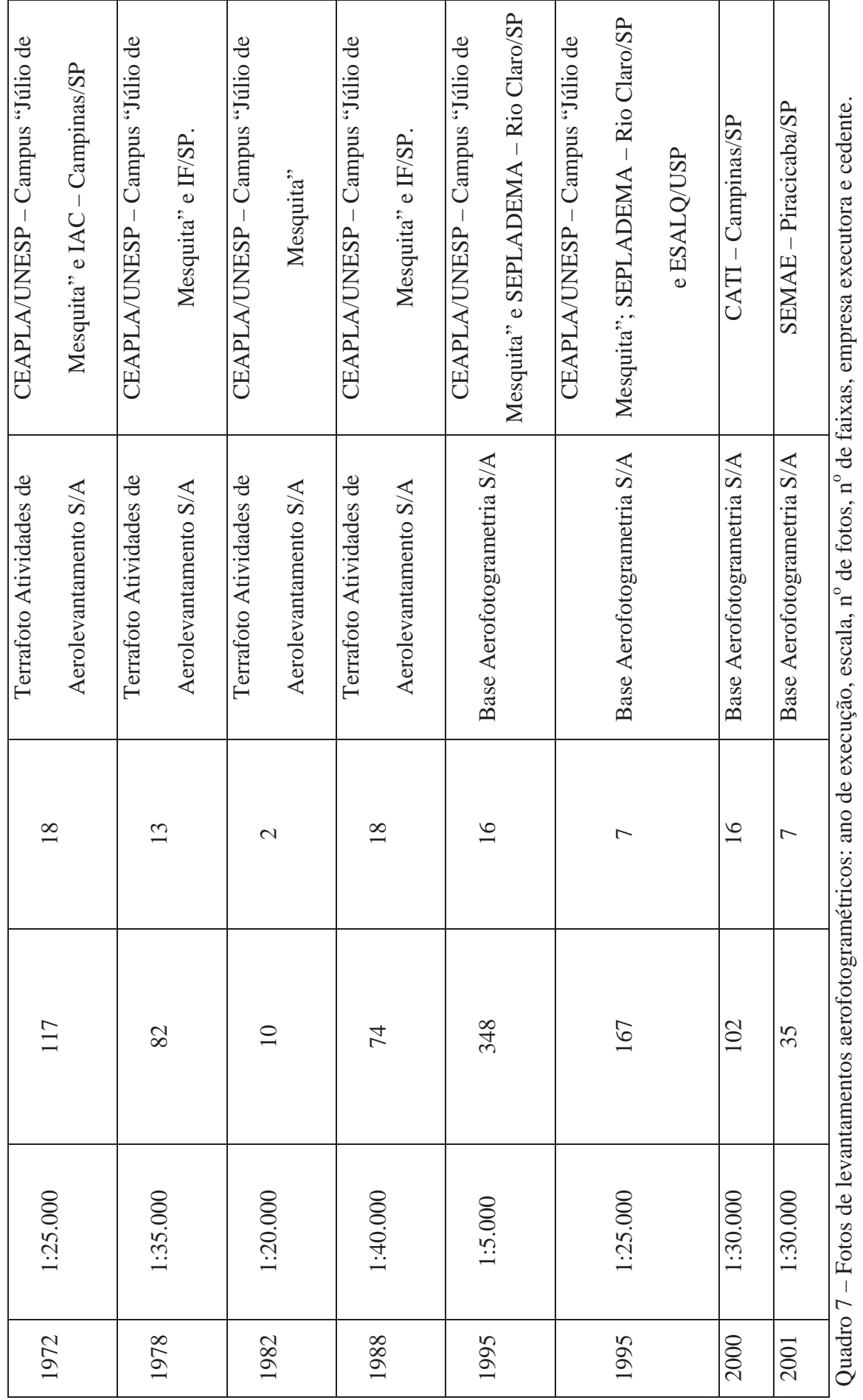

156

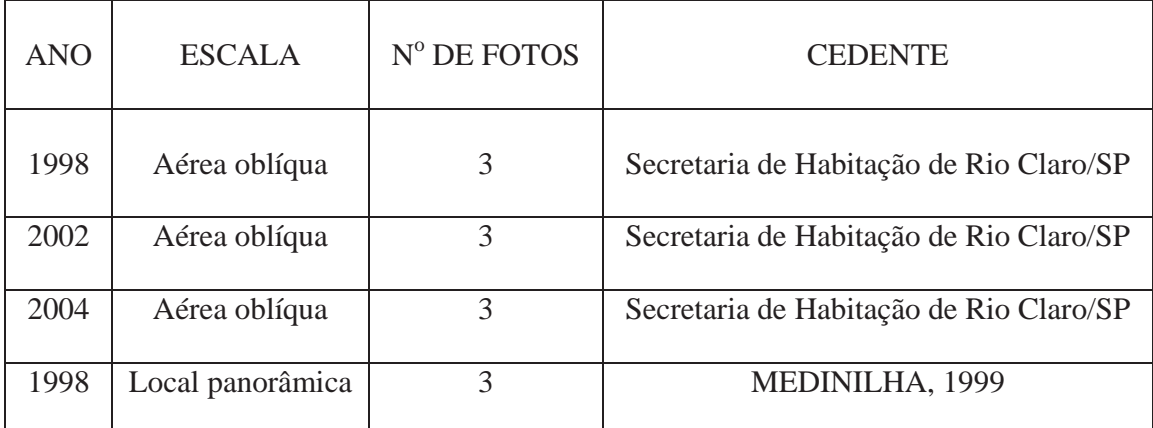

Quadro 8 – Fotos aéreas oblíquas e fotos locais panorâmicas: ano de execução, escala, nº de fotos e cedente.